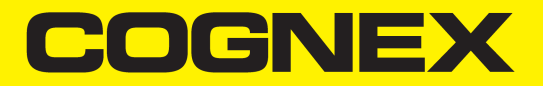

# In-Sight® 7000 Gen2 Series Vision System Reference Guide

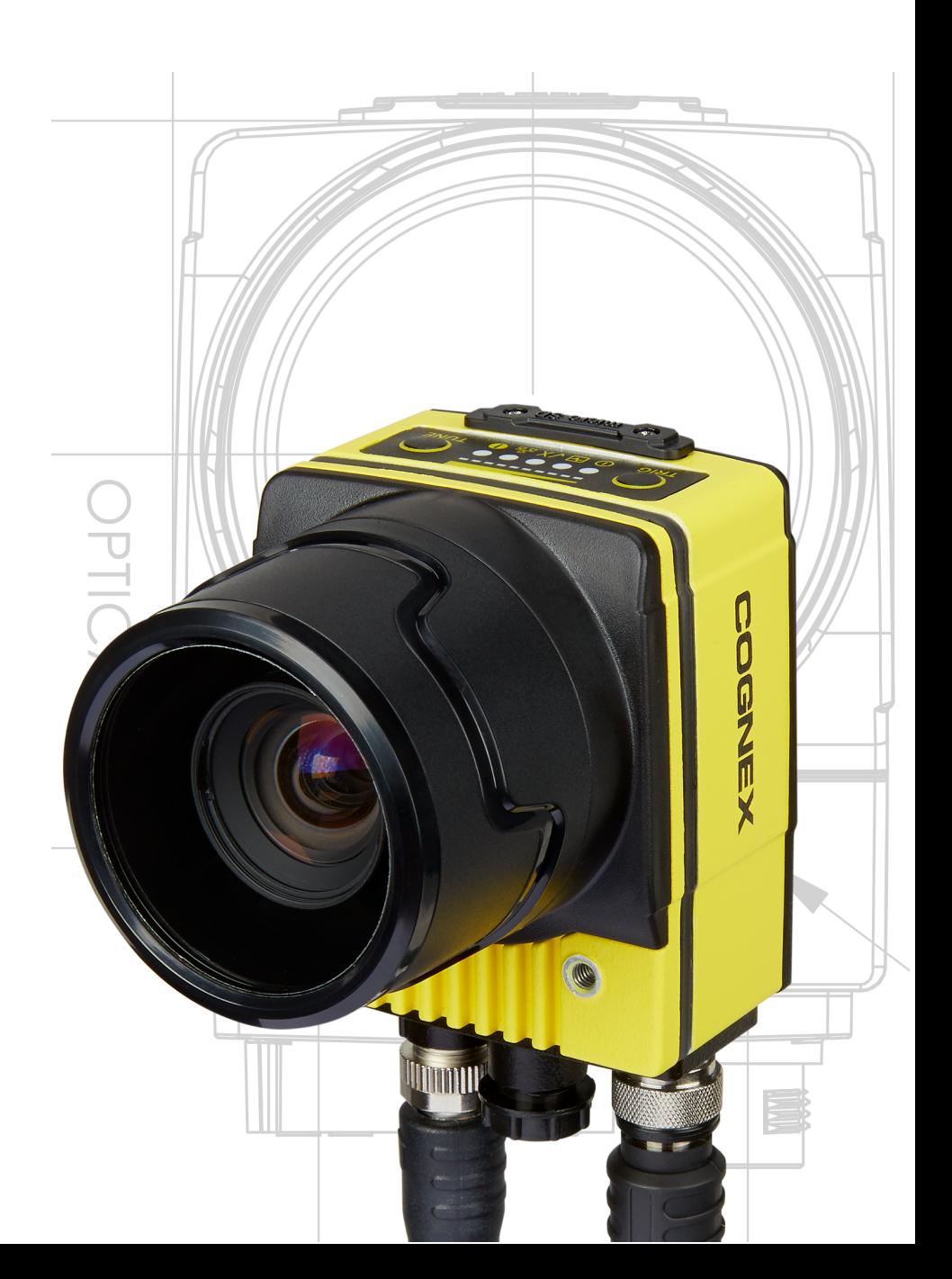

**2018 July 19 Revision: 5.6.1.39**

# <span id="page-1-0"></span>**Legal Notices**

The software described in this document is furnished under license, and may be used or copied only in accordance with the terms of such license and with the inclusion of the copyright notice shown on this page. Neither the software, this document, nor any copies thereof may be provided to, or otherwise made available to, anyone other than the licensee. Title to, and ownership of, this software remains with Cognex Corporation or its licensor. Cognex Corporation assumes no responsibility for the use or reliability of its software on equipment that is not supplied by Cognex Corporation. Cognex Corporation makes no warranties, either express or implied, regarding the described software, its merchantability, non-infringement or its fitness for any particular purpose.

The information in this document is subject to change without notice and should not be construed as a commitment by Cognex Corporation. Cognex Corporation is not responsible for any errors that may be present in either this document or the associated software.

Companies, names, and data used in examples herein are fictitious unless otherwise noted. No part of this document may be reproduced or transmitted in any form or by any means, electronic or mechanical, for any purpose, nor transferred to any other media or language without the written permission of Cognex Corporation.

Copyright © 2017 - 2018. Cognex Corporation. All Rights Reserved.

Portions of the hardware and software provided by Cognex may be covered by one or more U.S. and foreign patents, as well as pending U.S. and foreign patents listed on the Cognex web site at: <http://www.cognex.com/patents>.

The following are registered trademarks of Cognex Corporation:

Cognex, 2DMAX, Advantage, AlignPlus, Assemblyplus, Check it with Checker, Checker, Cognex Vision for Industry, Cognex VSOC, CVL, DataMan, DisplayInspect, DVT, EasyBuilder, Hotbars, IDMax, In-Sight, Laser Killer, MVS-8000, OmniView, PatFind, PatFlex, PatInspect, PatMax, PatQuick, SensorView, SmartView, SmartAdvisor, SmartLearn, UltraLight, Vision Solutions, VisionPro, VisionView

The following are trademarks of Cognex Corporation:

The Cognex logo, 1DMax, 3D-Locate, 3DMax, BGAII, CheckPoint, Cognex VSoC, CVC-1000, FFD, iLearn, In-Sight (design insignia with cross-hairs), In-Sight 2000, InspectEdge, Inspection Designer, MVS, NotchMax, OCRMax, PatMax RedLine, ProofRead, SmartSync, ProfilePlus, SmartDisplay, SmartSystem, SMD4, VisiFlex, Xpand

Portions copyright © Microsoft Corporation. All rights reserved.

Portions copyright © MadCap Software, Inc. All rights reserved.

Other product and company trademarks identified herein are the trademarks of their respective owners.

# <span id="page-2-0"></span>**Regulations and Conformity**

**Note**: For the most up-to-date CE declaration and regulatory conformity information, please refer to the Cognex online support site: [http://www.cognex.com/Support.](http://www.cognex.com/Support)

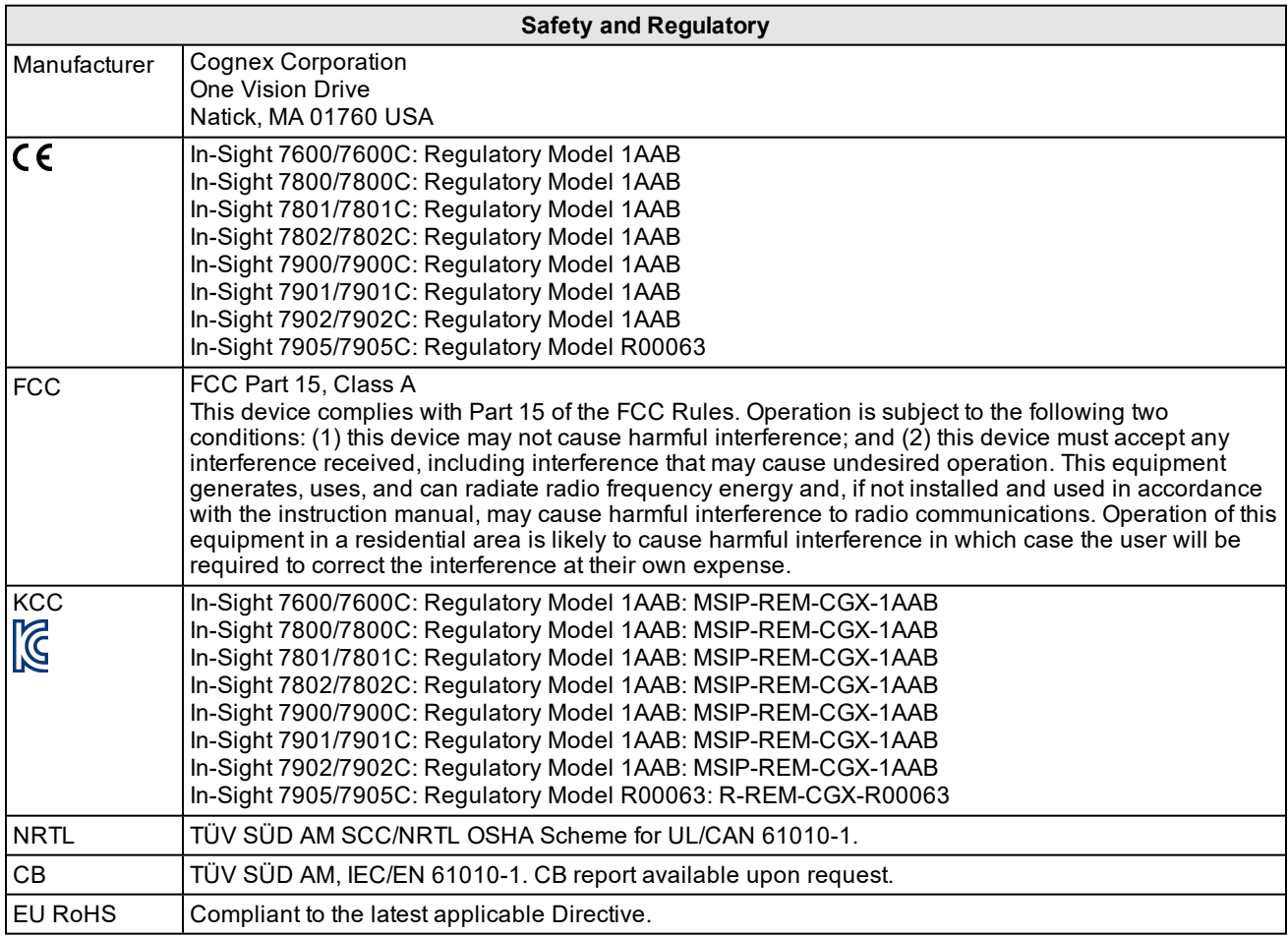

### <span id="page-3-0"></span>**China RoHS**

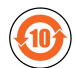

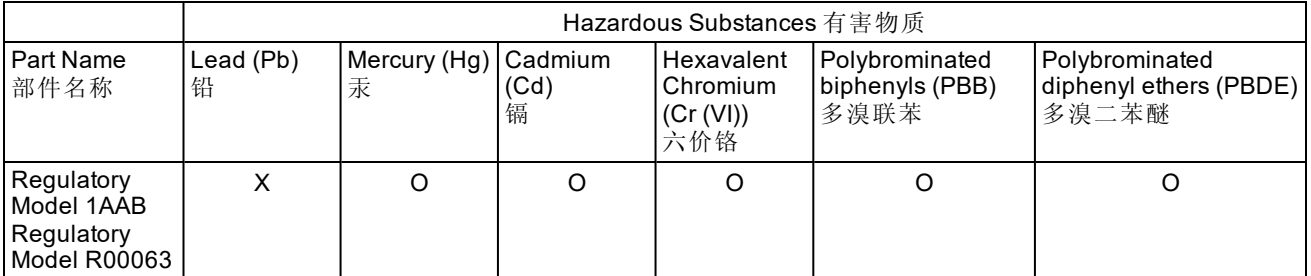

This table is prepared in accordance with the provisions of SJ/T 11364. 这个标签是根据SJ/T11364 的规定准备的。

O: Indicates that said hazardous substance contained in all of the homogeneous materials for this part is below the limit requirement of GB / T26572 - 2011.

表示本部件所有均质材料中含有的有害物质低于GB / T26572 - 2011 的限量要求。

X: Indicates that said hazardous substance contained in at least one of the homogeneous materials used for this part is above the limit requirement of GB / T26572 - 2011.

<span id="page-3-1"></span>表示用于本部件的至少一种均质材料中所含的危害物质超过GB / T26572 - 2011 的限制要求。

### **For European Community Users**

Cognex complies with Directive 2012/19/EU OF THE EUROPEAN PARLIAMENT AND OF THE COUNCIL of 4 July 2012 on waste electrical and electronic equipment (WEEE).

This product has required the extraction and use of natural resources for its production. It may contain hazardous substances that could impact health and the environment, if not properly disposed.

In order to avoid the dissemination of those substances in our environment and to diminish the pressure on the natural resources, we encourage you to use the appropriate take-back systems for product disposal. Those systems will reuse or recycle most of the materials of the product you are disposing in a sound way.

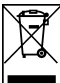

■ The crossed out wheeled bin symbol informs you that the product should not be disposed of along with municipal waste and invites you to use the appropriate separate take-back systems for product disposal.

If you need more information on the collection, reuse, and recycling systems, please contact your local or regional waste administration.

You may also contact your supplier for more information on the environmental performance of this product.

# <span id="page-4-0"></span>**Precautions**

To reduce the risk of injury or equipment damage when you install the Cognex product, observe the following precautions:

- The vision system requires a UL or NRTL listed power supply with a 24VDC output and meets the following rating requirements:
	- At least 2A continuous current.
	- A maximum short circuit current of less than 8A.
	- A maximum power of less than 100VA and marked as a Limited Power Source (LPS) or National Electrical Code (NEC) Class 2.

Any other voltage creates a risk of fire or shock and can damage the components. Applicable national and local wiring standards and rules must be followed.

- To reduce the risk of damage or malfunction due to over-voltage, line noise, electrostatic discharge (ESD), power surges, or other irregularities in the power supply, route all cables and wires away from high current wiring or high-voltage power sources.
- Do not install Cognex products where they are directly exposed to environmental hazards such as excessive heat, dust, moisture, humidity, impact, vibration, corrosive substances, flammable substances, or static electricity.
- Do not expose the image sensor to laser light; image sensors can be damaged by direct, or reflected, laser light. If your application requires the use of laser light that may strike the image sensor, a lens filter at the corresponding laser's wavelength is recommended. Contact your local integrator or application engineer for suggestions.
- Changes or modifications not expressly approved by the party responsible for regulatory compliance could void the user's authority to operate the equipment.
- Service loops should be included with all cable connections.
- Cable shielding can be degraded or cables can be damaged or wear out more quickly if a service loop or bend radius is tighter than 10X the cable diameter. The bend radius must begin at least six inches from the connector.
- This device is certified for office use only and if used at home, there can be frequency interference problems.
- This device should be used in accordance with the instructions in this manual.
- All specifications are for reference purpose only and may be changed without notice.

# <span id="page-5-0"></span>**Table of Contents**

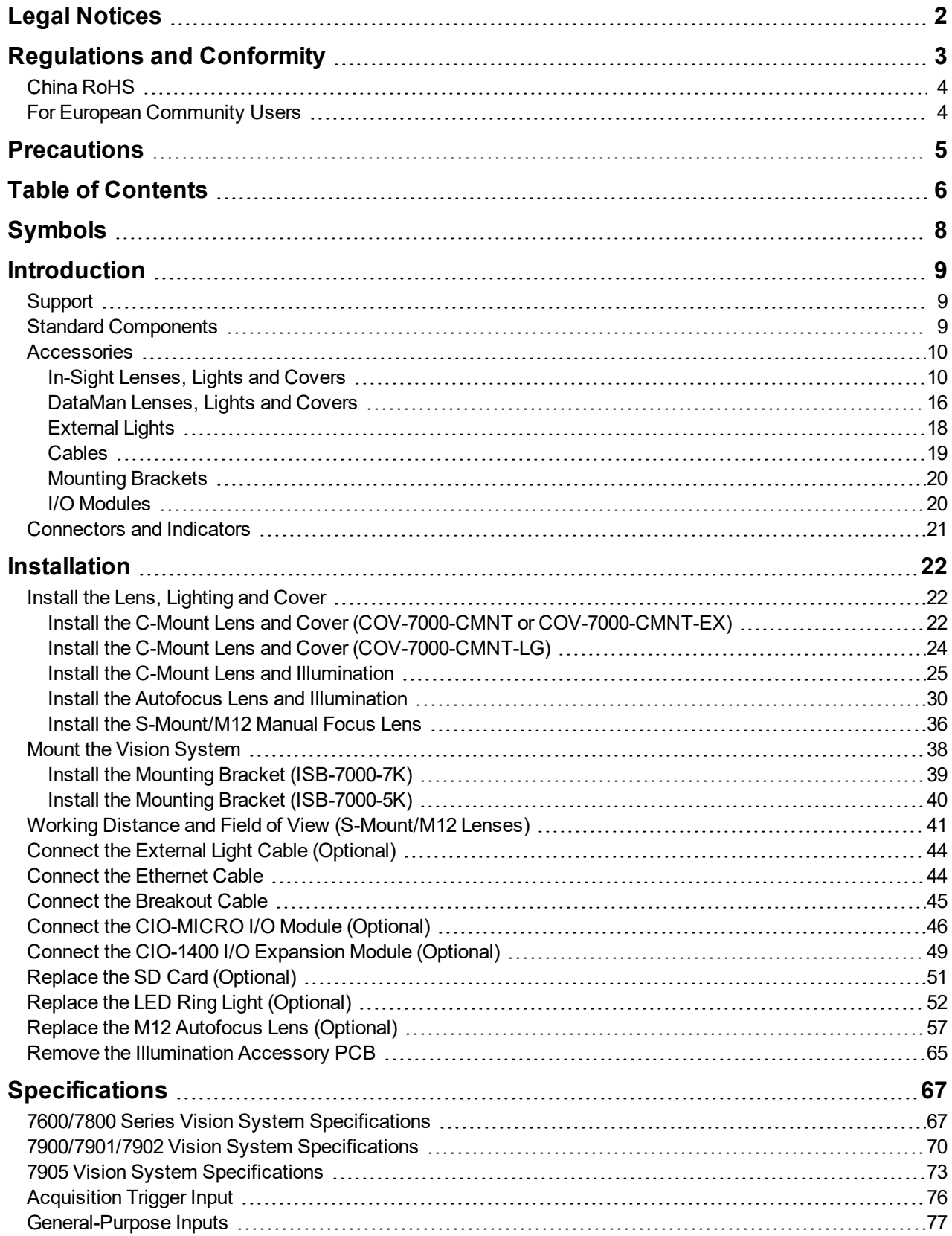

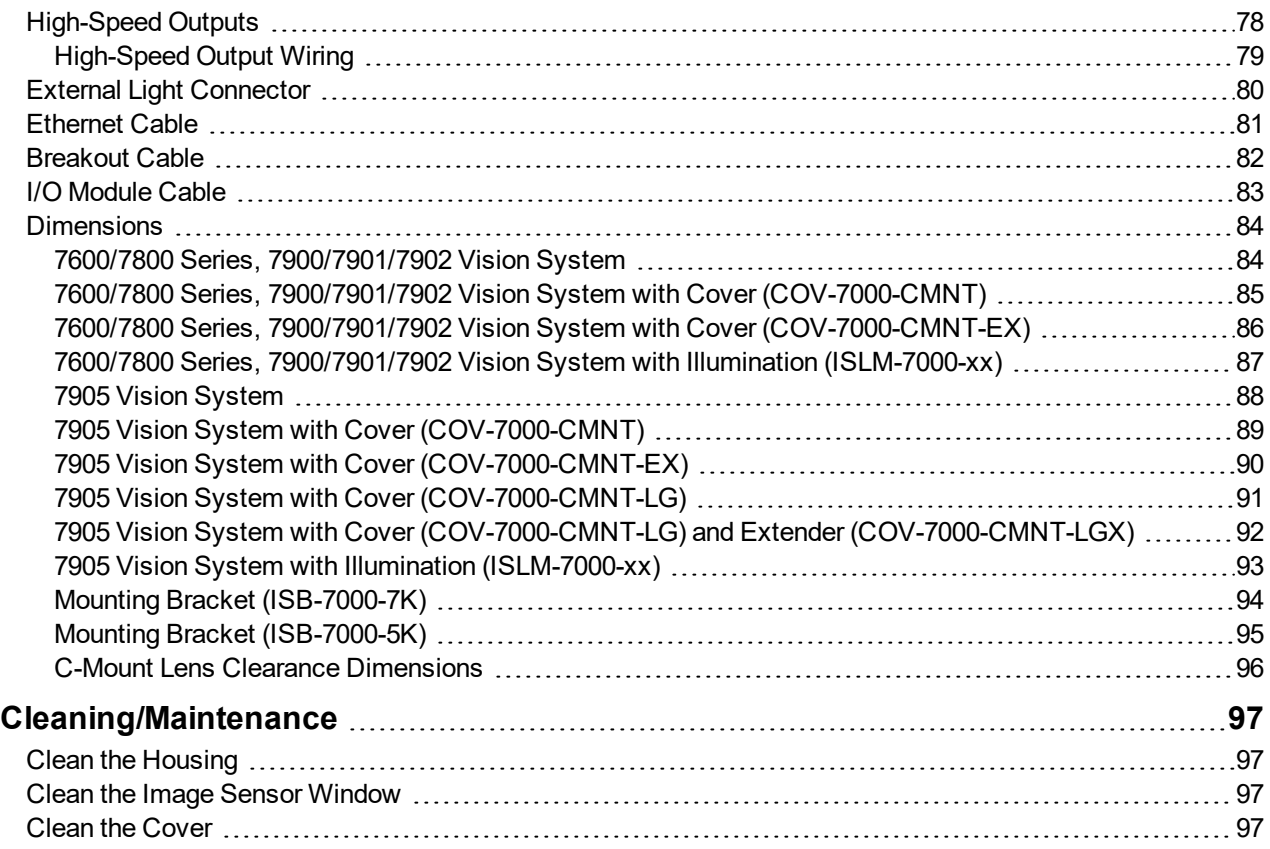

# <span id="page-7-0"></span>**Symbols**

The following symbols indicate safety precautions and supplemental information.

**WARNING**: This symbol indicates the presence of a hazard that could result in death, serious personal injury or electrical shock.

**CAUTION**: This symbol indicates the presence of a hazard that could result in property damage. ⚠

**Note**: Notes provide supplemental information about a subject.

**Tip**: Tips provide helpful suggestions and shortcuts that may not otherwise be apparent.

# <span id="page-8-0"></span>**Introduction**

The In-Sight $^\circ$  vision system is a compact, network-ready, stand-alone machine vision system used for automated inspection, measurement, identification and robot guidance applications on the factory floor. All models can be easily configured remotely over a network using an intuitive user interface.

### <span id="page-8-1"></span>**Support**

Many information resources are available to assist you in using the vision system:

- <sup>l</sup> The *In-Sight® Explorer Help* and *EasyBuilder Help* files, provided with In-Sight Explorer software.
- . On-demand training: <http://www.cognex.com/on-demand-training.aspx>.
- . The In-Sight online support site: [http://www.cognex.com/Support/InSight.](http://www.cognex.com/Support/InSight)

### <span id="page-8-2"></span>**Standard Components**

#### **Note**:

- Cables are sold separately.
- If any of the standard components appear to be missing or damaged, immediately contact your Cognex Authorized Service Provider (ASP) or Cognex Technical Support.

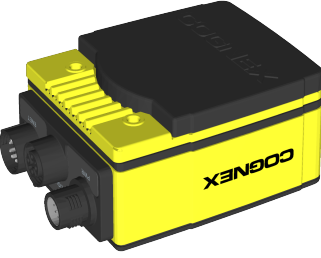

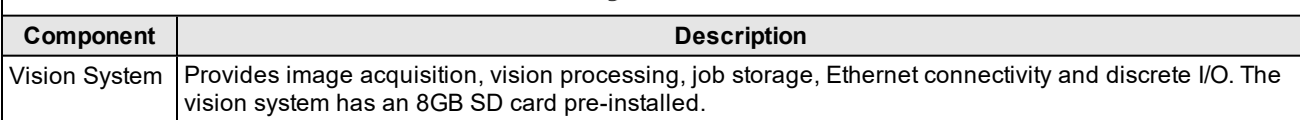

### <span id="page-9-0"></span>**Accessories**

The following components can be purchased separately. For a complete list of options and accessories, contact your local Cognex sales representative.

### <span id="page-9-1"></span>**In-Sight Lenses, Lights and Covers**

The following In-Sight lenses, lights and covers are supported with the vision system.

#### **C-Mount Standard and Extended Covers**

#### **Note**:

 $\bigcirc$ 

• A C-Mount lens has the following restrictions:

- Maximum thread length is 5.25mm.
- The C-Mount lens threads and body cannot protrude more than 6.5mm in length into the vision system when screwed in unless the diameter of the back lens is smaller than 14.75mm. If the C-Mount lens threads and body protrude more than 6.5mm, you can add a spacer between the lens and vision system. However, the spacer decreases the working distance.
- **Refer to C-Mount Lens Clearance [Dimensions](#page-95-0) on page 96 for more information.**

**CAUTION**: If installing a C-Mount cover, the illumination accessory (ISLM-7000-WHI) PCB should not be installed to the vision system. Refer to *Remove the [Illumination](#page-64-0) Accessory PCB* on page 65 for steps to safely remove the PCB and avoid damage to the vision system.

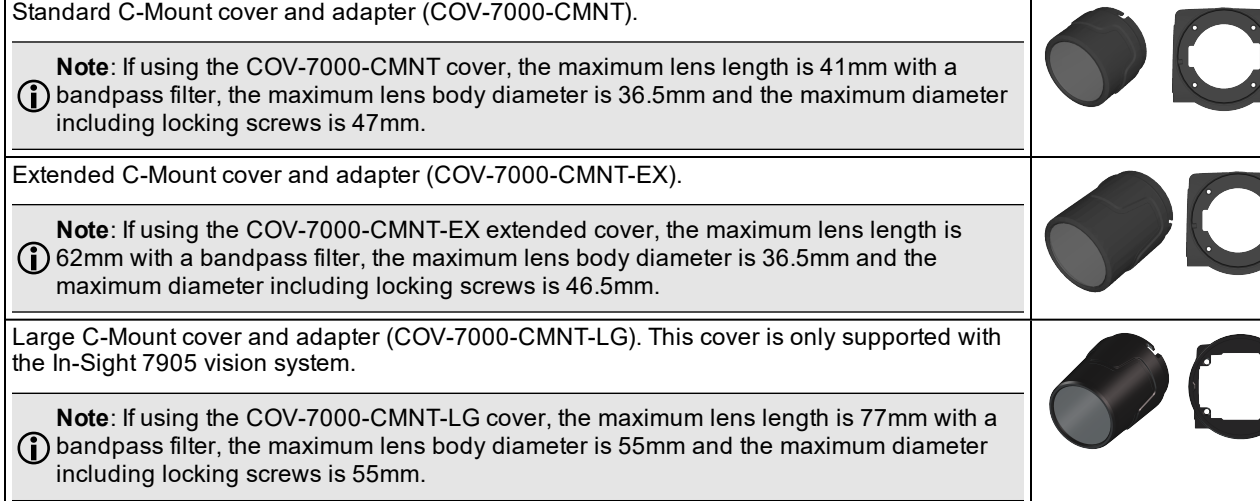

In-Sight 7905 C-Mount cover extender (COV-7000-CMNT-LGX).

#### <span id="page-10-0"></span>**C-Mount Illumination Accessories**

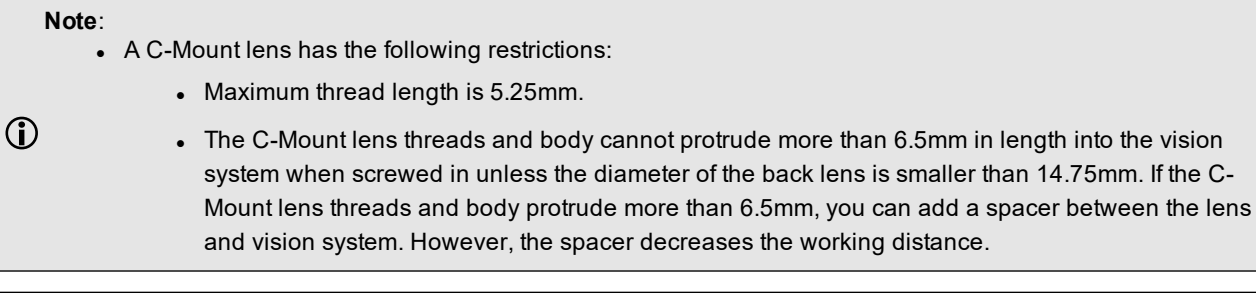

**CAUTION**: The following C-Mount lenses are supported with vision systems with a 1/1.8 inch image sensor and using the illumination accessory (ISLM-7000-xx). If using a different C-Mount lens with the illumination accessory, it must be 29.5mm in diameter or smaller. Maximum lens length is 38.5mm without a bandpass filter and 36mm with a bandpass filter. Larger lenses will irretrievably damage the vision system.

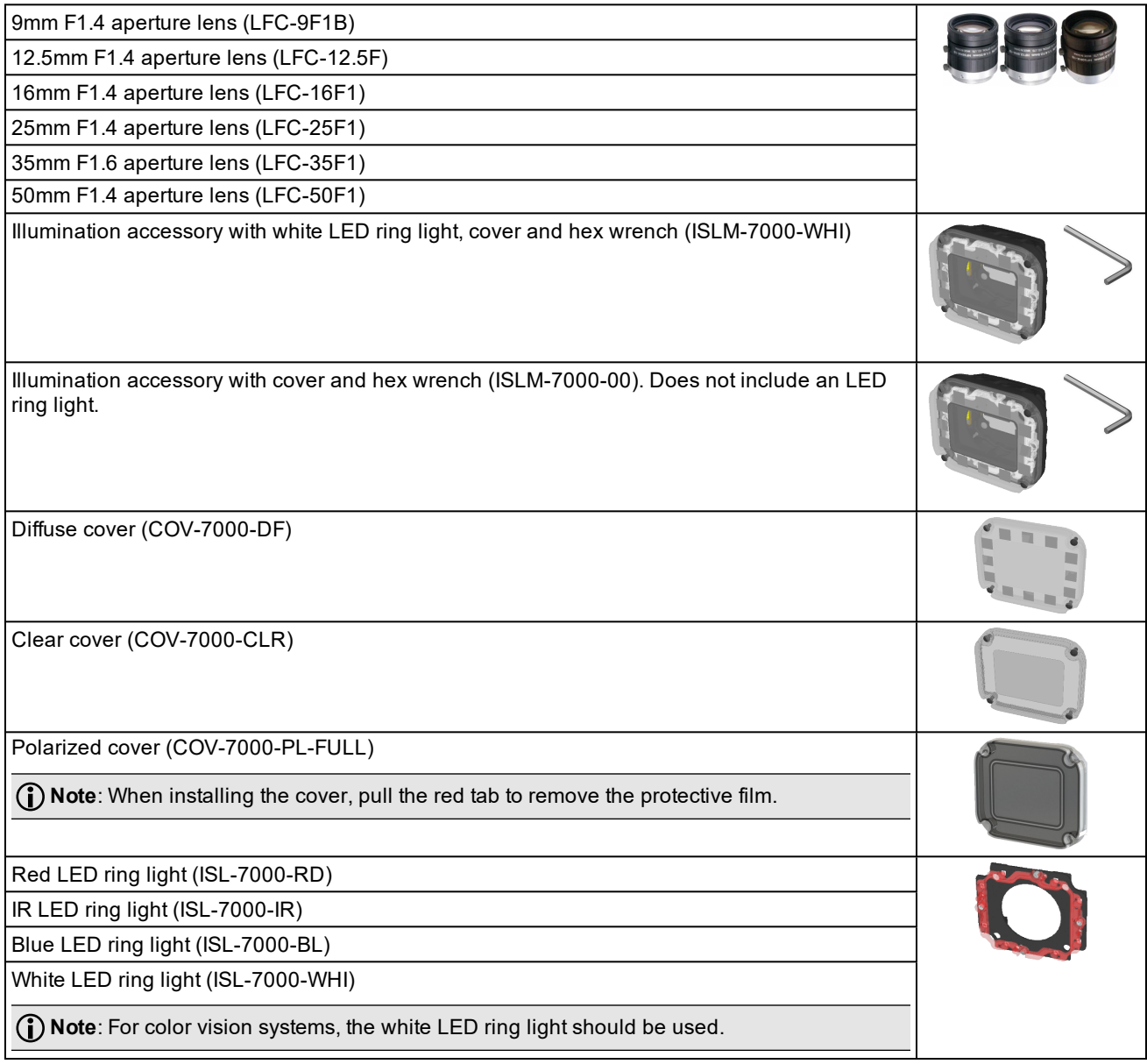

#### **Introduction**

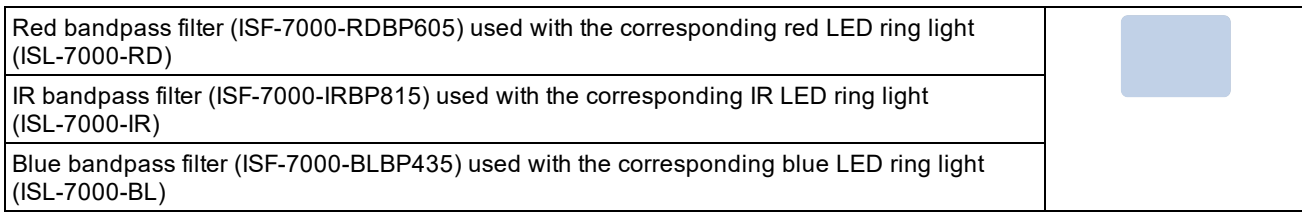

### **S-Mount/M12 Autofocus Accessories**

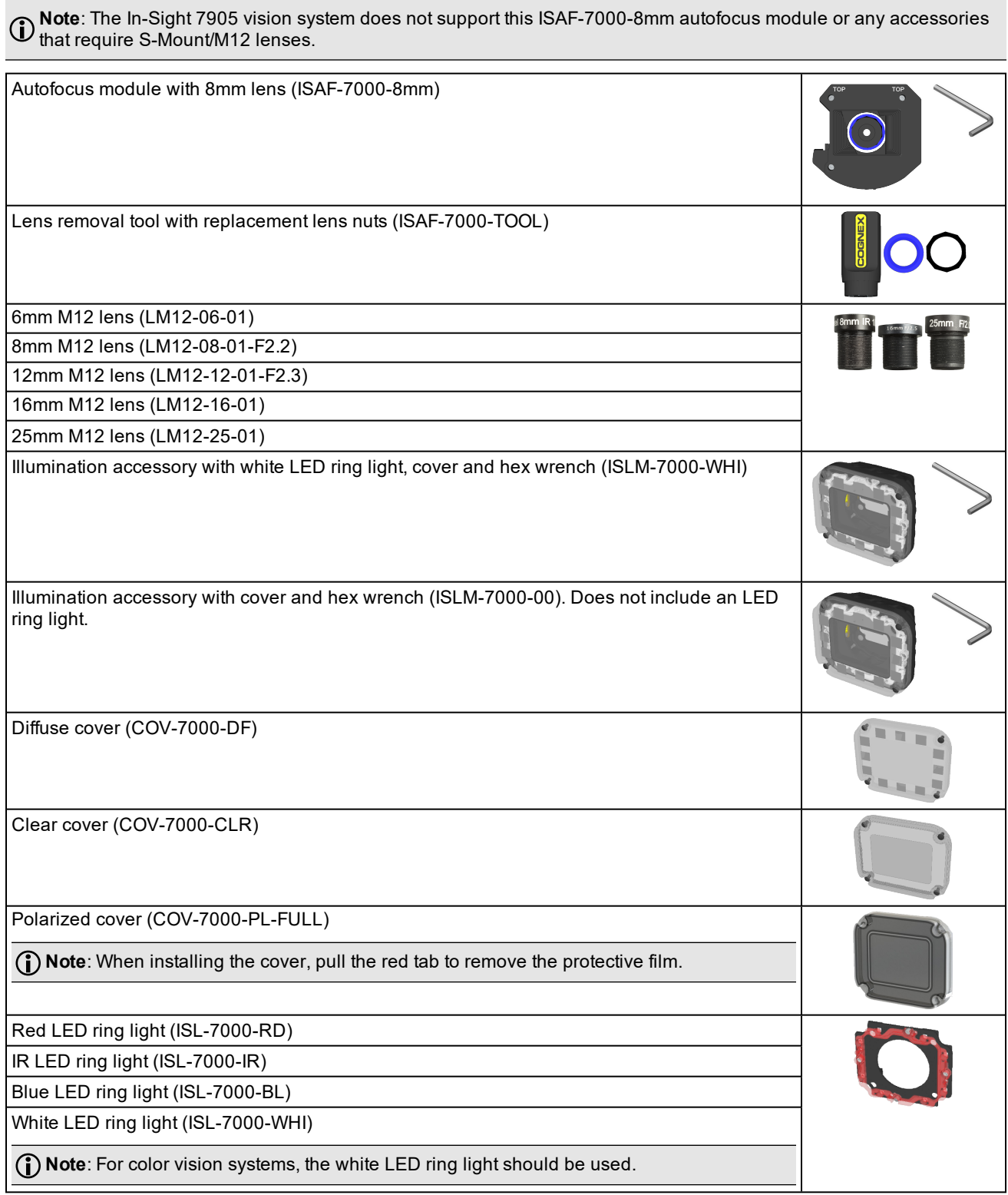

#### **Introduction**

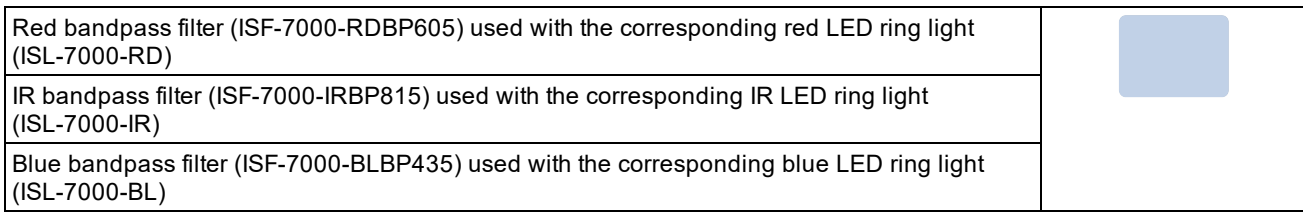

#### **S-Mount/M12 Manual Focus Accessories**

#### **Note**:

- The In-Sight 7905 vision system does not support this S-Mount/M12 lenses or any accessories that require S-Mount/M12 lenses.
- The DataMan clear cover accessory (DM300-CLCOV) is supported with In-Sight S-Mount/M12 manual focus lenses and provides IP65 rating. For more information, refer to *[DataMan](#page-15-0) Lenses, Lights and Covers* on [page 16.](#page-15-0)
- . The following S-Mount/M12 lenses are supported. If a different lens is used, the following restrictions apply:
	- At infinity focus, the back focal length must be greater than 5.5mm.
	- Close up, the back focal length of the lens cannot be greater than 13mm.

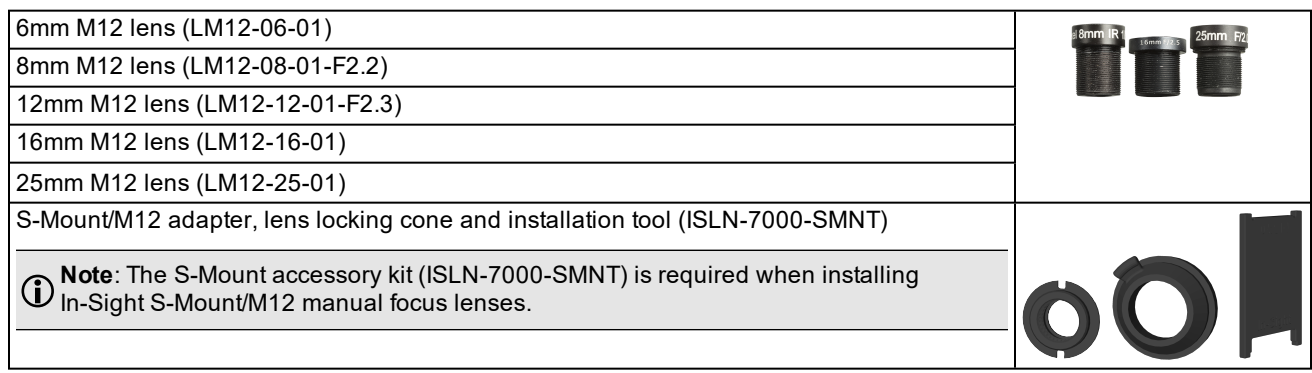

### <span id="page-15-0"></span>**DataMan Lenses, Lights and Covers**

The following DataMan accessories are also supported with the In-Sight vision system for S-Mount/M12 manual focus lens configurations. DataMan lenses are only supported with DataMan lights and covers.

#### **Note**:

- The In-Sight 7905 vision system does not support this S-Mount/M12 lenses or any accessories that require S-Mount/M12 lenses.
- The following S-Mount/M12 lenses are supported. If a different lens is used, the following restrictions apply:
	- At infinity focus, the back focal length must be greater than 5.5 mm.
	- Close up, the back focal length of the lens cannot be greater than 10 mm.

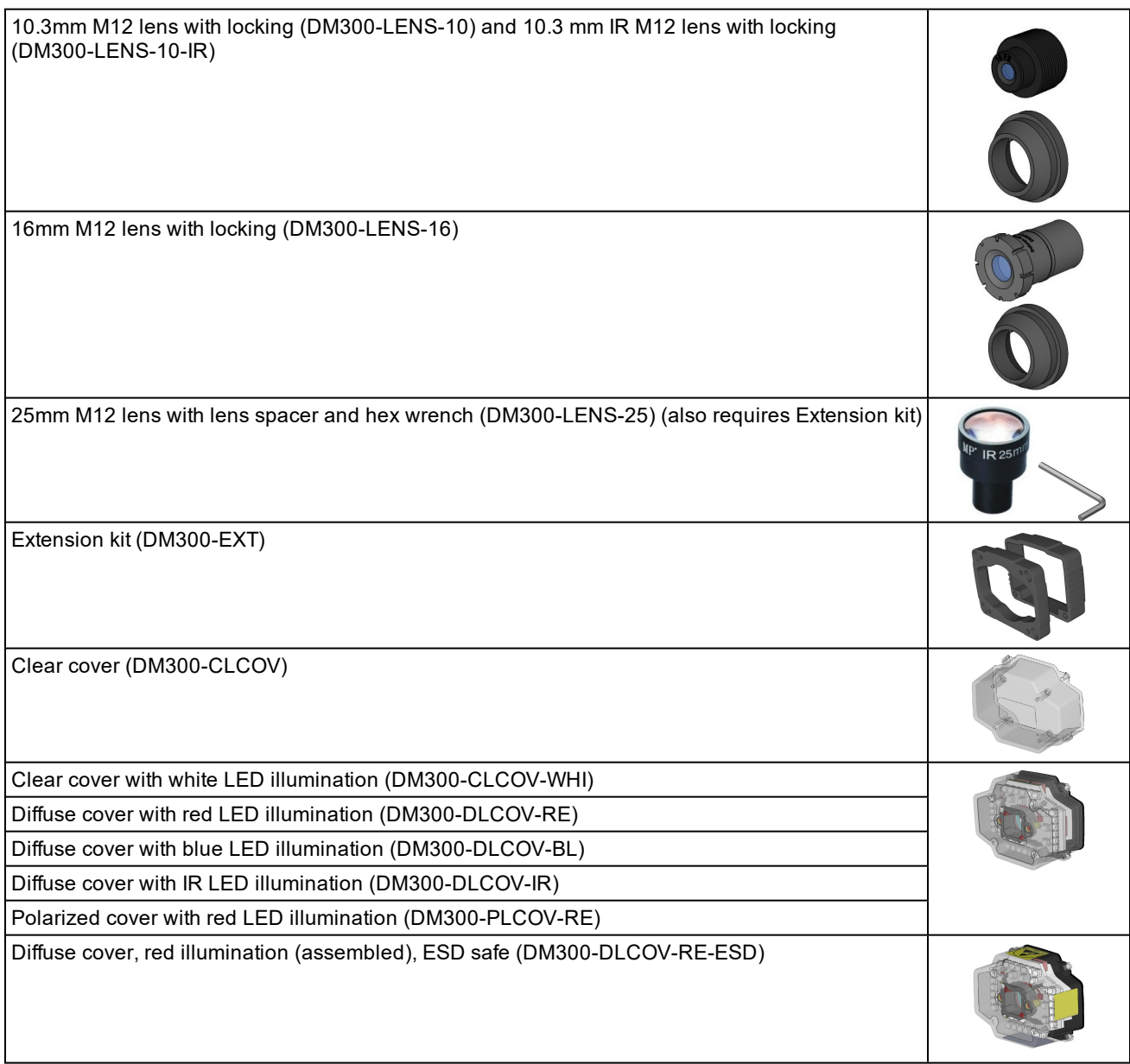

Polarized red LED high-powered integrated light, ESD safe (DM360-HPIL-RE-P)

Non-polarized red LED high-powered integrated light (DM360-HPIL-RE)

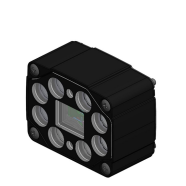

#### **High Power Illumination**

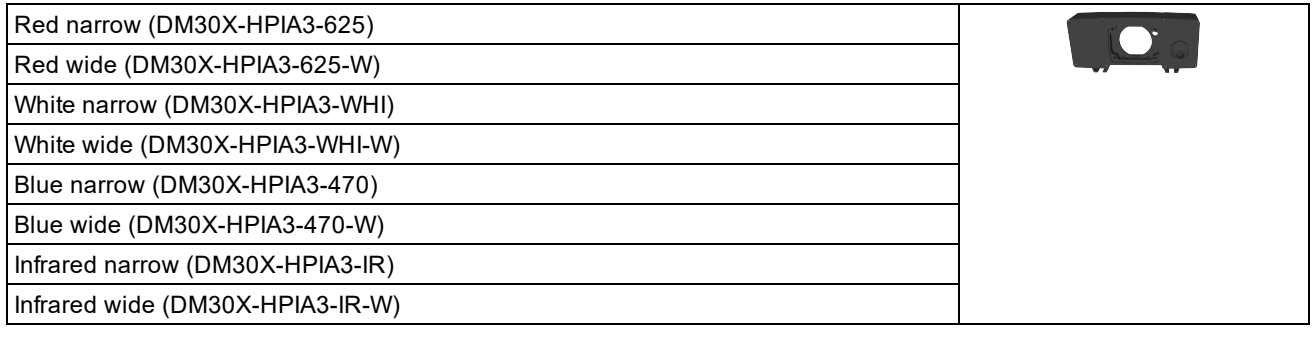

#### **Note**:

- If using the following Cognex high-power lights with a DM30X-HPIA-xxx product ID:
	- A spacer kit accessory (DMA-SPKIT-30X-00) is required when using the high power illumination accessory. When the spacer is used, the field of view will be limited for wide-angled lenses.
		- A Fair-Rite ferrite (part number 0431167281) must be attached to the External Light cable to reduce emissions.

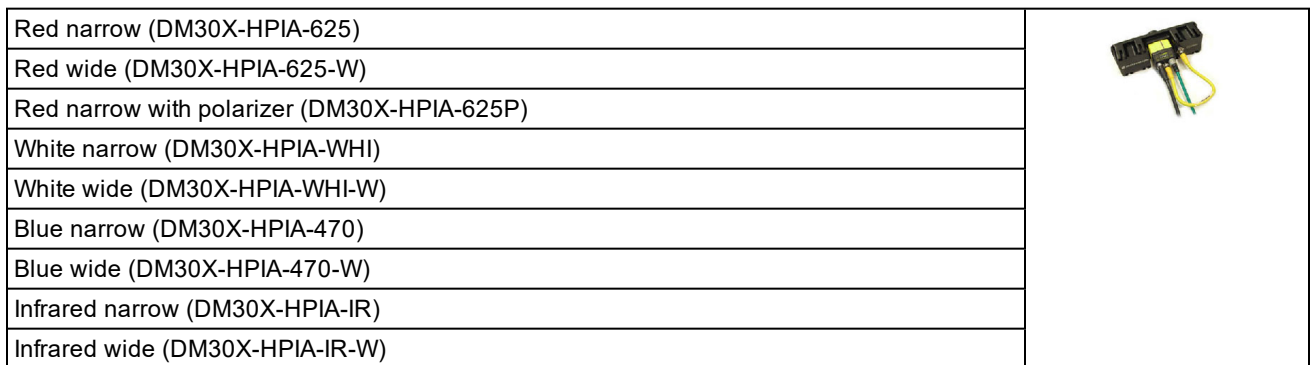

### <span id="page-17-0"></span>**External Lights**

External lights can be connected to the vision system's LIGHT connector using the External Light cable.

#### **Note**:

⊕

- <sup>l</sup> The vision system supports using either an external light or the illumination accessory (ISLM-7000-WHI), but does not support using both lighting devices simultaneously.
- If using a Cognex IVSL-ODDM-S75, IVSL-YLW2X-xxx, IVSL-YLW300-xxx or IVSL-LX520-xxx external light, a Fair-Rite ferrite (part number 0431167281) must be attached to the External Light cable to reduce emissions.
- . If daisy-chaining multiple Cognex IVSL-YLW2X-xxx or IVSL-YLW300-xxx external lights:
	- The lights must be powered externally by a separate power supply.
	- A Cognex control cable (CCB-FOV25-MAL-012) can be used to connect the vision system's LIGHT connector to the external light and a Cognex power cable (IVSL-5PM12-5) can be used to connect the light to the separate power supply. Only the power and ground wires from the Cognex power cable (IVSL-5PM12-5) should be connected to the remote power supply.
- If using a Cognex IVSL-LX520-xxx external light:
	- The lights must be powered externally by a separate power supply.
	- A Cognex control cable (CCB-FOV25-MAL-012) can be used to connect the vision system's LIGHT connector to the external light and a Cognex power cable (IVSL-5PM12-5) can be used to connect the light to the separate power supply. Only the power and ground wires from the Cognex power cable (IVSL-5PM12-5) should be connected to the remote power supply.
	- The following power cables must not be used with IVSL-LX520-xxx external lights: IVSL-5PM12-J300, IVSL-5PM12-J500 and IVS-5PM12-J1000, IVSL-5PM12-J2000.

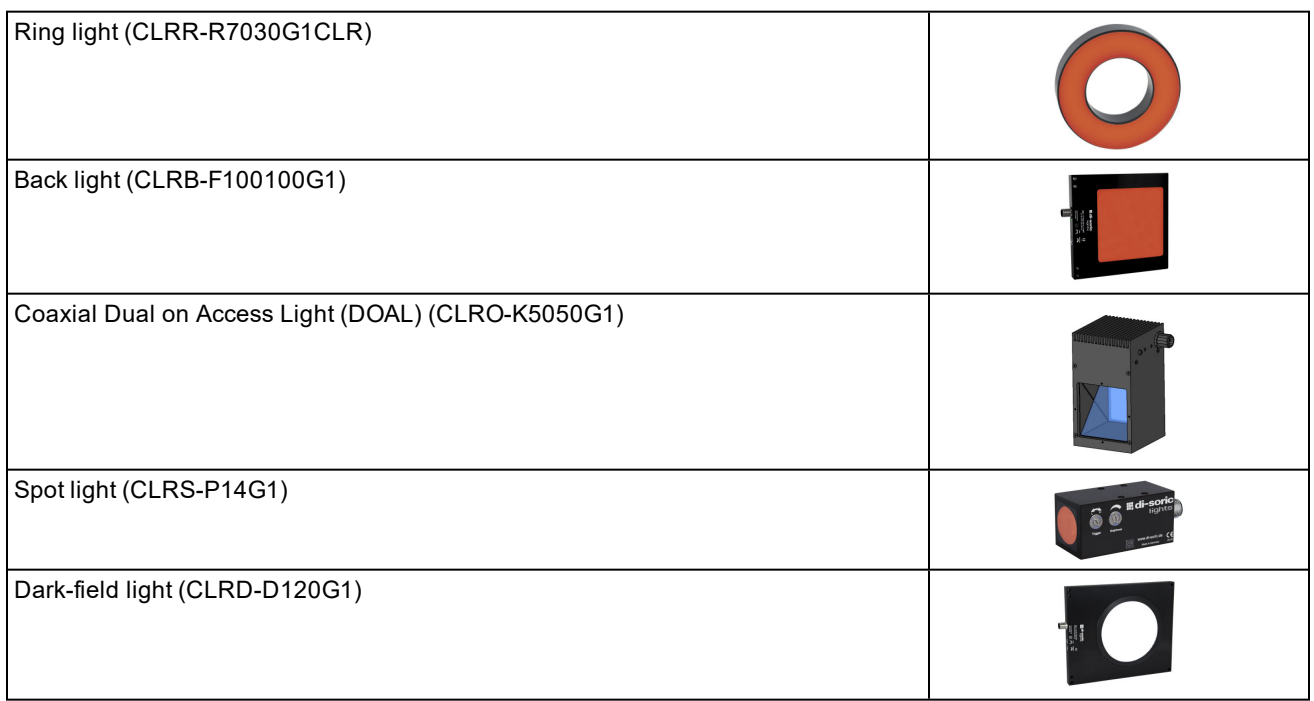

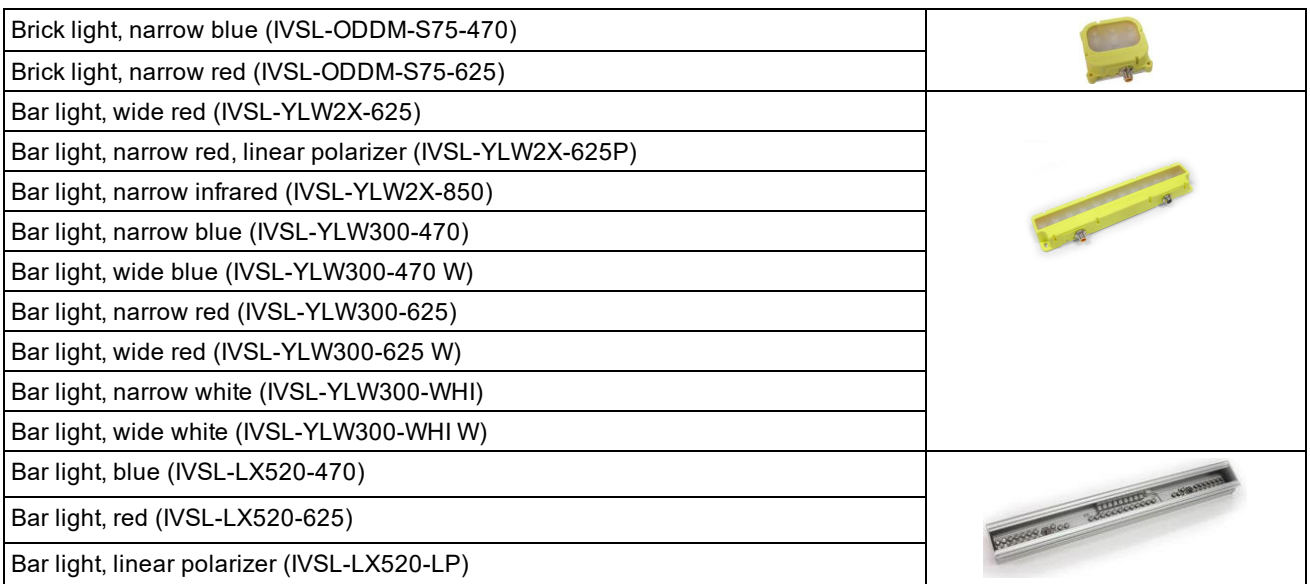

### <span id="page-18-0"></span>**Cables**

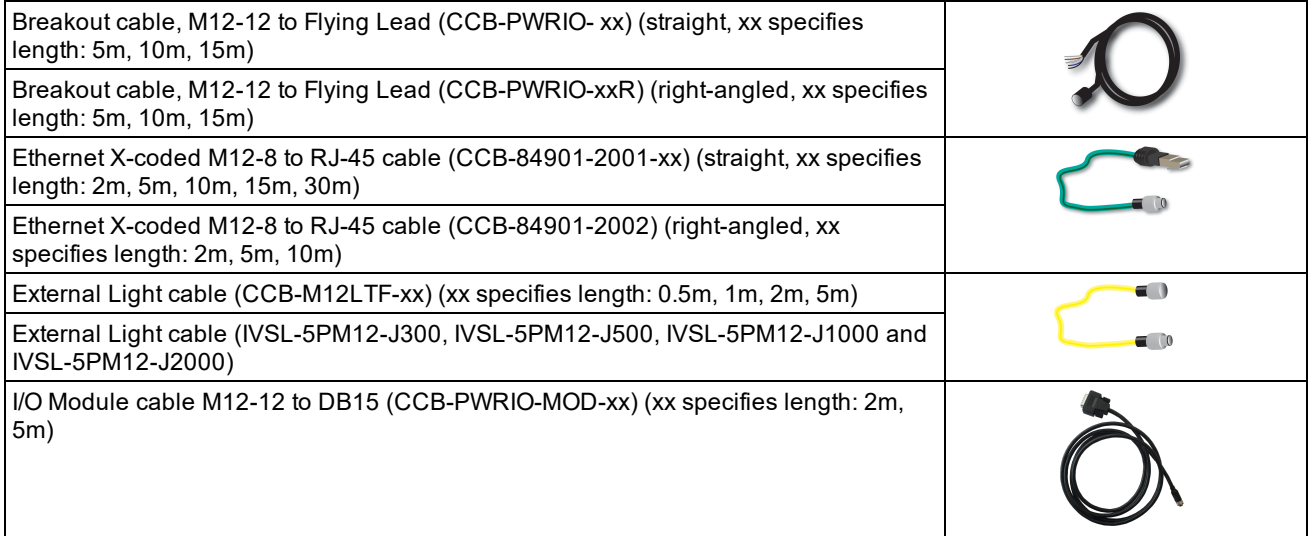

### <span id="page-19-0"></span>**Mounting Brackets**

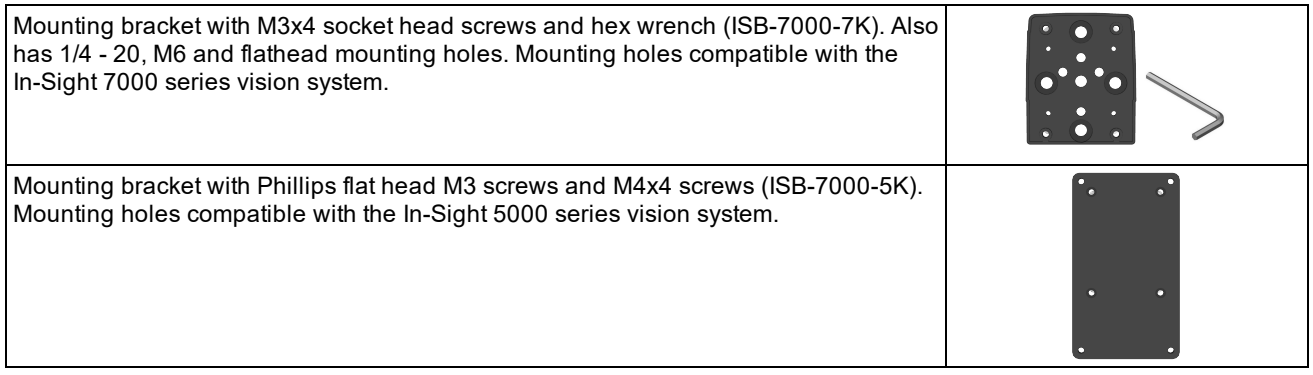

### <span id="page-19-1"></span>**I/O Modules**

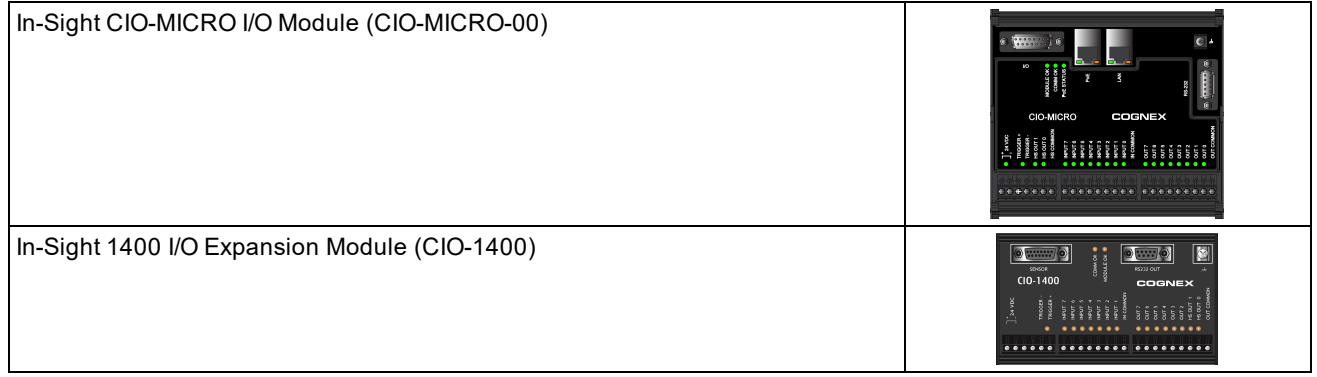

## <span id="page-20-0"></span>**Connectors and Indicators**

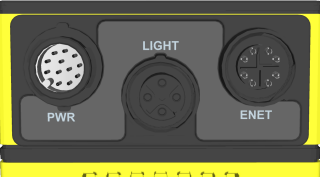

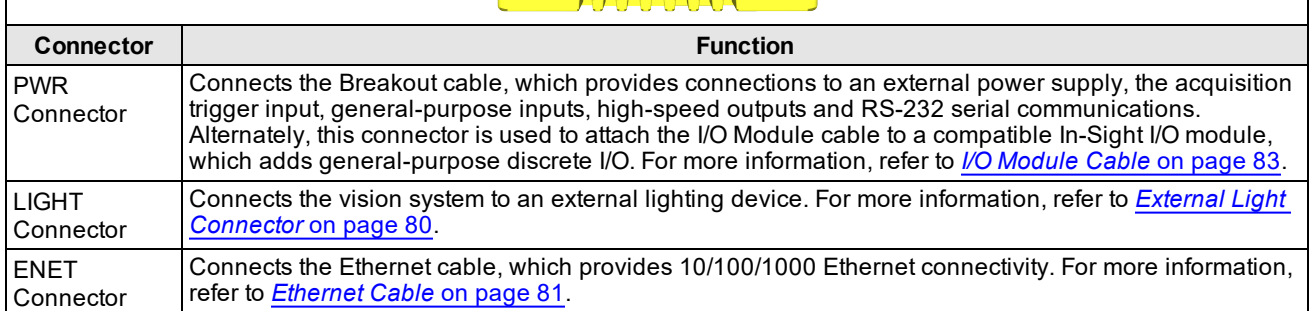

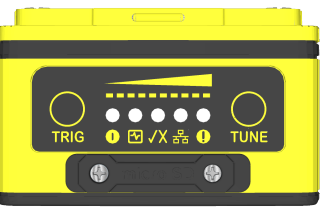

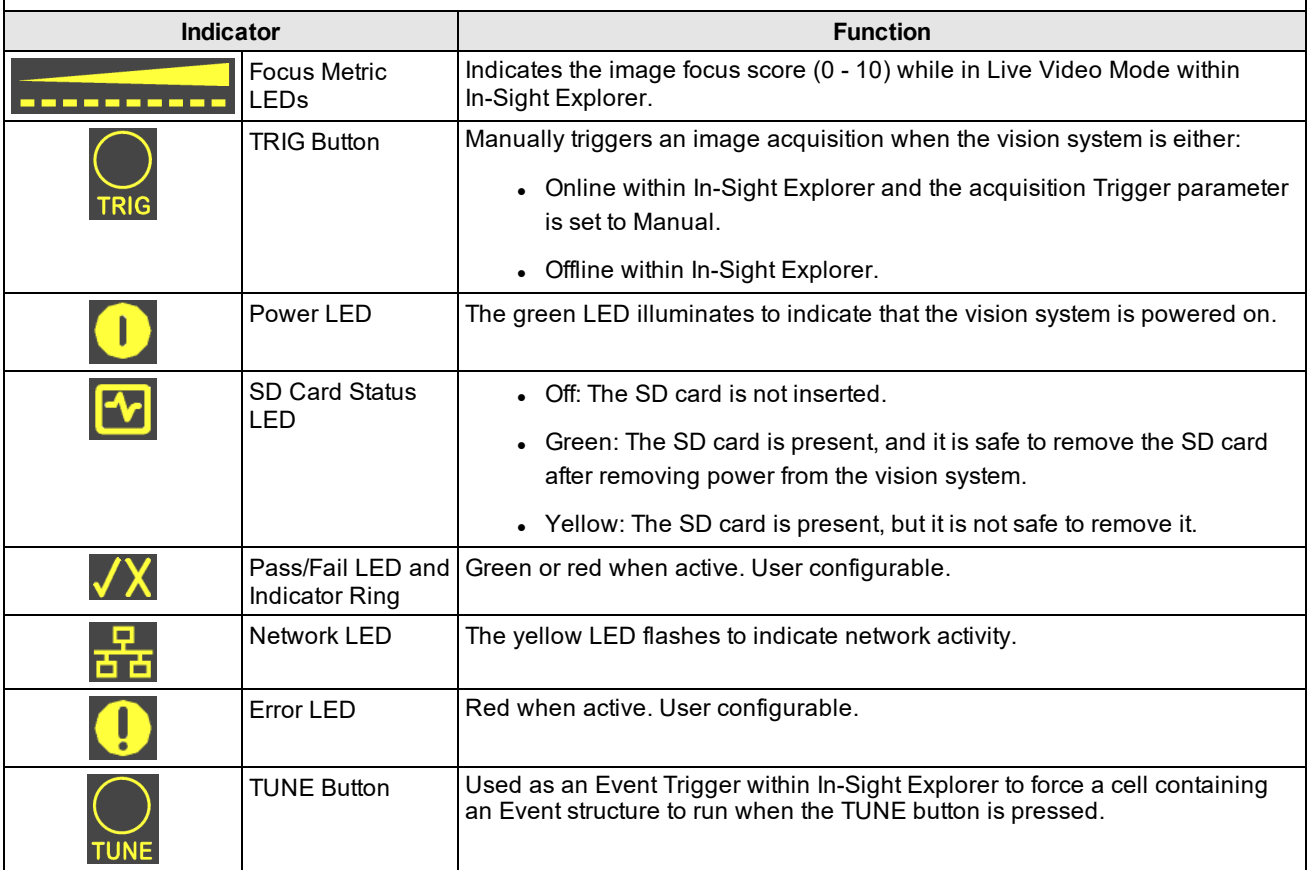

### <span id="page-21-0"></span>**Installation**

This section describes the connection of the vision system to its standard components and accessories. For a complete list of options and accessories, contact your Cognex sales representative.

#### **Note**: Cables are sold separately.

**CAUTION**: All cable connectors are "keyed" to fit the connectors on the vision system; do not force the connections  $\frac{1}{2}$  or damage may occur.

### <span id="page-21-1"></span>**Install the Lens, Lighting and Cover**

You can choose between a variety of different C-Mount and S-Mount/M12 lenses and covers to install to the vision system. Refer to *In-Sight Lenses, Lights and Covers* on [page 10](#page-9-1) and *[DataMan](#page-15-0) Lenses, Lights and Covers* on page 16 for a complete list of options and accessories.

### <span id="page-21-2"></span>**Install the C-Mount Lens and Cover (COV-7000-CMNT or COV-7000-CMNT-EX)**

Complete the following steps to install a C-Mount lens and cover to the vision system. The C-Mount covers (COV-7000- CMNT or COV-7000-CMNT-EX) are optional accessories and required for IP67 protection.

**Note**:

- A C-Mount lens has the following restrictions:
	- Maximum thread length is 5.25mm.
	- The C-Mount lens threads and body cannot protrude more than 6.5mm in length into the vision system when screwed in unless the diameter of the back lens is smaller than 14.75mm. If the C-Mount lens threads and body protrude more than 6.5mm, you can add a spacer between the lens and vision system. However, the spacer decreases the working distance.
- ⊕
- If using the COV-7000-CMNT cover, the maximum lens length is 41mm with a bandpass filter, the maximum lens body diameter is 36.5mm and the maximum diameter including locking screws is 47mm.
- $\bullet$  If using the COV-7000-CMNT-EX extended cover, the maximum lens length is 62mm with a bandpass filter, the maximum lens body diameter is 36.5mm and the maximum diameter including locking screws is 46.5mm.

**CAUTION**: If installing a C-Mount cover, the illumination accessory (ISLM-7000-WHI) PCB should not be installed to the vision system. Refer to *Remove the [Illumination](#page-64-0) Accessory PCB* on page 65 for steps to safely remove the PCB and avoid damage to the vision system.

- 1. Remove the rubber faceplate covering the image sensor window, if present.
- 2. Remove the protective film covering the threaded lens opening, if present.
- 3. Place the adapter on the faceplate of the vision system. Insert the four adapter screws and tighten; the maximum torque is 0.90 Nm (8 in-lb).
- 4. Thread the lens into the vision system.

5. Attach the cover to the vision system. Rotate the cover clockwise approximately seven degrees to lock it.

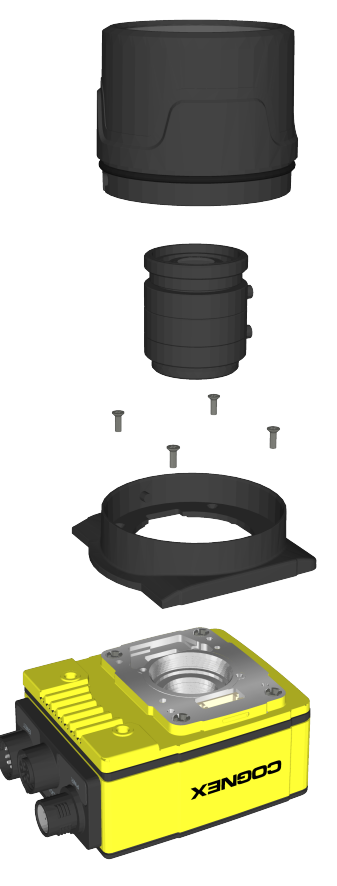

### <span id="page-23-0"></span>**Install the C-Mount Lens and Cover (COV-7000-CMNT-LG)**

Complete the following steps to install a C-Mount lens and cover to the In-Sight 7905 vision system. The C-Mount cover (COV-7000-CMNT-LG) is an optional accessory and required for IP67 protection.

#### **Note**:

- A C-Mount lens has the following restrictions:
	- $\bullet$  Maximum thread length is 5.25mm.
- ⊕
- The C-Mount lens threads and body cannot protrude more than 6.5mm in length into the vision system when screwed in unless the diameter of the back lens is smaller than 14.75mm. If the C-Mount lens threads and body protrude more than 6.5mm, you can add a spacer between the lens and vision system. However, the spacer decreases the working distance.
- If using the COV-7000-CMNT-LG cover, the maximum lens length is 77mm with a bandpass filter, the maximum lens body diameter is 55mm and the maximum diameter including locking screws is 55mm.

**CAUTION**: If installing a C-Mount cover, the illumination accessory (ISLM-7000-WHI) PCB should not be installed to the vision system. Refer to *Remove the [Illumination](#page-64-0) Accessory PCB* on page 65 for steps to safely remove the PCB and avoid damage to the vision system.

- 1. Remove the rubber faceplate covering the image sensor window, if present.
- 2. Remove the protective film covering the threaded lens opening, if present.
- 3. Place the adapter on the faceplate of the vision system. Insert the four adapter screws and tighten; the maximum torque is 0.90 Nm (8 in-lb).
- 4. Thread the lens into the vision system.
- 5. (Optional) For longer lenses, the C-Mount cover extender accessory (COV-7000-CMNT-LGX) can be used to add 30mm in length to the C-Mount cover. If using the cover extender, attach it to the vision system and rotate the cover extender clockwise approximately thirteen degrees to lock it.
- 6. Attach the cover to the vision system. Rotate the cover clockwise approximately thirteen degrees to lock it.

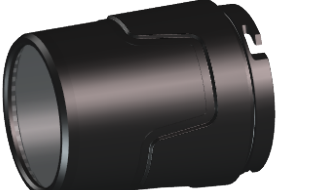

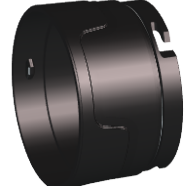

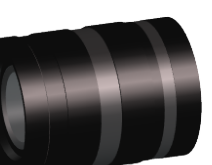

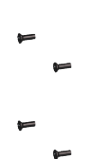

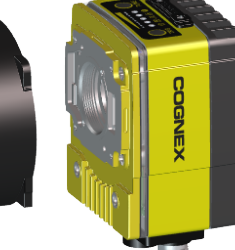

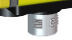

**24**

### <span id="page-24-0"></span>**Install the C-Mount Lens and Illumination**

Complete the following steps to install a C-Mount lens and the illumination accessory (ISLM-7000-WHI). The illumination accessory (ISLM-7000-WHI) is an optional accessory and required for IP67 protection.

#### **CAUTION**:

 $\bigwedge$ 

- <sup>l</sup> Refer to *C-Mount Illumination [Accessories](#page-10-0)* on page 11 for lenses supported with the illumination accessory (ISLM-7000-WHI). If using a different C-Mount lens with the illumination accessory, it must be 29.5mm in diameter or smaller. Maximum lens length is 38.5mm without a bandpass filter and 36mm with a bandpass filter. Larger lenses will irretrievably damage the vision system.
- Do not hot-plug the illumination accessory; verify the vision system is not receiving power when connecting or disconnecting the illumination accessory. Failure to remove power during this procedure may result in damage to the vision system and/or the illumination accessory.
- The vision system should be grounded, either by mounting the vision system to a fixture that is electrically grounded or by attaching a wire from the vision system's mounting fixture to frame ground or Earth ground. If a ground wire is used, it should be attached to one of the four mounting points on the back plate of the vision system and not to the mounting points on the front of the vision system.
	- Tighten all of the illumination accessory screws in the following sequence.

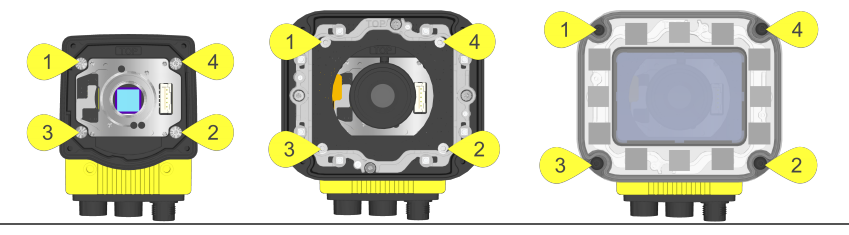

- 1. Remove the rubber faceplate covering the image sensor window, if present.
- 2. Remove the protective film covering the threaded lens opening, if present.
- 3. Plug the PCB into the lighting connector on the vision system faceplate.

**CAUTION**: If uninstalling the PCB from the vision system, refer to *Remove the [Illumination](#page-64-0) Accessory PCB*  $\Delta$  on [page 65](#page-64-0) for steps to safely remove the PCB and avoid damage to the vision system.

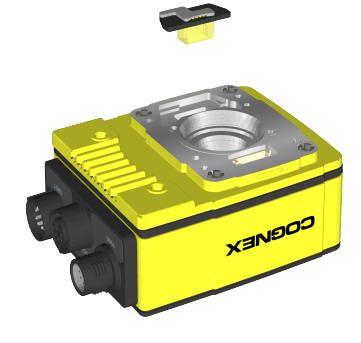

**25**

#### 4. Install the spacer.

- a. Place the spacer on top of the vision system with "TOP" oriented upward.
- b. Verify seating of the gasket on the bottom of the spacer.
- c. Insert the four M3 screws and use a 2mm hex wrench to torque screws to 0.34 Nm (3 in-lb). For the 7600, 7800, 7801, 7802, 7900, 7901 and 7902, use the M3 x 6mm screws. For the 7905, use the M3 x 8mm screws.

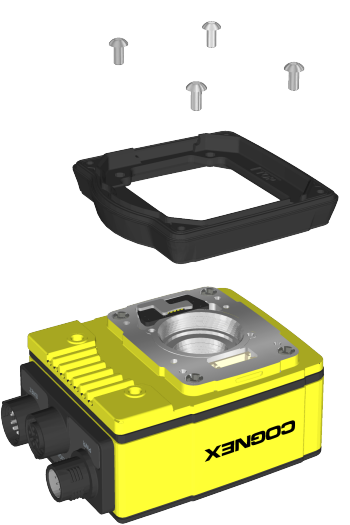

5. Thread the lens into the vision system. Focusing of the C-Mount lens prior to light housing installation is required.

**Note**: If installing the autofocus accessory (ISAF-7000-8mm), refer to *Install the [Autofocus](#page-29-0) Lens and [Illumination](#page-29-0)* on page 30.

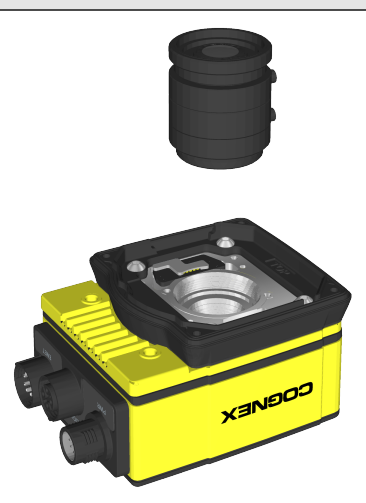

#### 6. Install the light housing.

#### **CAUTION**:

- $\bigwedge$
- Do not hot-plug the LED ring light; verify the vision system is not receiving power when connecting or disconnecting the LED ring light.
- A connector protrudes from the underside of the light housing. To prevent damage, it is recommended the light housing not be removed from the box until ready to be assembled.

**Note**: If a different LED color is required, refer to *Replace the LED Ring Light [\(Optional\)](#page-51-0)* on page 52.

- a. Place the light housing with LED ring light on top of the spacer, with "TOP" oriented upward.
- b. Verify seating of the gasket on the top of the spacer.
- c. There are four captive screw access holes near the white circles on the LED ring light. Use a 2mm hex wrench to torque the captive screws to 0.34 Nm (3 in-lb).

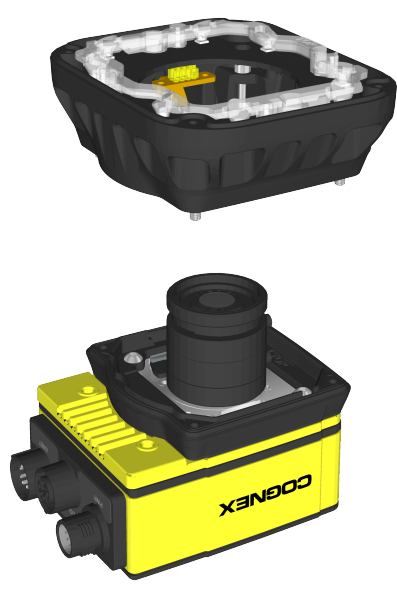

- 7. Optionally, install a bandpass filter to the light baffle.
	- **Tip**: Wear gloves when installing the filter to prevent leaving fingerprints on the surface of the filter.
		- a. Insert the filter in the light baffle so that it's held in place between the light baffle's filter retention tabs.

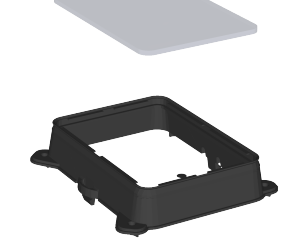

b. Push the filter down and snap it into place, ensuring the filter retention tabs are flush with the top surface of the filter.

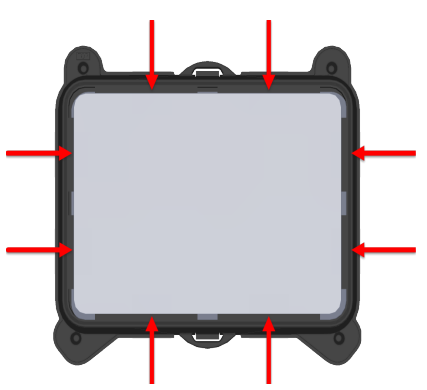

- 8. Install the light baffle.
	- a. Tilt the light baffle toward the light housing and maneuver the light baffle past the top of the LED ring light structure.
	- b. Compress the light baffle and maneuver the bottom of the light baffle past the bottom of the LED ring light structure until the light baffle snaps into place, with the keyed tabs sitting flush over each light housing captive screw access hole.

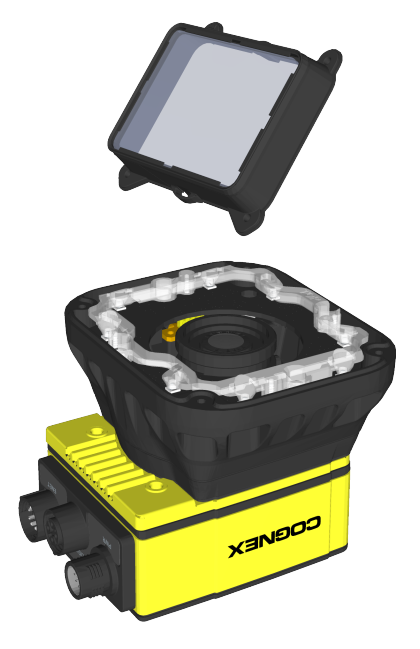

- 9. Install the cover.
	- a. Place the cover on the light housing.
	- b. Align the central clear region of the cover with the light baffle edges.
	- c. Insert the four M3 x 12mm screws and use a 2mm hex wrench to torque screws to 0.31 Nm (2.75 in-lb).

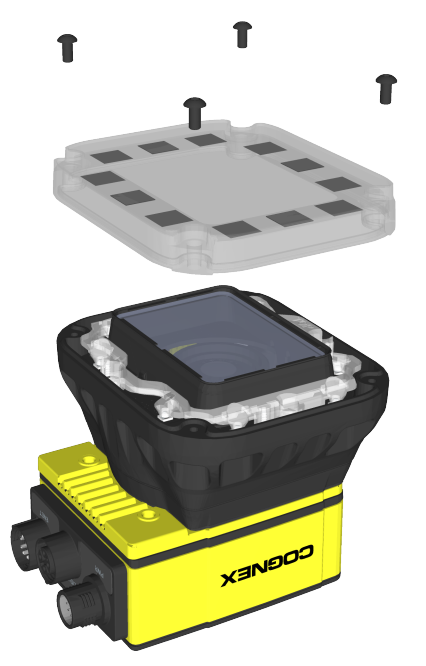

### <span id="page-29-0"></span>**Install the Autofocus Lens and Illumination**

Complete the following steps to install the autofocus accessory (ISAF-7000-8mm) and illumination accessory (ISLM-7000-WHI).

#### **Note**:

 $\mathbf \Omega$ 

 $\bigwedge$ 

- The In-Sight 7905 vision system does not support the autofocus accessory.
- The autofocus accessory has an 8mm M12 lens pre-installed. If a different lens is required, it should be installed into the autofocus module before the autofocus module is installed to the vision system. Refer to *Replace the M12 [Autofocus](#page-56-0) Lens (Optional)* on page 57 for more information.
	- The illumination accessory (ISLM-7000-WHI) is sold separately. It is the only cover available for the autofocus module and is required for IP67 rating.

#### **CAUTION**:

- When installing the illumination accessory (ISLM-7000-WHI):
	- Do not hot-plug the illumination accessory; verify the vision system is not receiving power when connecting or disconnecting the illumination accessory. Failure to remove power during this procedure may result in damage to the vision system and/or the illumination accessory.
	- The vision system should be grounded, either by mounting the vision system to a fixture that is electrically grounded or by attaching a wire from the vision system's mounting fixture to frame ground or Earth ground. If a ground wire is used, it should be attached to one of the four mounting points on the back plate of the vision system and not to the mounting points on the front of the vision system.
	- If Tighten all of the illumination accessory screws in the following sequence.

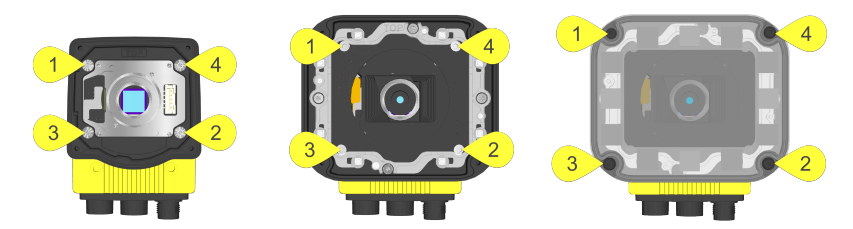

- 1. Remove the rubber faceplate covering the image sensor window, if present.
- 2. Remove the protective film covering the threaded lens opening, if present.
- 3. Plug the PCB into the lighting connector on the vision system faceplate.

**CAUTION**: If uninstalling the PCB from the vision system, refer to *Remove the [Illumination](#page-64-0) Accessory PCB*  $\Box$  on [page 65](#page-64-0) for steps to safely remove the PCB and avoid damage to the vision system.

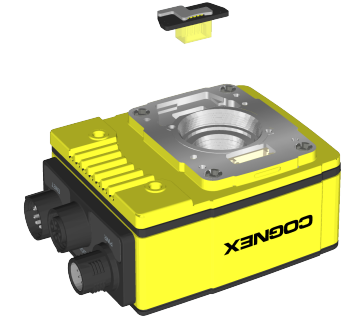

#### 4. Install the spacer.

- a. Place the spacer on top of the vision system with "TOP" oriented upward.
- b. Verify seating of the gasket on the bottom of the spacer.
- c. Insert the four M3 screws and use a 2mm hex wrench to torque screws to 0.34 Nm (3 in-lb). For the 7600, 7800, 7801, 7802, 7900, 7901 and 7902, use the M3 x 6mm screws. For the 7905, use the M3 x 8mm screws.

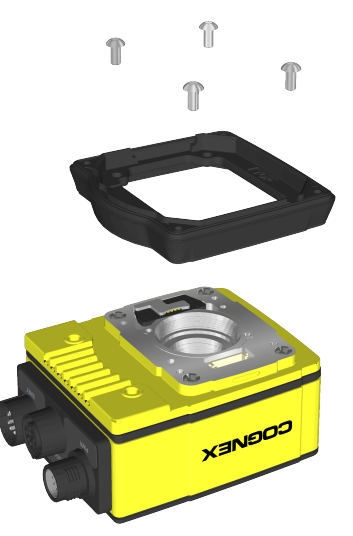

5. Install the autofocus module.

**CAUTION**: Do not hot-plug the autofocus module; verify the vision system is not receiving power when ∠<sup>1</sup>∆ connecting or disconnecting the autofocus module.

**Note**: If a different lens is required, it should be installed in the autofocus module before the autofocus module is installed to the vision system. Refer to *Replace the M12 [Autofocus](#page-56-0) Lens (Optional)* on page 57 for more information.

- a. There are two alignment pins on the base of the autofocus module; seat the pins into the vision system faceplate.
- b. There are three captive screws in the autofocus module; partially thread the screws into the vision system faceplate using a 1.5mm hex wrench.
- c. Once threaded, torque the captive screws to 0.5 Nm (4.43 in-lb) using a torque screwdriver with a 1.5mm hex torque bit capable of reaching 15mm into a 2.5mm diameter hole (for example, Wiha Tools 1.5mm Hex Metric Torque Blade [SKU 28545] used with the Adjustable Torque Handle [SKU 28550]).

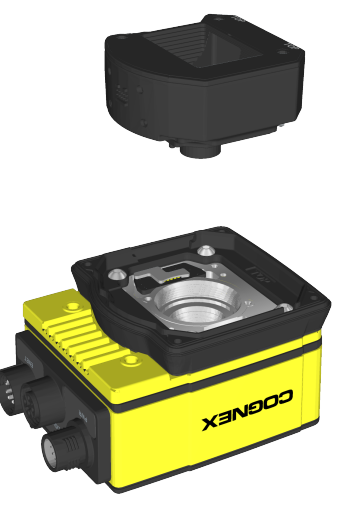

#### 6. Install the light housing.

#### **CAUTION**:

- $\bigwedge$
- Do not hot-plug the LED ring light; verify the vision system is not receiving power when connecting or disconnecting the LED ring light.
- A connector protrudes from the underside of the light housing. To prevent damage, it is recommended the light housing not be removed from the box until ready to be assembled.

**Note**: If a different LED color is required, refer to *Replace the LED Ring Light [\(Optional\)](#page-51-0)* on page 52.

- a. Place the light housing with LED ring light on top of the spacer, with "TOP" oriented upward.
- b. Verify seating of the gasket on the top of the spacer.
- c. There are four captive screw access holes near the white circles on the LED ring light. Use a 2mm hex wrench to torque the captive screws to 0.34 Nm (3 in-lb).

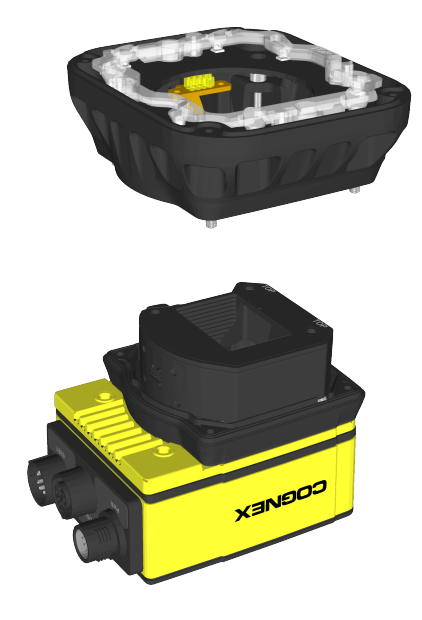

- 7. Optionally, install a bandpass filter to the light baffle.
	- **Tip**: Wear gloves when installing the filter to prevent leaving fingerprints on the surface of the filter.
		- a. Insert the filter in the light baffle so that it's held in place between the light baffle's filter retention tabs.

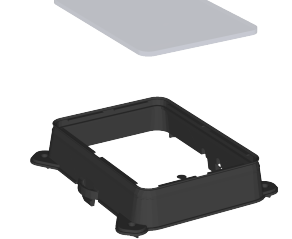

b. Push the filter down and snap it into place, ensuring the filter retention tabs are flush with the top surface of the filter.

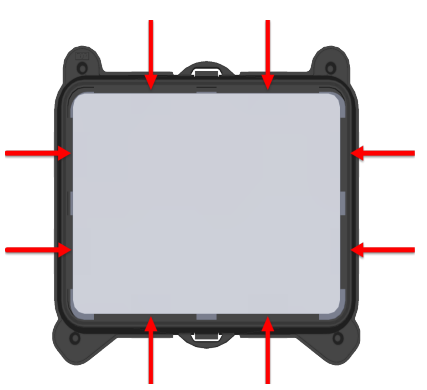

- 8. Install the light baffle.
	- a. Tilt the light baffle toward the light housing and maneuver the light baffle past the top of the LED ring light structure.
	- b. Compress the light baffle and maneuver the bottom of the light baffle past the bottom of the LED ring light structure until the light baffle snaps into place, with the keyed tabs sitting flush over each light housing captive screw access hole.

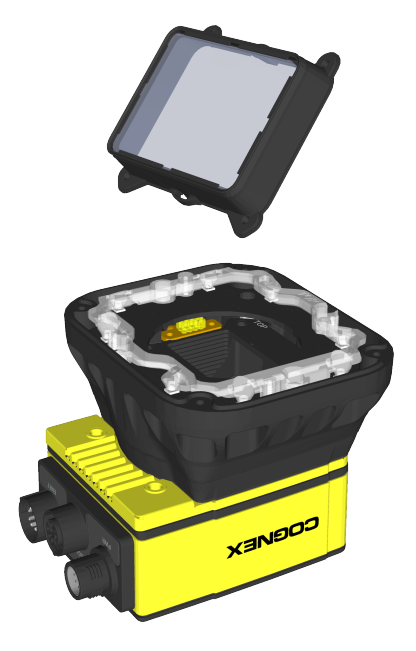

- 9. Install the cover.
	- a. Place the cover on the light housing.
	- b. Align the central clear region of the cover with the light baffle edges.
	- c. Insert the four M3 x 12mm screws and use a 2mm hex wrench to torque screws to 0.31 Nm (2.75 in-lb).

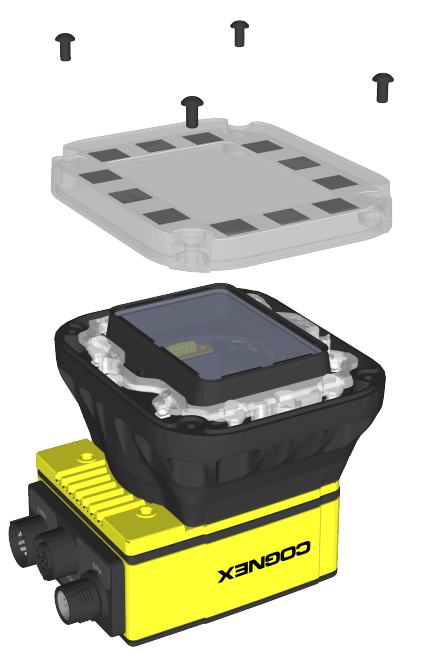

### <span id="page-35-0"></span>**Install the S-Mount/M12 Manual Focus Lens**

Complete the following steps to install an In-Sight S-Mount/M12 manual focus lens. The S-Mount accessory kit (ISLN-7000-SMNT) is required when installing In-Sight S-Mount/M12 manual focus lenses.

#### **Note**:

 $\bigcirc$ 

- The In-Sight 7905 vision system does not support this S-Mount/M12 lenses or any accessories that require S-Mount/M12 lenses.
- The DataMan clear cover accessory (DM300-CLCOV) is supported with In-Sight S-Mount/M12 manual focus lenses and provides IP65 rating. For more information, refer to *[DataMan](#page-15-0) Lenses, Lights and Covers* on [page 16.](#page-15-0)
- 1. Remove the rubber faceplate covering the image sensor window, if present.
- 2. Remove the protective film covering the threaded lens opening, if present.
- 3. Place the S-Mount adapter over the image sensor window.

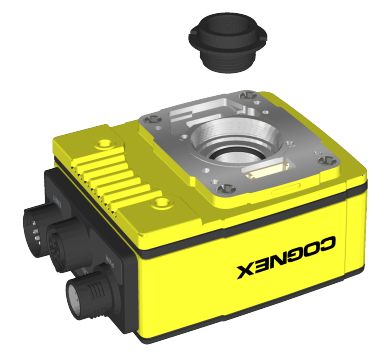

4. Place the "In-Sight" end of the adapter tool on the adapter. Turn clockwise until tight.

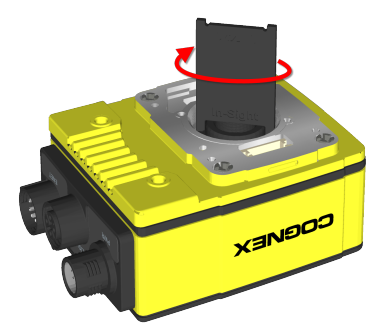

5. Remove the adapter tool.
6. Thread the lens into the vision system. Focusing of lens prior to installation of the rubber lens-locking cone is required.

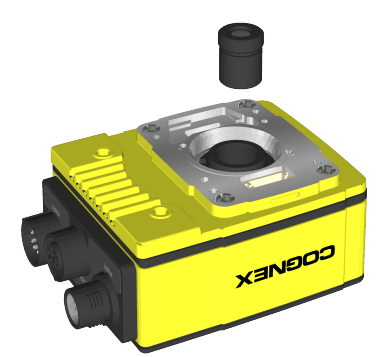

7. Place the rubber lens-locking cone over the M12 lens until it snaps into place around the nose of the lens. When installing, avoid rotating the M12 lens.

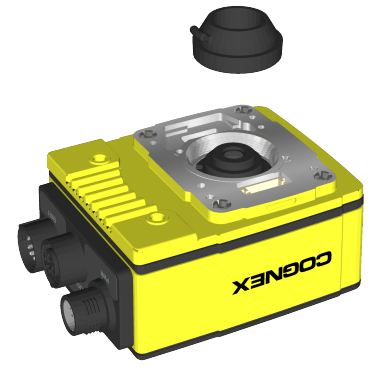

8. If using a lens cover accessory, attach the cover to the vision system.

### **Mount the Vision System**

The vision system provides mounting holes for attachment to a mounting surface.

**CAUTION**: The vision system should be grounded, either by mounting the vision system to a fixture that is electrically grounded or by attaching a wire from the vision system's mounting fixture to frame ground or Earth ground. If a ground wire is used, it should be attached to one of the four mounting points on the back plate of the vision system and not to the mounting points on the front of the vision system.

- 1. Align the holes on the mounting surface with the mounting holes on the vision system.
- 2. Insert the M3 screws into the mounting holes and tighten using a 2.5mm hex wrench; the maximum torque is 0.90 Nm (8 in-lb).

**Note**: The maximum insertion depth of the M3 screws is 3.5mm in the rear housing and 3.75mm in the front housing, plus the thickness of the mounting material used.

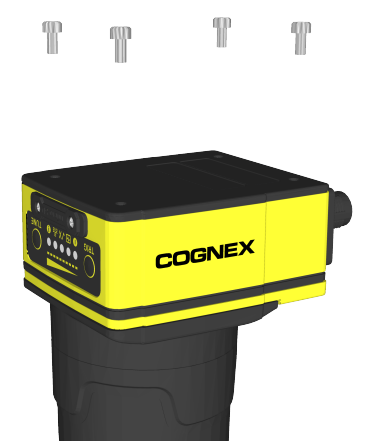

### **Install the Mounting Bracket (ISB-7000-7K)**

Complete the following steps to attach the accessory mounting bracket (ISB-7000-7K) to the vision system.

#### **CAUTION**:

<sup>l</sup> The vision system should be grounded, either by mounting the vision system to a fixture that is electrically grounded or by attaching a wire from the vision system's mounting fixture to frame ground or Earth ground. If a ground wire is used, it should be attached to one of the four mounting points on the back plate of the vision system and not to the mounting points on the front of the vision system.

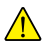

- When mounting the vision system to the mounting bracket, use the M3 screws supplied with the mounting kit. If using the 1/4 - 20 or M6 screw holes on the mounting bracket to secure the vision system to a mounting surface, the insertion depth of the screw should not exceed 7mm. Allowing the mounting screws to bottom in the mounting hole can damage the vision system.
- 1. Align the mounting bracket with the mounting holes on the vision system.
- 2. Insert the M3 screws into the mounting holes and tighten using a 2.5mm hex wrench; the maximum torque is 0.90 Nm (8 in-lb).

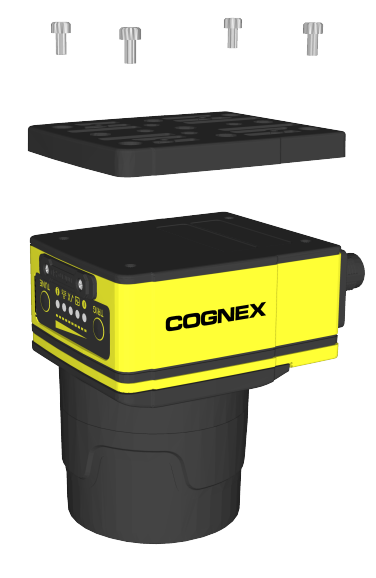

### **Install the Mounting Bracket (ISB-7000-5K)**

Complete the following steps to attach the accessory mounting bracket (ISB-7000-5K) to the vision system.

#### **CAUTION**:

<sup>l</sup> The vision system should be grounded, either by mounting the vision system to a fixture that is electrically grounded or by attaching a wire from the vision system's mounting fixture to frame ground or Earth ground. If a ground wire is used, it should be attached to one of the four mounting points on the back plate of the vision system and not to the mounting points on the front of the vision system.

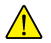

- When mounting the vision system to the mounting bracket, use the Phillips head screws supplied with the mounting kit. If using the M4 screw holes on the mounting bracket to secure the vision system to a mounting surface, the insertion depth of the screw should not exceed 4mm. Allowing the mounting screws to bottom in the mounting hole can damage the vision system.
- 1. Align the mounting bracket with the mounting holes on the vision system.
- 2. Insert the Phillips flat head screws into the mounting holes and tighten; the maximum torque is 0.56 Nm (5 in-lb).

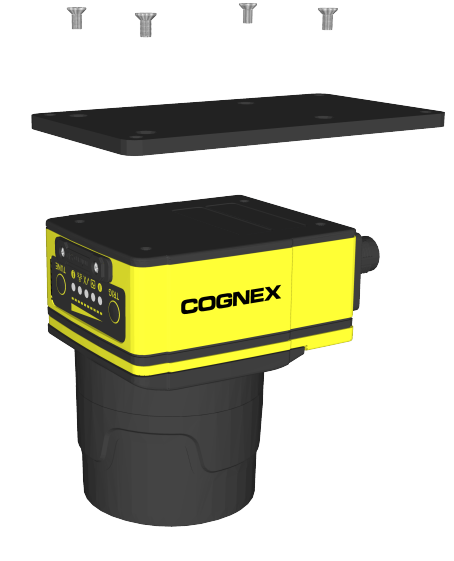

# **Working Distance and Field of View (S-Mount/M12 Lenses)**

The working distance is the distance from the vision system lens to the part that needs to be inspected; field of view is what the vision system can see at that distance. As the working distance increases, so does the size of the field of view.

#### **Note**:

- The In-Sight 7905 vision system does not support this S-Mount/M12 lenses or any accessories that require S-Mount/M12 lenses.
- $\bigcirc$ • The following charts show the design field of view of the In-Sight S-Mount/M12 accessory lenses and is fully mapped onto the image sensor. Additional field beyond the design field of view may have vignetting. For supported In-Sight lenses, refer to *[S-Mount/M12](#page-12-0) Autofocus Accessories* on page 13 and *[S-Mount/M12](#page-14-0) Manual Focus [Accessories](#page-14-0)* on page 15.

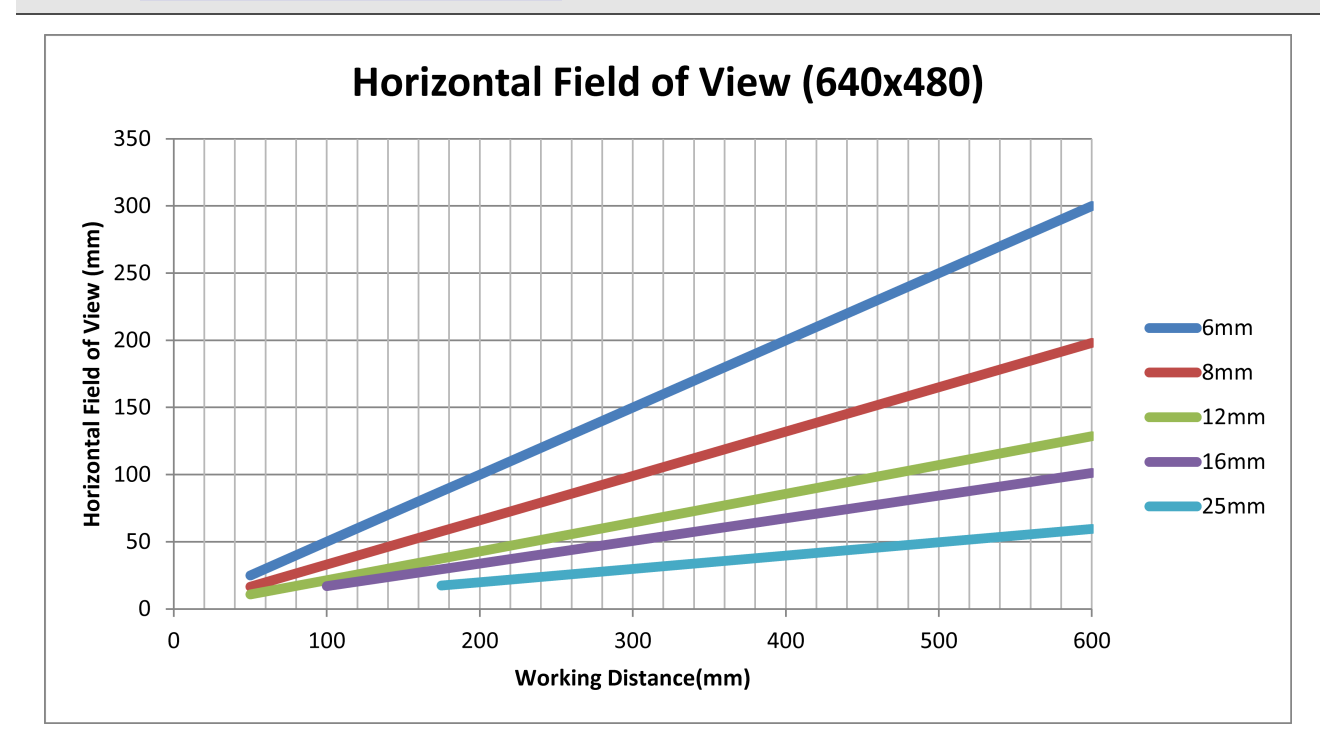

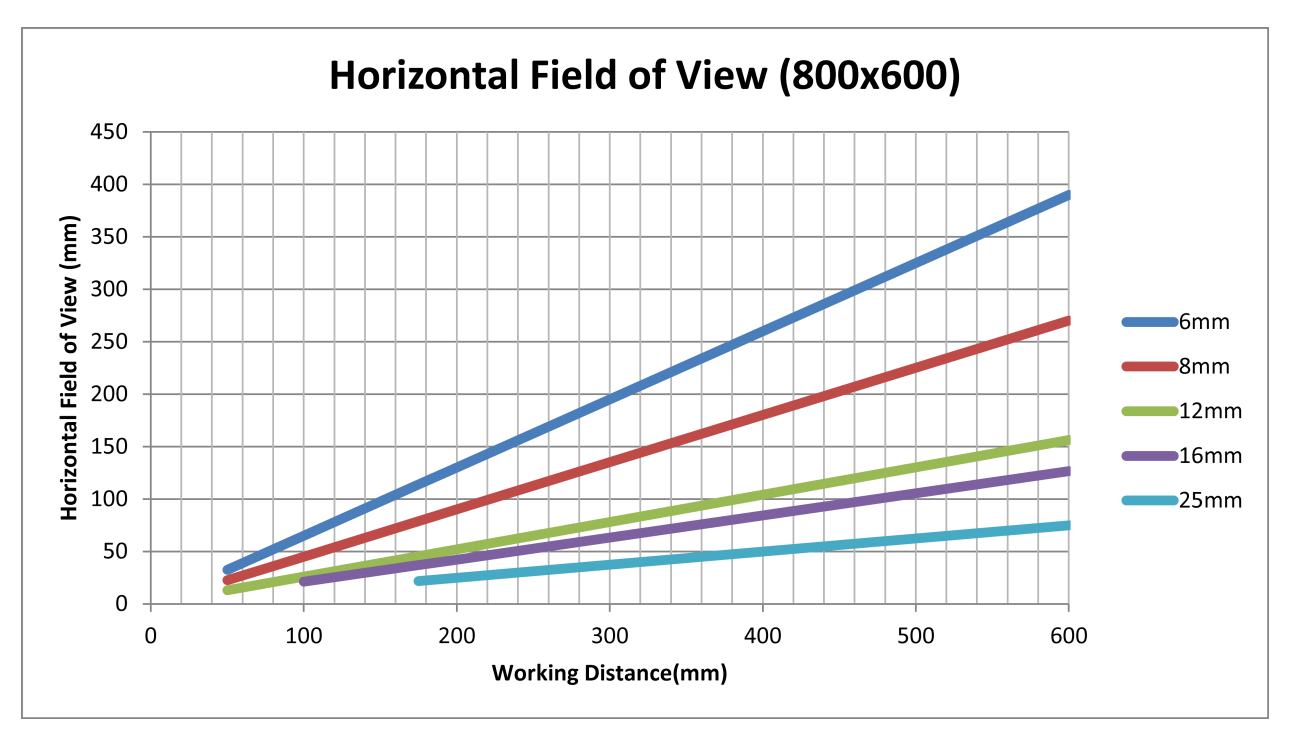

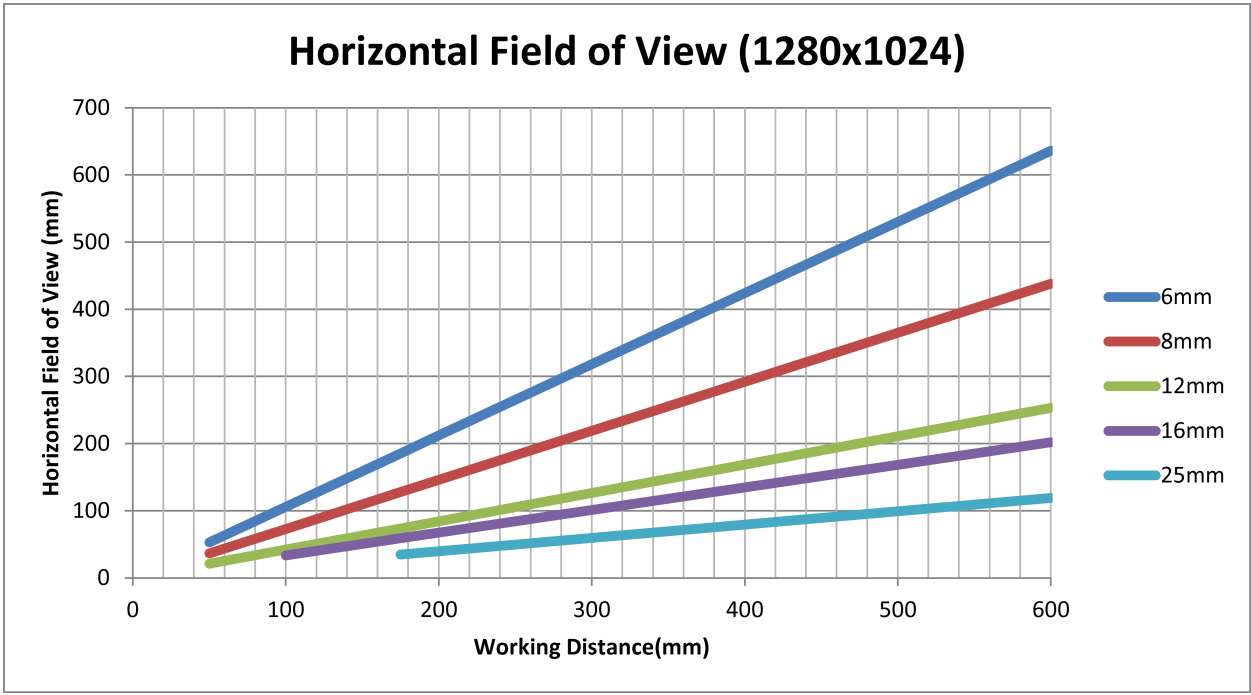

**42**

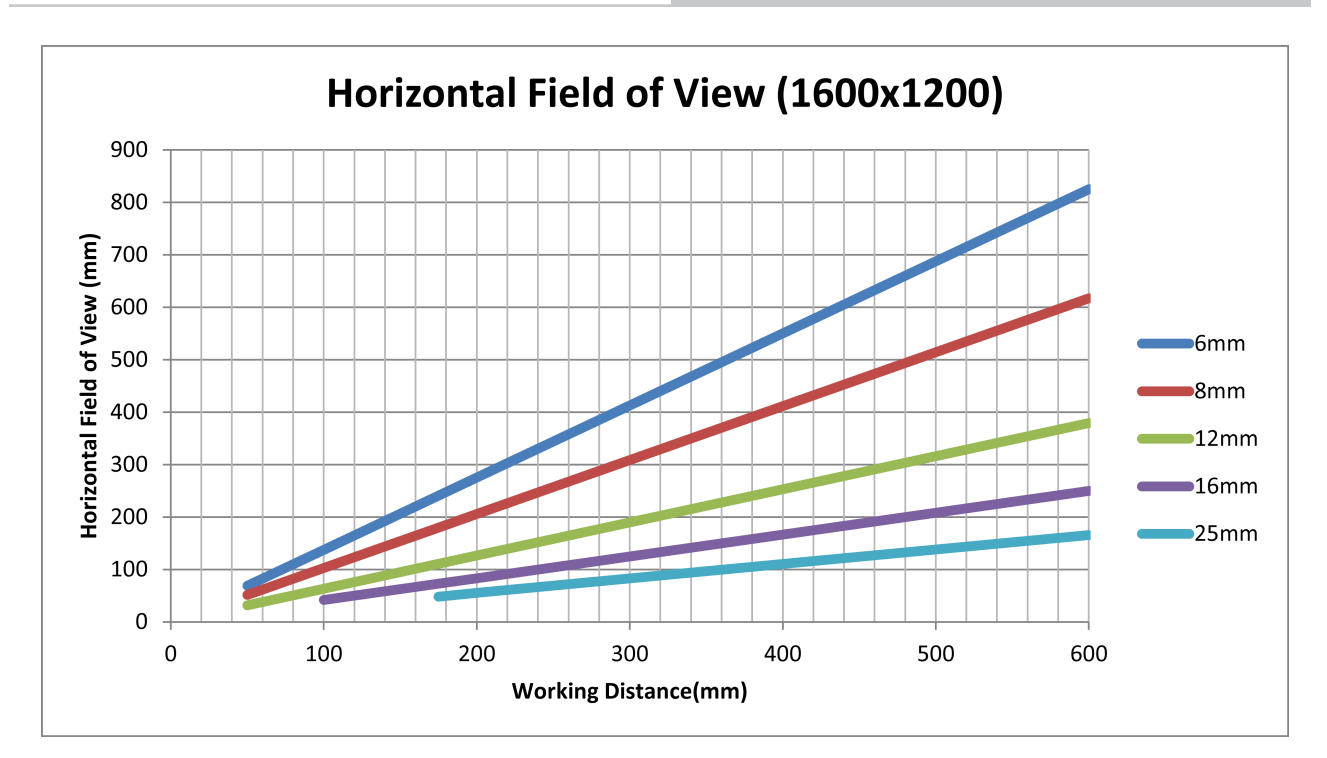

### **Connect the External Light Cable (Optional)**

The vision system's LIGHT connector is used to connect the External Light cable to an external lighting device, providing power and strobe control. The External Light cable can be connected to either a continuous or strobed lighting device. For a list of supported accessories, refer to *External Lights* on [page 18](#page-17-0).

- 1. Remove the protective cap from the LIGHT connector, if present.
- 2. Connect the External Light cable's M12 connector to the vision system's LIGHT connector. For more information, refer to *External Light [Connector](#page-79-0)* on page 80.
- 3. Connect the other end of the Light cable to an external lighting device (for example, a strobe light).

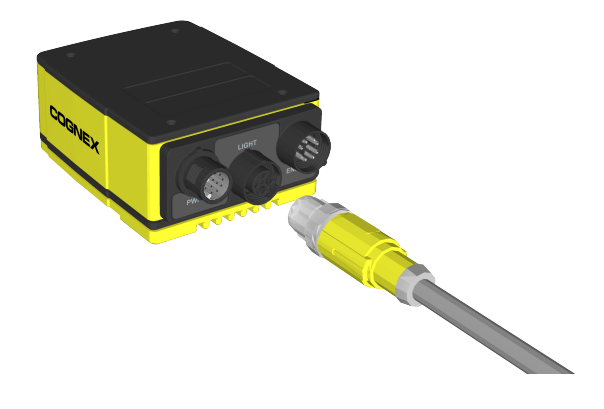

### **Connect the Ethernet Cable**

**CAUTION**: The Ethernet cable shield must be grounded at the far end. Whatever this cable is plugged into (typically a switch or router) should have a grounded Ethernet connector. A digital voltmeter should be used to validate the grounding. If the far end device is not grounded, a ground wire should be added in compliance with local electrical codes.

- 1. Connect the Ethernet cable's M12 connector to the vision system's ENET connector.
- 2. Connect the Ethernet cable's RJ-45 connector to a switch/router or PC, as applicable.

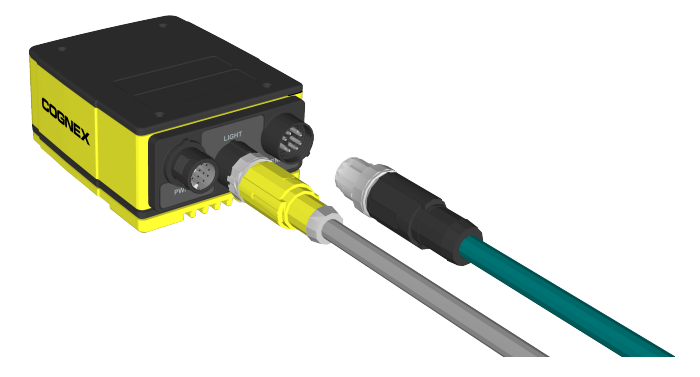

### **Connect the Breakout Cable**

**CAUTION**: To reduce emissions, connect the far end of the Breakout cable shield to frame ground.

#### **Note**:

 $\bigcirc$ 

- Perform wiring or adjustments to I/O devices when the vision system is not receiving power.
- Exposed wires can be cut short or wire ends trimmed, and the wires tied back using a tie made of nonconductive material. Keep all bare wires separated from the +24VDC wire.
- 1. Verify that the 24VDC power supply being used is unplugged and not receiving power.
- 2. Optionally, connect the I/O wires to an appropriate device (for example, a PLC or a serial device). For more information, refer to *[Breakout](#page-81-0) Cable* on page 82.
- 3. Attach the Breakout cable's +24VDC (Red wire) and GND (Black wire) to the corresponding terminals on the power supply.

**CAUTION:** Never connect voltages other than 24VDC. Always observe the polarity shown.

4. Connect the Breakout cable's M12 connector to the vision system's PWR connector.

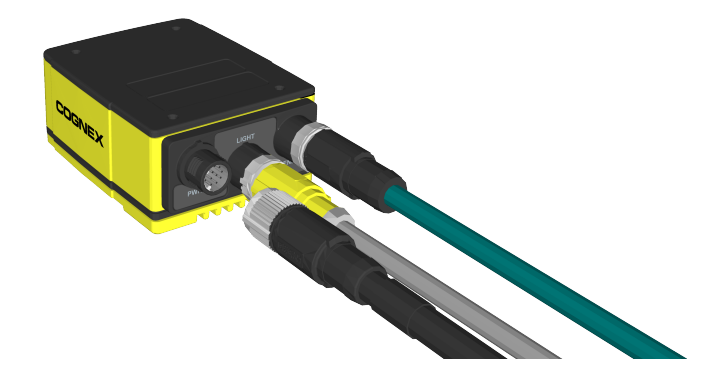

5. Restore power to the 24VDC power supply and turn it on if necessary.

### **Connect the CIO-MICRO I/O Module (Optional)**

The vision system can access the CIO-MICRO I/O module's general-purpose input and output lines via an Ethernet connection to the I/O module. Optionally, the I/O Module cable can be connected to access the I/O module's TRIGGER+, TRIGGER-, HS OUT 0, HS OUT 1 and HS COMMON lines.

#### **Note**:

- When the vision system is connected to the I/O Module cable:
	- Illumination accessories attached to the vision system faceplate or LIGHT connector are not supported. If these illumination accessories are attached, the Breakout cable must be used to supply power to the vision system and a connection to the I/O module established via Ethernet only.
	- The vision system's IN 1, IN 2 / HS OUT 2, and IN 3 / HS OUT 3 lines are not supported.
- $\mathbf \Omega$ <sup>l</sup> The I/O module's general-purpose outputs are configurable as NPN (current sinking) or PNP (current sourcing) with 100mA maximum current and HS OUT 0 and HS OUT 1 are configurable as NPN (current sinking) or PNP (current sourcing) with 50mA maximum current.
	- <sup>l</sup> The CIO-MICRO I/O module does not support 1000 BaseT pass-through operation. If 1000 BaseT operation is required, you must connect a LAN cable from a Gigabit Ethernet switch to the I/O module's LAN port and connect the vision system's Ethernet cable to the Gigabit Ethernet switch.
	- Perform wiring or adjustments to I/O devices when the vision system is not receiving power.

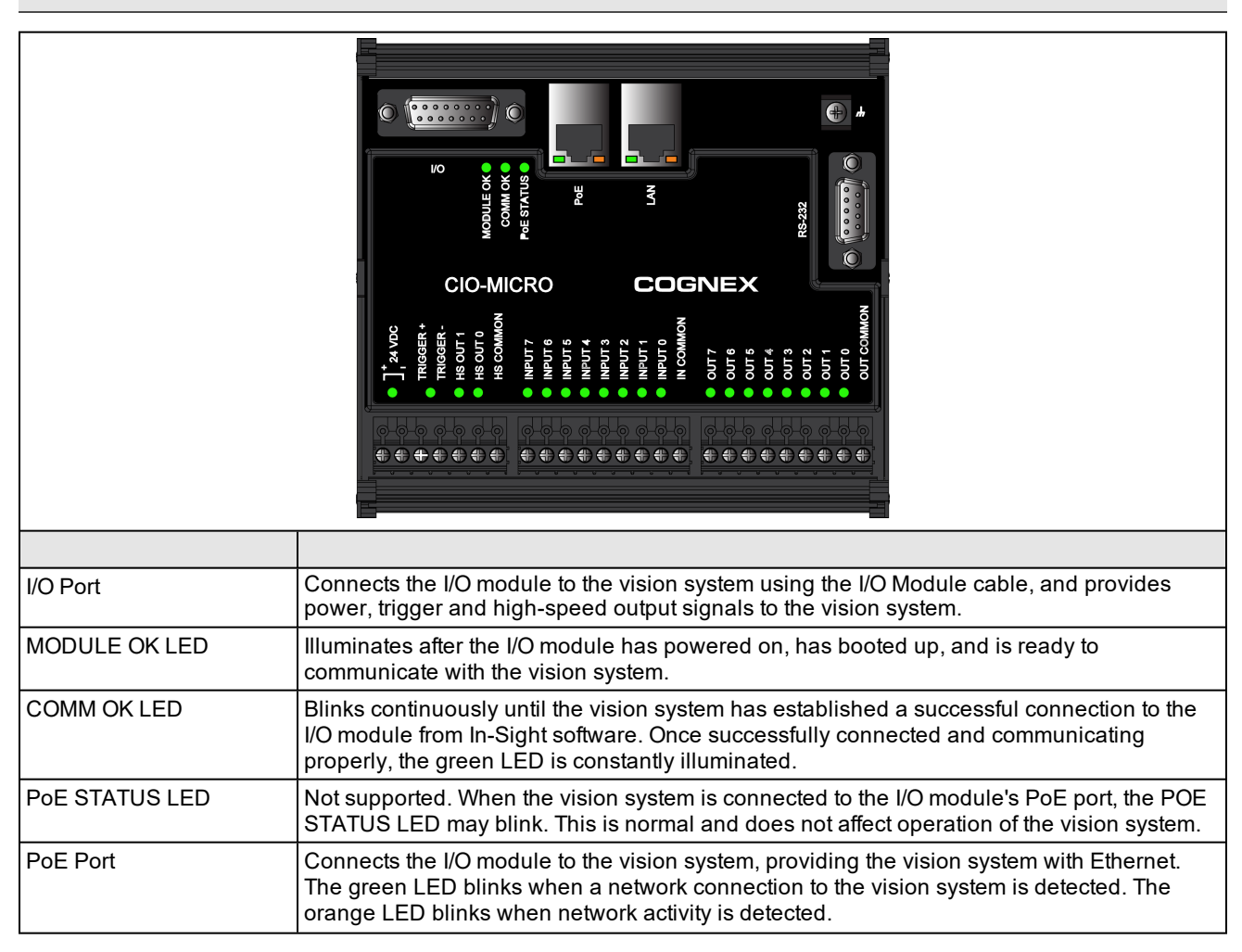

#### **Installation**

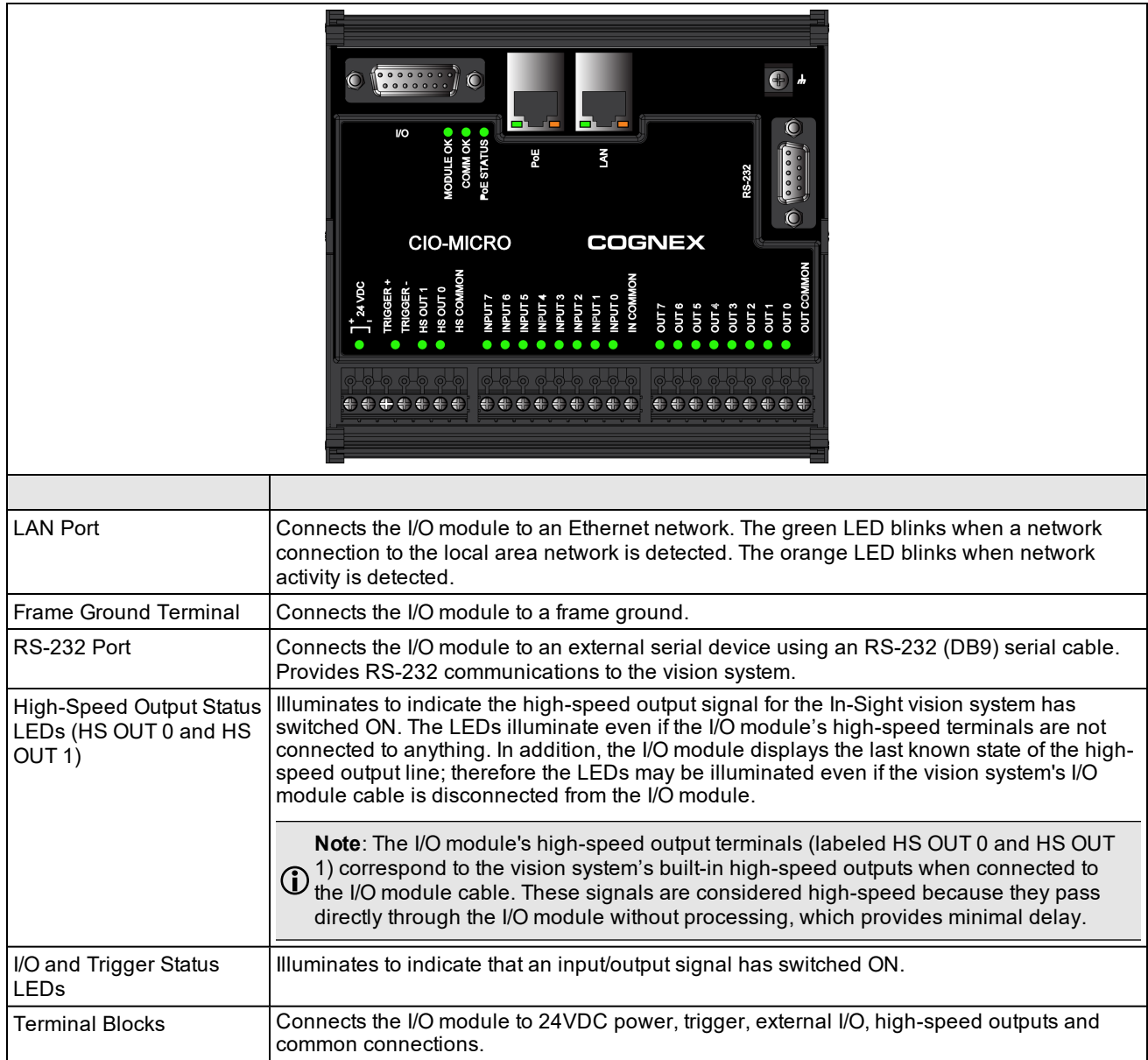

1. Connect the I/O module's power wires.

**CAUTION**: Never connect the I/O module to a power source other than 24VDC. Any other voltage creates a  $\Lambda$  risk of fire or shock and can damage the hardware. Do not connect the 24VDC power source to any terminals other than the 24VDC + and – power terminals.

- a. Verify that the 24VDC power supply being used is unplugged and not receiving power.
- b. Use a screwdriver to loosen the I/O module's power terminals (labeled 24VDC + and –).
- c. Insert the 24VDC + and wires (16 22 AWG, solid or stranded wire) from the power supply into the 24VDC + and – terminals on the I/O module.
- d. Tighten the screw terminals with the screwdriver to secure the wire leads in the terminal block; the maximum torque is 0.1921 Nm (1.7 in-lb).

2. Connect a frame ground wire to the I/O module's Frame Ground terminal. Connect the other end of the frame ground wire to frame ground.

**CAUTION**: The shield ground connections of the RS-232 port, LAN port, PoE port, I/O port and Frame Ground terminal are internally connected. The system grounding is designed to be at a zero ground  $\sqrt{!}$  potential; this zero ground potential extends through the cable and to peripheral equipment (e.g. a vision system, PLC, etc.). To ensure safe operating conditions, it is strongly recommended that all ground connections are checked to ensure that a zero ground potential is met.

- 3. Connect the I/O module's I/O wires.
	- a. Determine how I/O devices will be connected to the I/O module's input and output terminals.
	- b. Use a screwdriver to loosen the appropriate screw terminals.
	- c. Connect the input and output wires to the input and output terminals.
	- d. Connect the other end of the input and output wires to the corresponding I/O device.
	- e. Tighten the screw terminals with the screwdriver to secure the wire leads in the terminal block; the maximum torque is 0.1921 Nm (1.7 in-lb).
- 4. To connect the vision system to a serial device, plug a RS-232 serial cable (DB9 male connector) into the I/O module's RS-232 port and connect the other end of the cable to the serial device. Tighten the connector screws to secure it to the I/O module.
- 5. Connect to an Ethernet network.
	- a. Connect a LAN cable (RJ-45 connector) to the I/O module's LAN port.
	- b. Connect the other end of the LAN cable to a switch/router or PC, as applicable.
- 6. Connect the vision system's Ethernet cable.
	- a. Connect the Ethernet cable's M12 connector to the vision system's ENET connector.
	- b. Connect the Ethernet cable's RJ-45 connector to the I/O module's PoE port or to a switch/router, as applicable.
- 7. Optionally, connect the I/O Module cable (CCB-PWRIO-MOD-xx) to the vision system to gain access to the I/O module's TRIGGER+, TRIGGER-, HS OUT 0, HS OUT 1 and HS COMMON terminals.
	- a. Connect the I/O Module cable's M12 connector to the vision system's PWR connector.
	- b. Connect the I/O Module cable's DB15 connector to the I/O module's I/O connector.
	- c. Restore power to the 24VDC power supply and turn it on if necessary.

# **Connect the CIO-1400 I/O Expansion Module (Optional)**

#### **Note**:

O

- When connected to the CIO-1400 I/O expansion module:
	- HS OUT 0 and HS OUT 1 are configurable as NPN (current sinking) with 50mA maximum current and the general-purpose outputs are configurable as NPN (current sinking) or PNP (current sourcing) with 100mA maximum current.
		- The vision system's IN 1, IN 2 / HS OUT 2, and IN 3 / HS OUT 3 lines are not supported.
- Perform wiring or adjustments to I/O devices when the vision system is not receiving power.

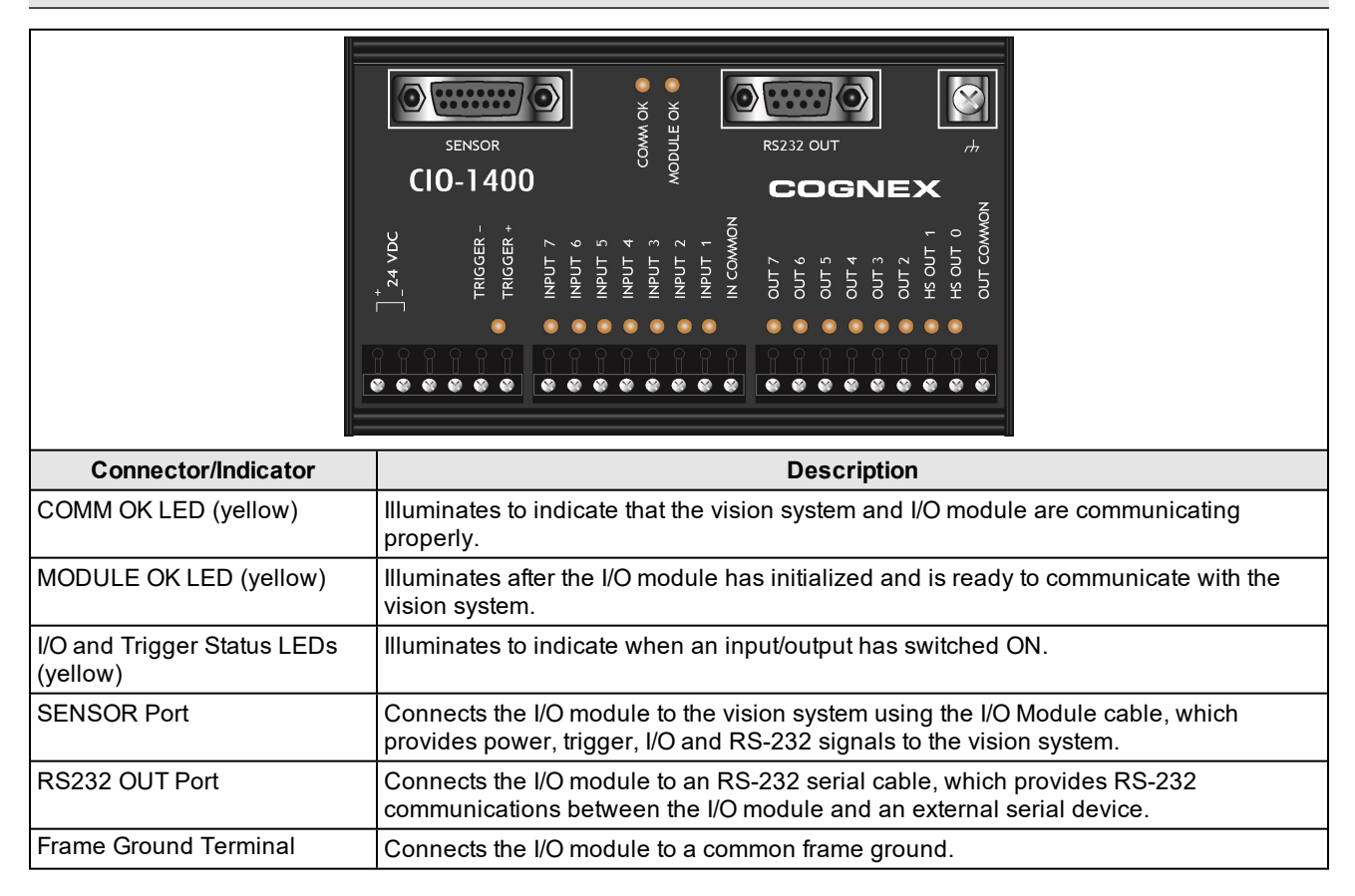

1. Connect the I/O module's power wires.

**CAUTION**: Never connect the I/O module to a power source other than 24VDC. Any other voltage creates a risk of fire or shock and can damage the hardware. Do not connect the 24VDC power source to any terminals other than the 24VDC + and – power terminals.

- a. Verify that the 24VDC power supply being used is unplugged and not receiving power.
- b. Use a screwdriver to loosen the I/O module's power terminals (labeled 24VDC + and –).
- c. Insert the 24VDC + and wires (16 26 AWG, solid or stranded wire) from the power supply into the 24VDC + and – terminals on the I/O module.
- d. Tighten the screw terminals with the screwdriver to secure the wire leads in the terminal block; the maximum torque is 0.4 Nm (3.5 in-lb).

2. Connect a frame ground wire to the I/O module's Frame Ground terminal. Connect the other end of the frame ground wire to frame ground.

**CAUTION**: The shield ground connections of the RS232 OUT port, SENSOR port and Frame Ground terminal are internally connected. The system grounding is designed to be at a zero ground potential; this  $\sqrt{!}$  zero ground potential extends through the cable and to peripheral equipment (e.g. a vision system, PLC, etc.). To ensure safe operating conditions, it is strongly recommended that all ground connections are checked to ensure that a zero ground potential is met.

- 3. Connect the I/O module's I/O wires.
	- a. Determine how I/O devices will be connected to the I/O module's input and output terminals.
	- b. Use a screwdriver to loosen the appropriate screw terminals.
	- c. Connect the input and output wires to the input and output terminals.
	- d. Connect the other end of the input and output wires to the corresponding I/O device.
	- e. Tighten the screw terminals with the screwdriver to secure the wire leads in the terminal block; the maximum torque is 0.4 Nm (3.5 in-lb).
- 4. To connect the vision system to a serial device, plug an RS-232 serial cable (DB9 male connector) into the I/O module's RS232 OUT port and connect the other end of the cable to the serial device. Tighten the connector screws to secure it to the I/O module.
- 5. Connect the I/O Module cable (CCB-PWRIO-MOD-xx) to the vision system.
	- a. Connect the I/O Module cable's M12 connector to the vision system's PWR connector.
	- b. Connect the I/O Module cable's DB15 connector to the I/O module's SENSOR port.
	- c. Restore power to the 24VDC power supply and turn it on if necessary.

### **Replace the SD Card (Optional)**

The vision system is equipped with a Micro SD card slot and an 8GB SD card is pre-installed for saving job and image files. Complete the following steps to replace the pre-installed SD card.

**Note**: The vision system supports SD cards formatted with a FAT32 file system.

#### **CAUTION**:

<u>/N</u>

- Hot-plugging the SD card is not supported and may damage the SD card and/or lead to unexpected behavior.
- IP67 protection requires that all cables are properly attached (or the provided connector plug installed), the IP67-rated lens cover is properly installed, and the Micro SD card cover is fastened in place.
	- Observe ESD precautions when installing or removing an SD card or other accessories.
- 1. Remove power from the vision system.
- 2. Unscrew the screws in the Micro SD card cover and open the card slot.
- 3. Remove the existing SD card from the Micro SD card slot.
- 4. Insert the new SD card into the Micro SD card slot, ensuring the card is properly oriented.
- 5. Replace the SD card cover, reinsert the screws and torque screws to 0.18 Nm (25 in-oz).

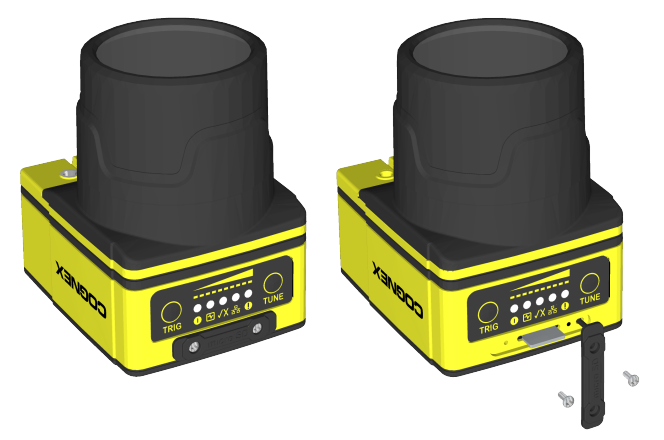

6. Restore power to the vision system.

### <span id="page-51-0"></span>**Replace the LED Ring Light (Optional)**

The illumination accessory (ISLM-7000-WHI) has a white LED ring light pre-installed. Complete the following steps to replace the pre-installed LED ring light.

#### **CAUTION**:

 $\Delta$ 

- Do not hot-plug the illumination accessory; verify the vision system is not receiving power when connecting or disconnecting the illumination accessory. Failure to remove power during this procedure may result in damage to the vision system and/or the illumination accessory.
- Tighten all of the illumination accessory screws in the following sequence.

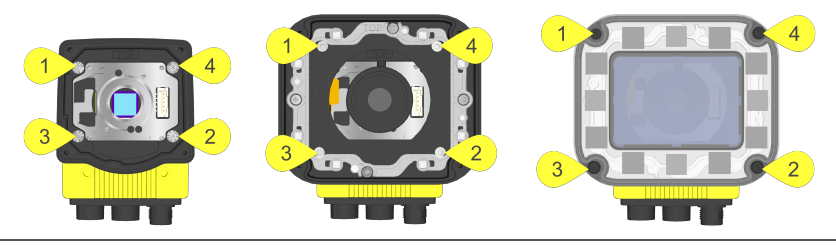

- 1. Remove power from the vision system.
- 2. Use a 2mm hex wrench to remove the four M3 x 12mm screws and remove the cover.

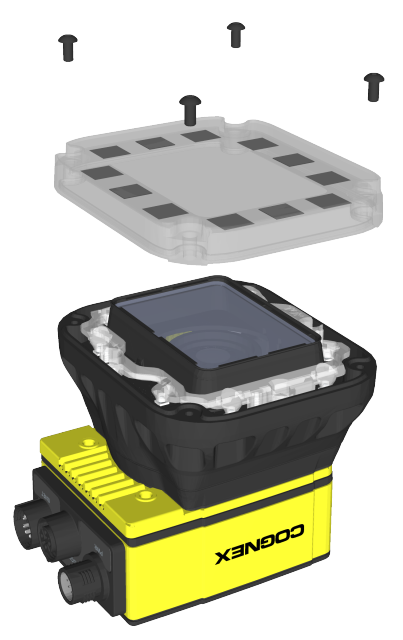

- 3. Remove the keyed light baffle.
	- **Note**: The following graphic includes an optional bandpass filter accessory installed to the light baffle. For more information, refer to *In-Sight Lenses, Lights and Covers* on [page 10.](#page-9-0)

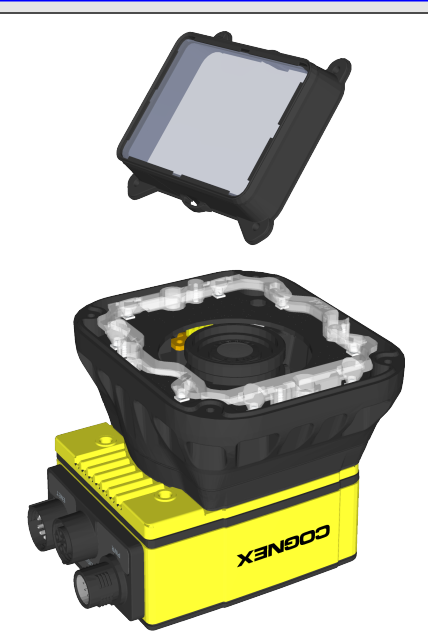

4. The LED ring light screw holes are indicated by a triangle symbol ►. Use a 2mm hex wrench to remove the four M2.5 x 6mm screws and remove the LED ring light from the light housing.

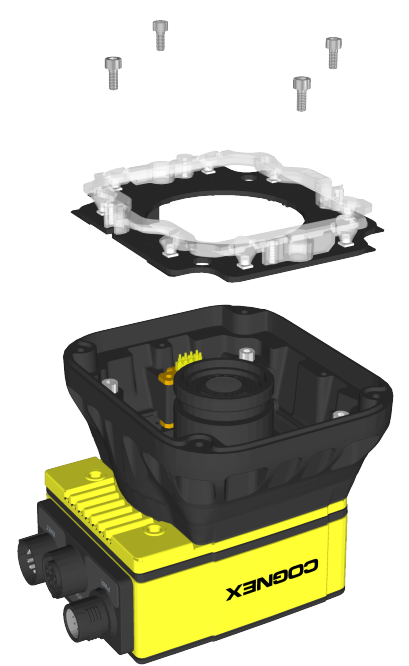

#### 5. Install the new LED ring light.

**CAUTION**: Do not hot-plug the LED ring light; verify the vision system is not receiving power when  $\Box$  connecting or disconnecting the LED ring light.

- a. Place the new LED ring light inside the light housing, with "TOP" oriented upward.
- b. Insert the four M2.5 x 6mm screws into the screw holes indicated by a triangle symbol ►.
- c. Tighten the screws using a 2mm hex wrench; the maximum torque is 0.34 Nm (3 in-lb).

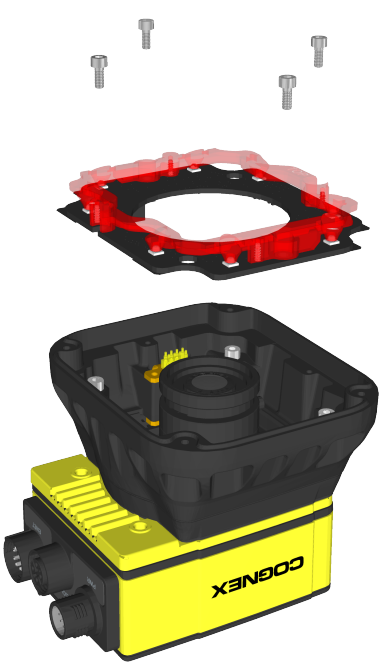

- 6. Install the light baffle.
	- a. Tilt the light baffle toward the light housing and maneuver the light baffle past the top of the LED ring light structure.
	- b. Compress the light baffle and maneuver the bottom of the light baffle past the bottom of the LED ring light structure until the light baffle snaps into place, with the keyed tabs sitting flush over each light housing captive screw access hole.

**Note**: The following graphic includes an optional bandpass filter accessory installed to the light baffle. For more information, refer to *In-Sight Lenses, Lights and Covers* on [page 10](#page-9-0).

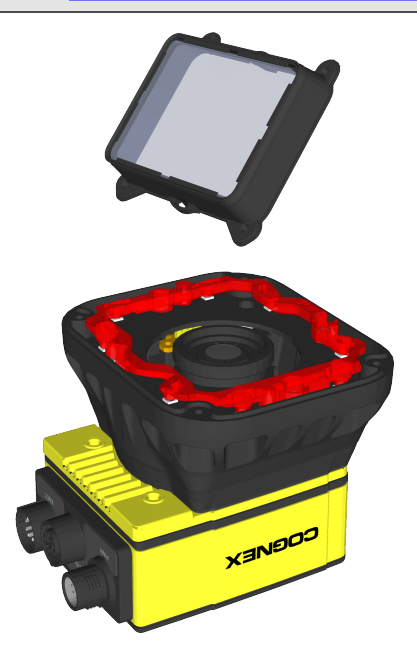

- 7. Install the cover.
	- a. Place the cover on the light housing.
	- b. Align the central clear region of the cover with the light baffle edges.
	- c. Insert the four M3 x 12mm screws and use a 2mm hex wrench to torque screws to 0.31 Nm (2.75 in-lb).

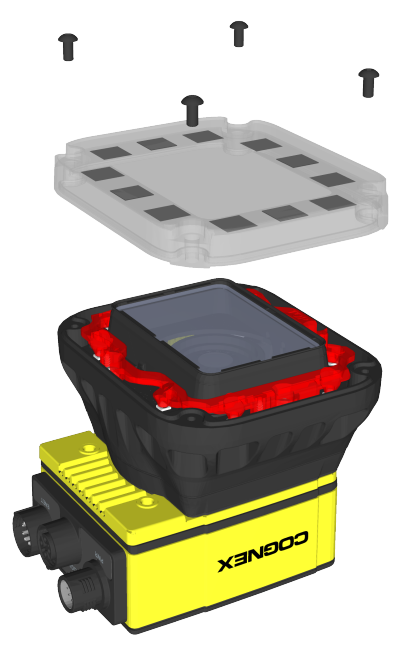

8. Restore power to the vision system.

### **Replace the M12 Autofocus Lens (Optional)**

The autofocus accessory (ISAF-7000-8mm) has an 8mm M12 lens pre-installed. Complete the following steps to replace the pre-installed M12 lens.

**Note**: The In-Sight 7905 vision system does not support this ISAF-7000-8mm autofocus module or any accessories  $\bigoplus$  in the model of that require S-Mount/M12 lenses.

#### **CAUTION**:

 $\bigwedge$ 

- Do not hot-plug the illumination accessory; verify the vision system is not receiving power when connecting or disconnecting the illumination accessory. Failure to remove power during this procedure may result in damage to the vision system and/or the illumination accessory.
- Tighten all of the illumination accessory screws in the following sequence.

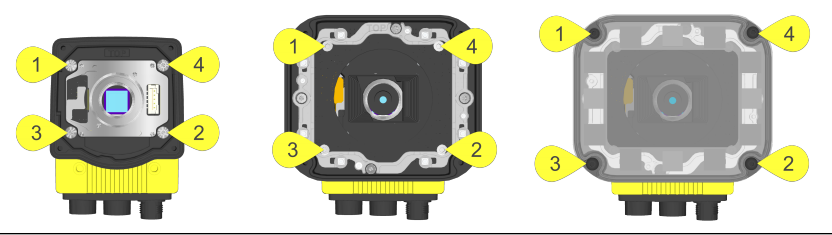

- 1. If the autofocus module is already installed to the vision system, you must first log onto the vision system using In-Sight Explorer software and reset the focus position to 0. Refer to the *In-Sight ® Explorer Help* file for more information.
- 2. Remove power from the vision system.
- 3. Use a 2mm hex wrench to remove the four M3 x 12mm screws and remove the cover.

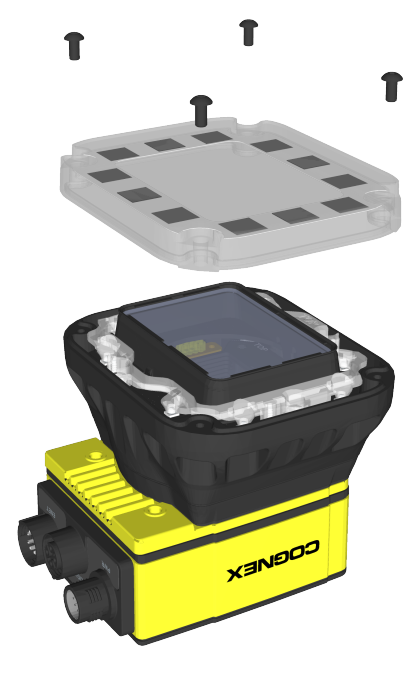

- 4. Remove the keyed light baffle.
	- **Note**: The following graphic includes an optional bandpass filter accessory installed to the light baffle. For more information, refer to *In-Sight Lenses, Lights and Covers* on [page 10.](#page-9-0)

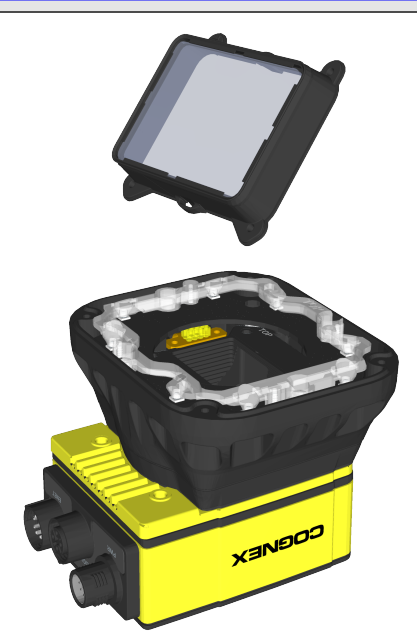

5. The light housing contains four captive screws that are accessible via captive screw access holes in the LED ring light board. Use a 2mm hex wrench to loosen the four captive screws and remove the light housing.

#### **CAUTION**:

 $\sqrt{N}$ 

- Do not hot-plug the LED ring light; verify the vision system is not receiving power when connecting or disconnecting the LED ring light.
- A connector protrudes from the underside of the light housing and can be damaged if placed on a hard surface.

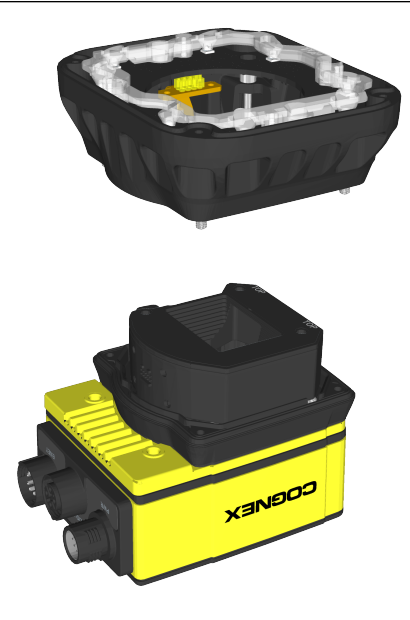

6. Use a 1.5mm hex wrench to loosen the three captive screws in the autofocus module and remove the autofocus module from the vision system.

**CAUTION**: Do not hot-plug the autofocus module; verify the vision system is not receiving power when connecting or disconnecting the autofocus module.

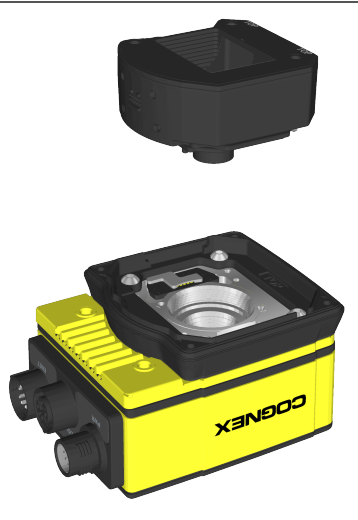

- 7. Remove the M12 lens from the autofocus module.
	- a. Remove the blue threaded lens nut on the underside of the autofocus module.

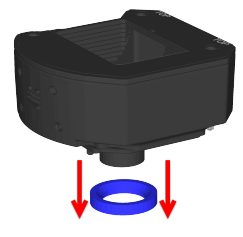

b. Remove the M12 lens from the autofocus module.

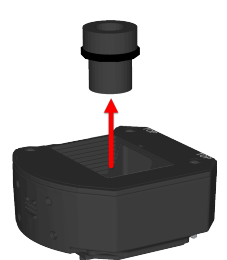

- 8. Install the new M12 lens.
	- a. An extra black lens nut is included with the lens toolkit accessory (ISAF-7000-TOOL). Thread this black lens nut on the new M12 lens until snug.

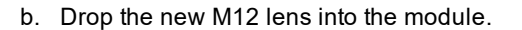

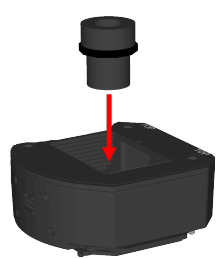

 $\overline{1}$ 

c. Quarter-turn the thread of the lens clockwise, to ensure the lens is seated in the lens carrier.

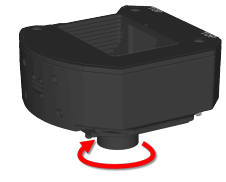

d. Once the lens is in the module, place the lens tool directly on the lens, with the padded end of the tool pressed against the lens.

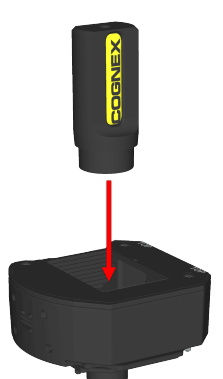

e. With the lens tool, apply just enough pressure on the front of the lens to prevent the lens from moving. With the chamfer side of the blue lens nut facing the module, screw the blue nut onto the back of the lens. Once the threads of the blue nut are engaged with the lens, remove the lens tool and continue threading the blue nut until it is snug against the focus mechanism. The lens nut should be tight enough that it does not fall off due to vibration.

**CAUTION:** Use light axial force on the lens tool when installing or removing the lens. **Chamfer Side of Blue Lens Nut:**

#### 9. Install the autofocus module.

**CAUTION**: Do not hot-plug the autofocus module; verify the vision system is not receiving power when  $\sqrt{N}$  connecting or disconnecting the autofocus module.

- a. There are two alignment pins on the base of the autofocus module; seat the pins into the vision system faceplate.
- b. There are three captive screws in the autofocus module; partially thread the screws into the vision system faceplate using a 1.5mm hex wrench.
- c. Once threaded, torque the captive screws to 0.5 Nm (4.43 in-lb) using a torque screwdriver with a 1.5mm hex torque bit capable of reaching 15mm into a 2.5mm diameter hole (for example, Wiha Tools 1.5mm Hex Metric Torque Blade [SKU 28545] used with the Adjustable Torque Handle [SKU 28550]).

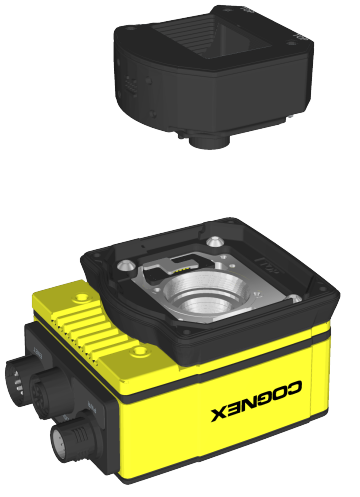

#### 10. Install the light housing.

#### **CAUTION**:

 $\sqrt{\Lambda}$ 

- Do not hot-plug the LED ring light; verify the vision system is not receiving power when connecting or disconnecting the LED ring light.
- A connector protrudes from the underside of the light housing and can be damaged if placed on a hard surface.

**Note**: If a different LED color is required, refer to *Replace the LED Ring Light [\(Optional\)](#page-51-0)* on page 52.

- a. Place the light housing with LED ring light on top of the spacer, with "TOP" oriented upward.
- b. Verify seating of the gasket on the top of the spacer.
- c. There are four captive screw access holes near the white circles on the LED ring light. Use a 2mm hex wrench to torque the captive screws to 0.34 Nm (3 in-lb).

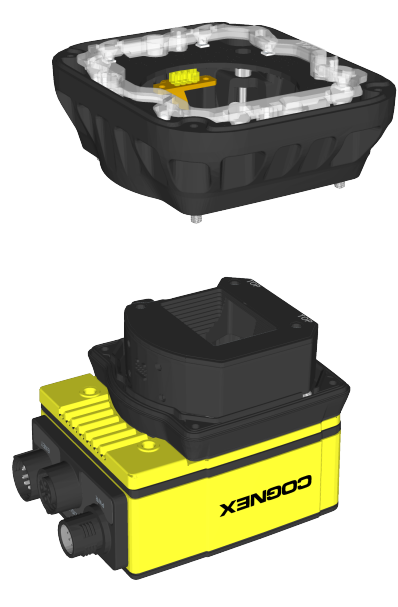

#### 11. Install the light baffle.

- **Note**: The following graphic includes an optional bandpass filter accessory installed to the light baffle. For more information, refer to *In-Sight Lenses, Lights and Covers* on [page 10.](#page-9-0)
- a. Tilt the light baffle toward the light housing and maneuver the light baffle past the top of the LED ring light structure.
- b. Compress the light baffle and maneuver the bottom of the light baffle past the bottom of the LED ring light structure until the light baffle snaps into place, with the keyed tabs sitting flush over each light housing captive screw access hole.

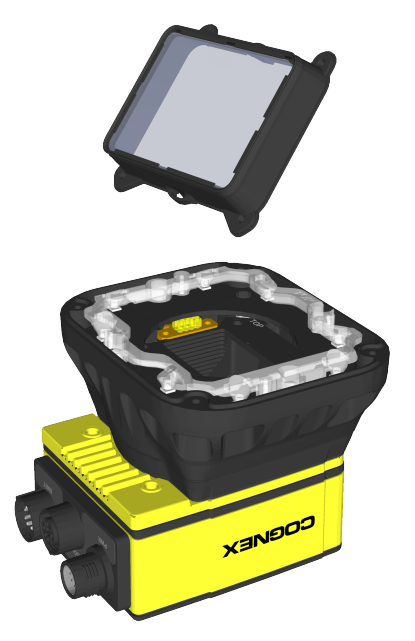

#### 12. Install the cover.

- a. Place the cover on the light housing.
- b. Align the central clear region of the cover with the light baffle edges.
- c. Insert the four M3 x 12mm screws and use a 2mm hex wrench to torque screws to 0.31 Nm (2.75 in-lb).

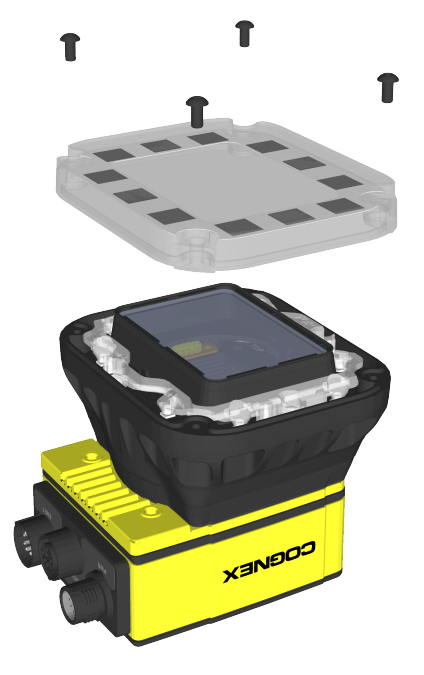

13. Restore power to the vision system.

### **Remove the Illumination Accessory PCB**

If the illumination accessory (ISLM-7000-WHI) must be uninstalled from the vision system, complete the following steps to safely remove the PCB and avoid damage to the vision system.

**CAUTION**: Do not hot-plug the illumination accessory; verify the vision system is not receiving power when connecting or disconnecting the illumination accessory. Failure to remove power during this procedure may result in damage to the vision system and/or the illumination accessory.

- 1. Remove power from the vision system.
- 2. Use a 2mm hex wrench to remove the four spacer screws. Remove the spacer.

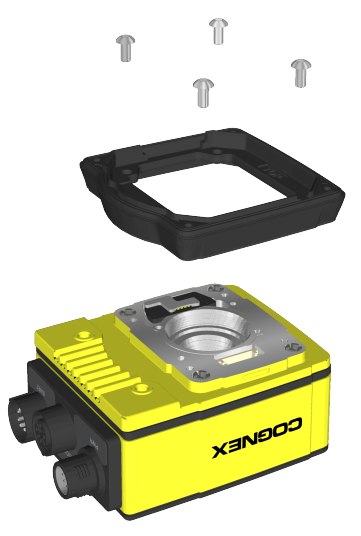

3. The vision system faceplate includes two lift points on either side of the PCB. Position an insulated extractor tool (for example, Jonard Tools S-340 DIP/IC Extractor) under the edges of the PCB.

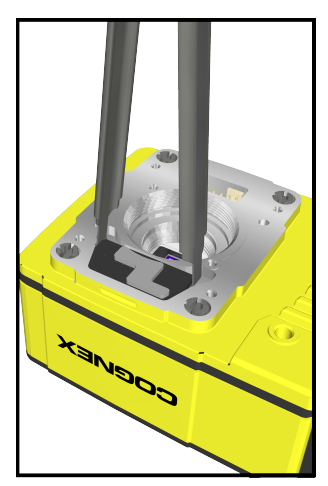

4. Once the extractor is engaged under the edges of the PCB, gently pull upward to disengage the PCB from the internal connector and remove the PCB.

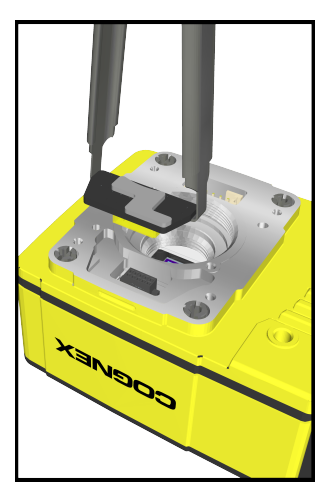

5. Verify the removal process did not damage mating components.

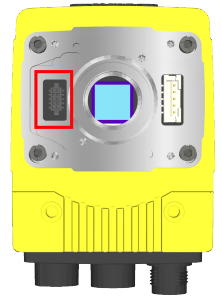

The following sections list general specifications for the vision system.

### **7600/7800 Series Vision System Specifications**

| <b>Specifications</b>                             | 7600                                                                                                    | 7600C                          | 7800                                 | 7800C                          | 7801                                       | 7801C                        | 7802                                                    | 7802C                                                 |
|---------------------------------------------------|----------------------------------------------------------------------------------------------------|--------------------------------|--------------------------------------|--------------------------------|--------------------------------------------|------------------------------|---------------------------------------------------------|-------------------------------------------------------|
| Minimum Firmware<br>Requirement                   | In-Sight<br>version<br>5.4.0                                                                                                    | In-Sight<br>version<br>5.5.0   | In-Sight<br>version<br>5.4.0         | In-Sight<br>version<br>5.5.0   | In-Sight<br>version<br>5.4.0               | In-Sight<br>version<br>5.5.0 | In-Sight<br>version<br>5.4.0                            | In-Sight<br>version<br>5.5.0                          |
| Job/Program Memory                                | 7.2GB non-volatile flash memory; unlimited storage via remote network device.                                                                                     |                                |                                      |                                |                                            |                              |                                                         |                                                       |
| Image Processing<br>Memory                        | 512MB SDRAM                                                                                                    |                                |                                      |                                |                                            |                              |                                                         |                                                       |
| SD Card                                           | 1 Micro SD card slot with an 8GB SD card pre-installed for saving job and image files. The<br>vision system supports SD cards formatted with a FAT32 file system. |                                |                                      |                                |                                            |                              |                                                         |                                                       |
| Sensor Type                                       | 1/1.8 inch CMOS, global shutter                                                                                                    |                                |                                      |                                |                                            |                              |                                                         |                                                       |
| <b>Sensor Properties</b>                          | 800 x 600: 4.5mm diagonal, 4.5 x 4.5µm sq.<br>pixels                                                                                                    |                                |                                      |                                | 7.38mm diagonal, 4.5<br>x 4.5µm sq. pixels |                              | 1600 x 1200: 9mm<br>diagonal, 4.5 x 4.5µm<br>sq. pixels |                                                       |
|                                                   | 640 x 480: 3.6mm diagonal, 4.5 x 4.5µm sq.<br>pixels                                                                                                    |                                |                                      |                                |                                            |                              | 800 x 600: 9mm<br>diagonal, 4.5 x 4.5µm<br>sq. pixels   |                                                       |
| Maximum Image<br>Resolution (pixels) <sup>1</sup> | 800 x 600 <sup>2</sup>                                                                                                    |                                |                                      |                                | 1280 x 1024                                |                              | 1600 x 1200 <sup>3</sup>                                |                                                       |
|                                                   | 640 x 480                                                                                                    |                                |                                      |                                | 800 x 600 (Low Light<br>Mode)              |                              |                                                         |                                                       |
| <b>Electronic Shutter</b><br>Speed                | 800 x 600: 14µs to 550ms                                                                                                    |                                |                                      |                                | 17µs to 750ms                              |                              | 1600 x 1200: 20µs to<br>940ms                           |                                                       |
|                                                   | 640 x 480: 14µs to 520ms                                                                                                    |                                |                                      |                                |                                            |                              | 800 x 600 (Low Light<br>Mode): 20µs to 940ms            |                                                       |
| Acquisition                                       | Rapid reset, progressive scan, full-frame integration.                                                                                                    |                                |                                      |                                |                                            |                              |                                                         |                                                       |
| <b>Bit Depth</b>                                  | 256 grey<br>levels (8<br>bits/pixel)                                                                                                    | 24-bit<br>color                | 256 grey<br>levels (8<br>bits/pixel) | 24-bit<br>color                | 256 grey<br>levels (8<br>bits/pixel)       | 24-bit<br>color              | 256 grey<br>levels (8<br>bits/pixel)                    | 24-bit<br>color                                       |
| <b>Frames Per Second</b><br>$(FPS)^4$             | $800 \times 600$ :<br><b>165 FPS</b>                                                                                                    | 800 x<br>600:100<br><b>FPS</b> | 800 x 600:<br><b>165 FPS</b>         | 800 x<br>600:100<br><b>FPS</b> | <b>76 FPS</b><br>45 FPS                    |                              | 1600x<br>1200:53<br><b>FPS</b>                          | 1600x<br>1200:33<br><b>FPS</b>                        |
|                                                   | 640 x 480:<br>217FPS                                                                                                    | 640 x<br>480:135<br><b>FPS</b> | 640 x 480:<br><b>217 FPS</b>         | 640 x<br>480:135<br><b>FPS</b> |                                            |                              | 800 x 600<br>(Low Light<br>Mode): 53<br><b>FPS</b>      | 800 x 600<br>(Low<br>Light<br>Mode): 45<br><b>FPS</b> |

<sup>&</sup>lt;sup>1</sup> The number of image sensor rows are configurable and can be set within the In-Sight Explorer software. Decreasing the number of rows will increase the number of frames per second acquired by the vision system. Refer to the AcquireImage topic in the *In-Sight® Explorer Help* file for more information.

<sup>2</sup> The default resolution is 800 x 600 pixels. The resolution can be configured as 640 x 480 pixels within the In-Sight Explorer software. Refer to the *In-Sight® Explorer Help* file for more information.

<sup>3</sup> The default resolution is 1600 x 1200 pixels. The resolution can be configured as 800 x 600 (Low Light Mode) within the In-Sight Explorer software. When using 800 x 600 (Low Light Mode), it provides increased light sensitivity at a reduced resolution. Refer to the *In-Sight® Explorer Help* file for more information.

<sup>4</sup> Maximum frames per second is job-dependent, based on the minimum exposure for a full image frame capture using the dedicated acquisition trigger, and assumes there is no user interface connection to the vision system.

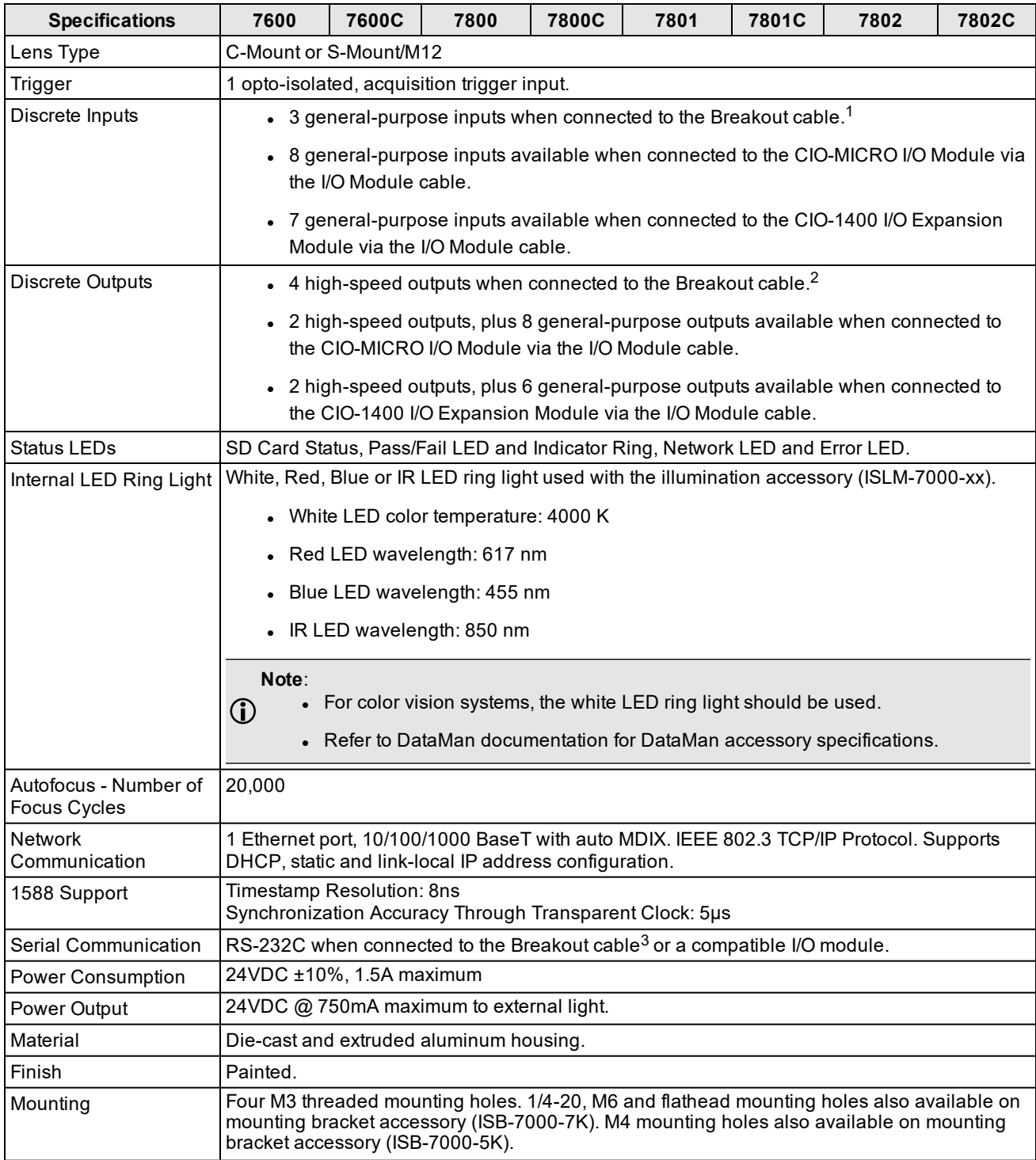

<sup>1</sup>When connected to the Breakout cable, the vision system allows for bi-directional high-speed outputs and general-purpose inputs for HS OUT 2 / IN 2 and HS OUT 3 / IN 3. These lines are configured as outputs by default.

<sup>2</sup>When connected to the Breakout cable, the vision system allows for bi-directional high-speed outputs and general-purpose inputs for HS OUT 2 / IN 2 and HS OUT 3 / IN 3. These lines are configured as outputs by default.

<sup>3</sup> If hardware handshaking is required, an I/O module must be used.

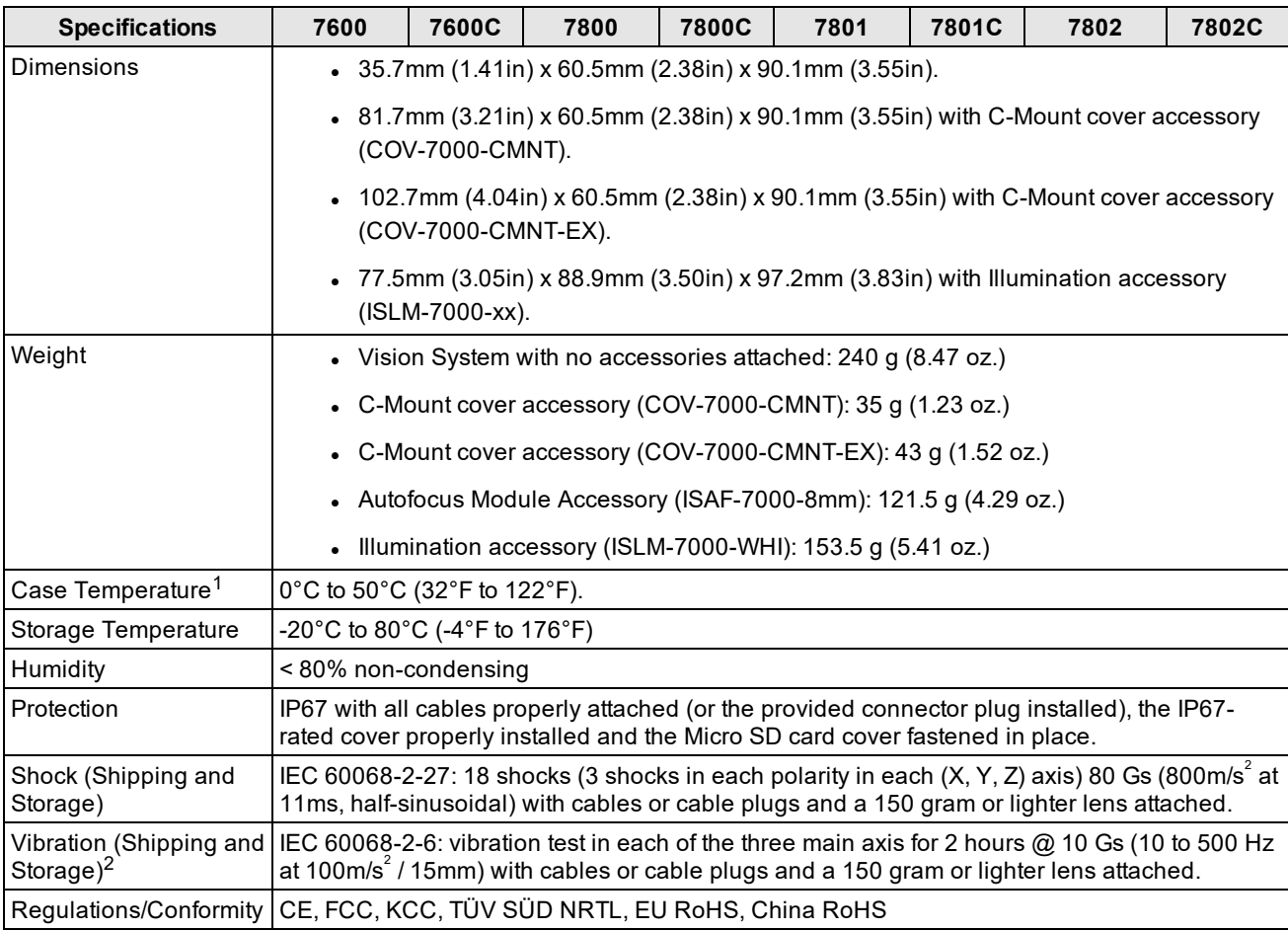

<sup>1</sup> To verify case temperature, use the EV GetSystemConfig("Internal.Temperature") Extended Native Mode command. When issued, it returns the vision system internal temperature in degrees Celsius, which is approximately 3 to 5 degrees above the vision system case temperature. For more information, see the *In-Sight® Explorer Help* file. A thermal scanner can also be used to determine the vision system case temperature. Additional cooling measures are required if the case temperature cannot be kept below 50°C. Examples of such measures include: extra heat sinking and/or air movement.

<sup>&</sup>lt;sup>2</sup> Before you ship this product or any machinery that contains it, remove lenses that weigh more than 150 grams.

# **7900/7901/7902 Vision System Specifications**

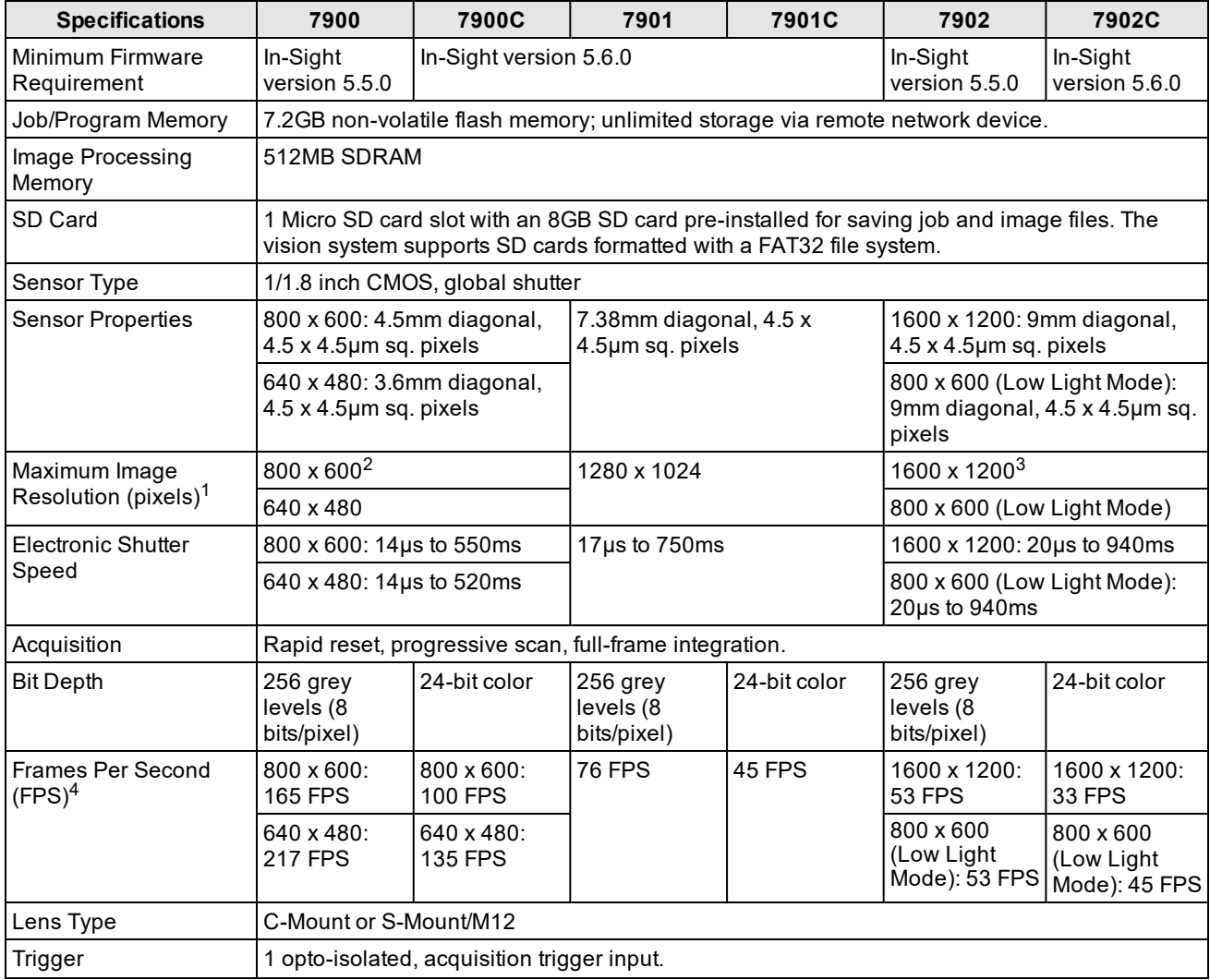

<sup>&</sup>lt;sup>1</sup> The number of image sensor rows are configurable and can be set within the In-Sight Explorer software. Decreasing the number of rows will increase the number of frames per second acquired by the vision system. Refer to the AcquireImage topic in the *In-Sight® Explorer Help* file for more information.

<sup>2</sup> The default resolution is 800 x 600 pixels. The resolution can be configured as 640 x 480 pixels within the In-Sight Explorer software. Refer to the *In-Sight® Explorer Help* file for more information.

<sup>3</sup> The default resolution is 1600 x 1200 pixels. The resolution can be configured as 800 x 600 (Low Light Mode) within the In-Sight Explorer software. When using 800 x 600 (Low Light Mode), it provides increased light sensitivity at a reduced resolution. Refer to the *In-Sight® Explorer Help* file for more information.

<sup>4</sup> Maximum frames per second is job-dependent, based on the minimum exposure for a full image frame capture using the dedicated acquisition trigger, and assumes there is no user interface connection to the vision system.

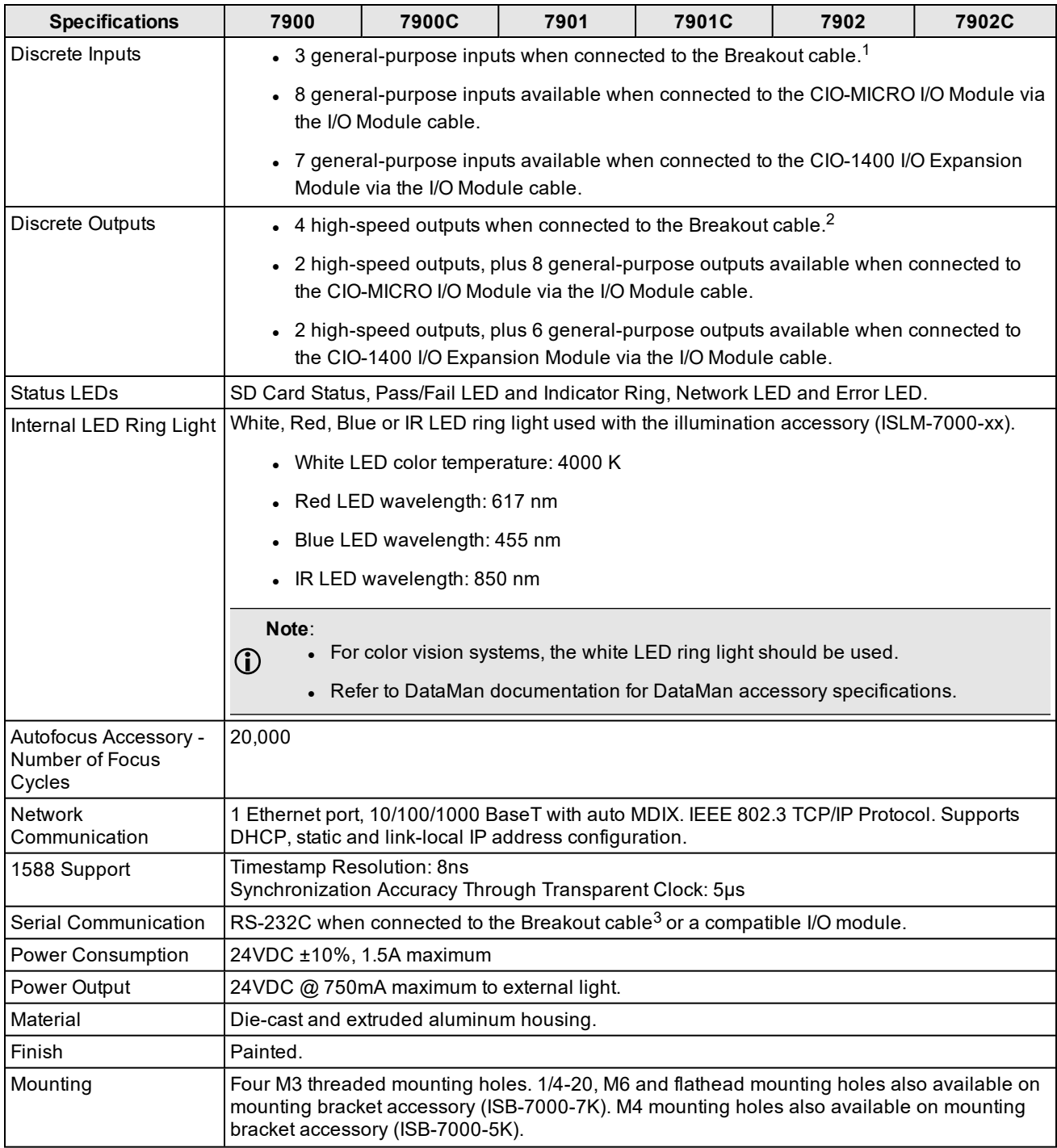

<sup>1</sup>When connected to the Breakout cable, the vision system allows for bi-directional high-speed outputs and general-purpose inputs for HS OUT 2 / IN 2 and HS OUT 3 / IN 3. These lines are configured as outputs by default.

<sup>2</sup>When connected to the Breakout cable, the vision system allows for bi-directional high-speed outputs and general-purpose inputs for HS OUT 2 / IN 2 and HS OUT 3 / IN 3. These lines are configured as outputs by default.

<sup>3</sup> If hardware handshaking is required, an I/O module must be used.

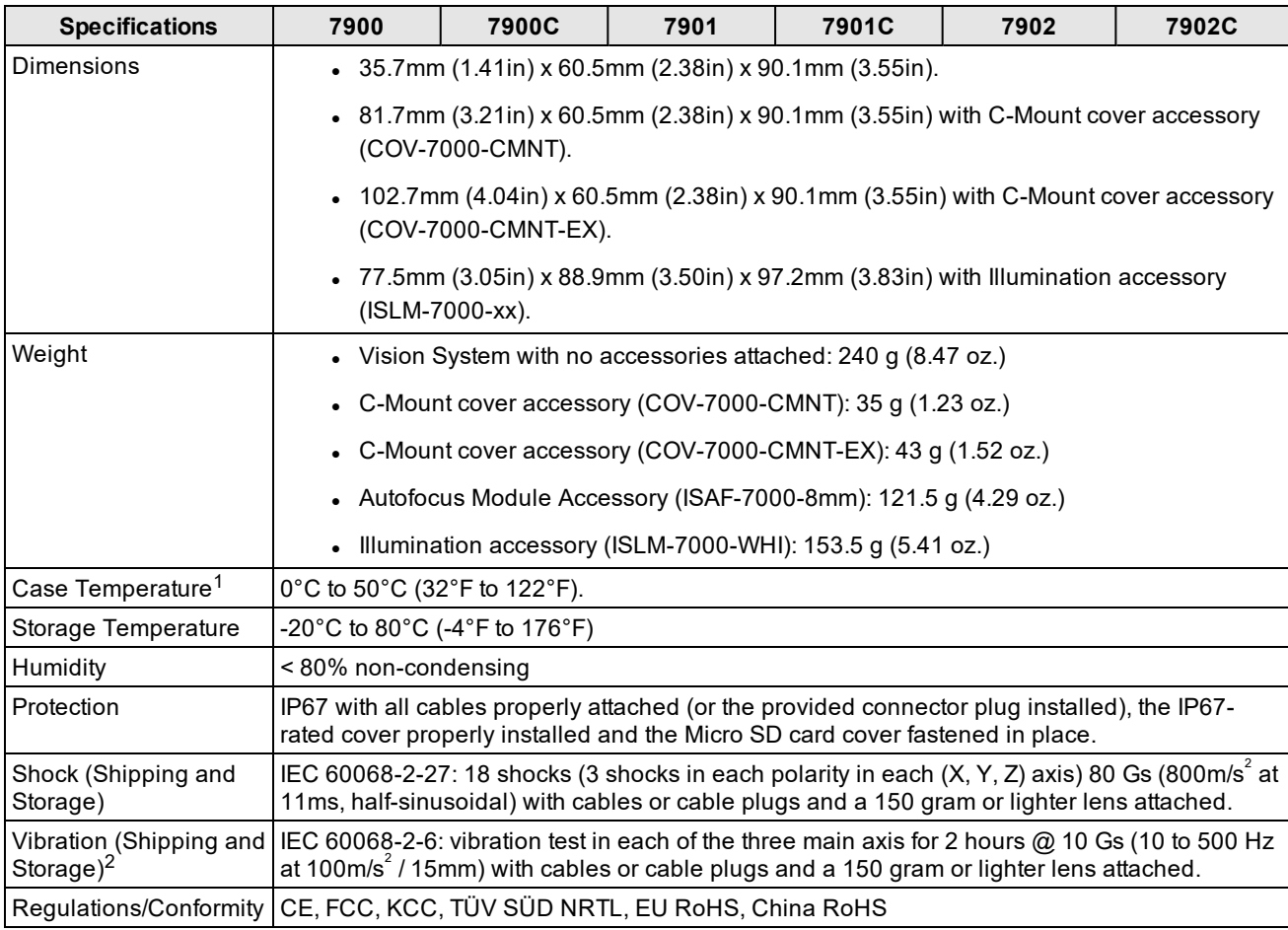

<sup>1</sup> To verify case temperature, use the EV GetSystemConfig("Internal.Temperature") Extended Native Mode command. When issued, it returns the vision system internal temperature in degrees Celsius, which is approximately 3 to 5 degrees above the vision system case temperature. For more information, see the *In-Sight® Explorer Help* file. A thermal scanner can also be used to determine the vision system case temperature. Additional cooling measures are required if the case temperature cannot be kept below 50°C. Examples of such measures include: extra heat sinking and/or air movement.

<sup>&</sup>lt;sup>2</sup> Before you ship this product or any machinery that contains it, remove lenses that weigh more than 150 grams.
### **7905 Vision System Specifications**

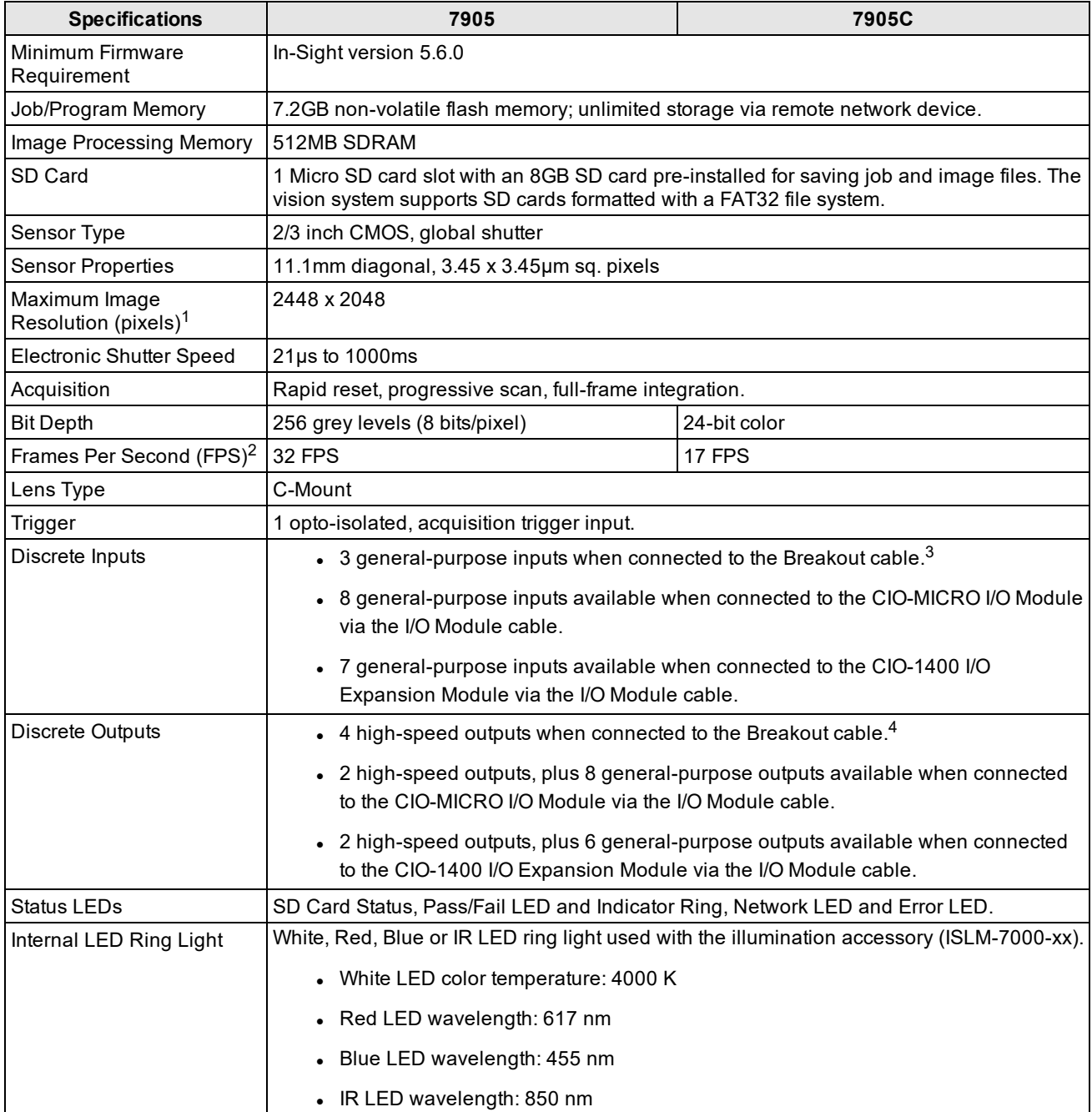

<sup>1</sup> The number of image sensor rows are configurable and can be set within the In-Sight Explorer software. Decreasing the number of rows will increase the number of frames per second acquired by the vision system. Refer to the AcquireImage topic in the *In-Sight® Explorer Help* file for more information.

<sup>2</sup> Maximum frames per second is job-dependent, based on the minimum exposure for a full image frame capture using the dedicated acquisition trigger, and assumes there is no user interface connection to the vision system.

<sup>3</sup>When connected to the Breakout cable, the vision system allows for bi-directional high-speed outputs and general-purpose inputs for HS OUT 2 / IN 2 and HS OUT 3 / IN 3. These lines are configured as outputs by default.

<sup>4</sup>When connected to the Breakout cable, the vision system allows for bi-directional high-speed outputs and general-purpose inputs for HS OUT 2 / IN 2 and HS OUT 3 / IN 3. These lines are configured as outputs by default.

#### **Specifications**

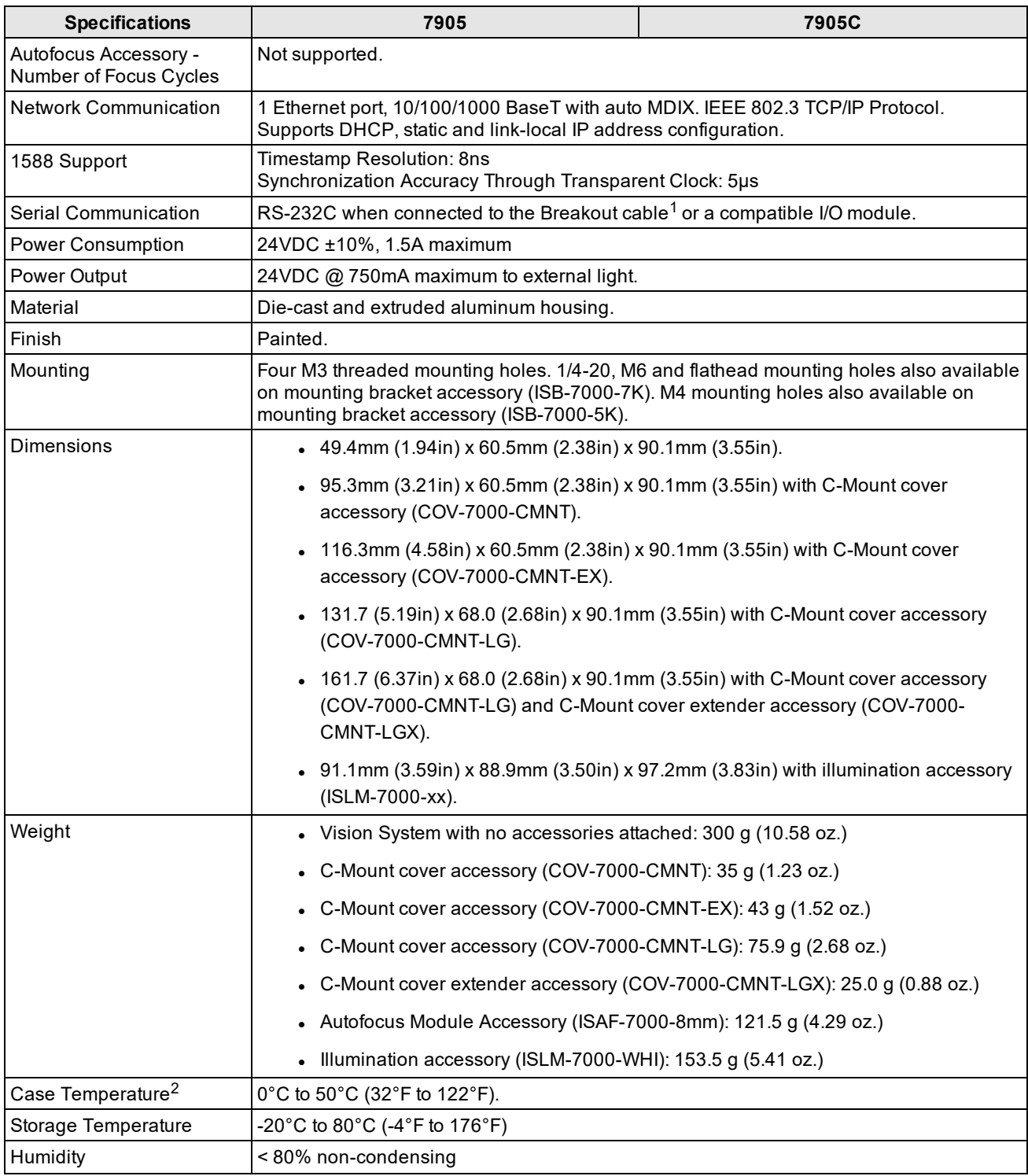

1 If hardware handshaking is required, an I/O module must be used.

<sup>2</sup> To verify case temperature, use the EV GetSystemConfig("Internal.Temperature") Extended Native Mode command. When issued, it returns the vision system internal temperature in degrees Celsius, which is approximately 3 to 5 degrees above the vision system case temperature. For more information, see the *In-Sight® Explorer Help* file. A thermal scanner can also be used to determine the vision system case temperature. Additional cooling measures are required if the case temperature cannot be kept below 50°C. Examples of such measures include: extra heat sinking and/or air movement.

#### **Specifications**

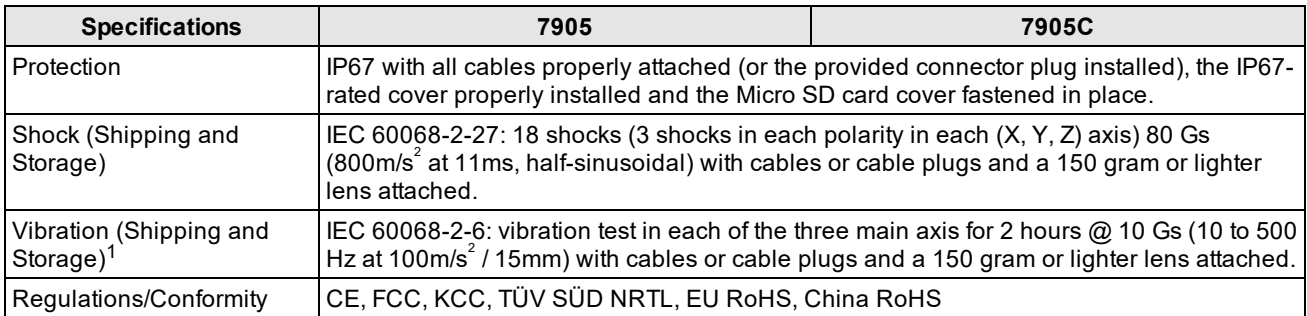

<sup>1</sup>Before you ship this product or any machinery that contains it, remove lenses that weigh more than 150 grams.

### **Acquisition Trigger Input**

The vision system features one acquisition trigger input, which is optically isolated. The acquisition trigger input can be configured to trigger from either an NPN (current sinking) or PNP (current sourcing) device.

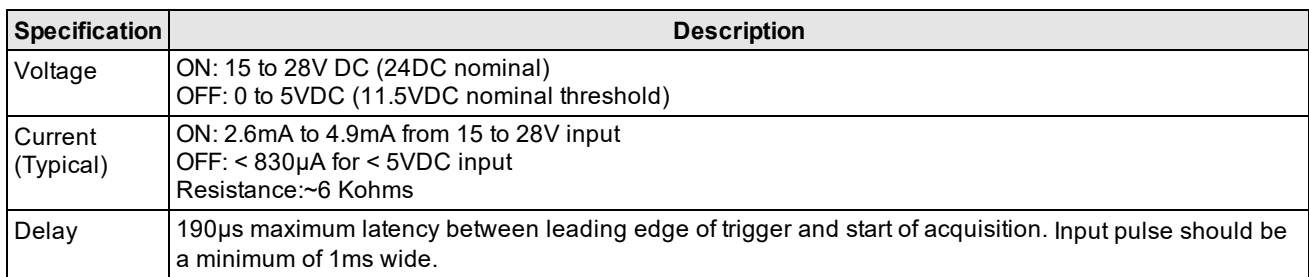

- To trigger from an NPN type photoelectric sensor or PLC output, connect COMMON IN to +24VDC and connect TRIGGER to the output of the photoelectric sensor. When the output turns ON, it pulls TRIGGER down to 0VDC, turning the opto-coupler ON. For more information, refer to *[Breakout](#page-81-0) Cable* on page 82.
- To trigger from a PNP photoelectric sensor or PLC output, connect TRIGGER to the output of the photoelectric sensor and connect COMMON IN to 0VDC. When the output turns ON, it pulls TRIGGER up to +24VDC, turning the opto-coupler ON. For more information, refer to *[Breakout](#page-81-0) Cable* on page 82.

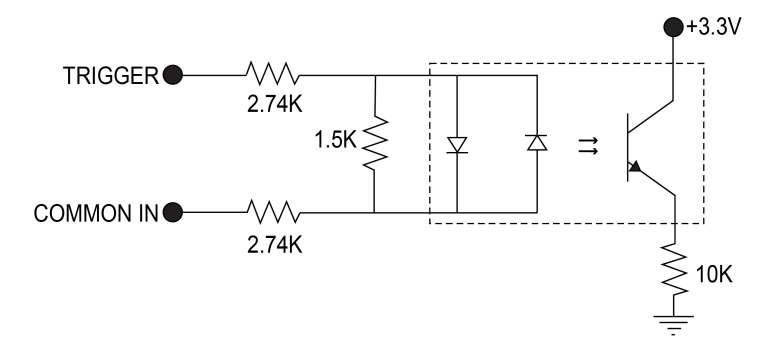

26.4V Max. across input pins - Transition approximately 12V (Min.)

### **General-Purpose Inputs**

The vision system features three<sup>1</sup> built-in general-purpose inputs, which are optically isolated. The inputs can be configured as either NPN (current sinking) or PNP (current sourcing) lines.

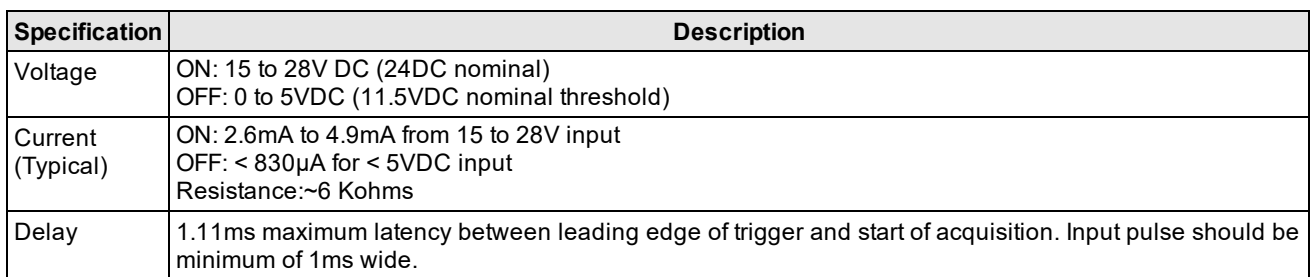

- For NPN lines, connect COMMON IN to +24VDC and connect IN 1 to the output of the photoelectric sensor or PLC. When the output turns ON, it pulls IN 1 down to 0VDC, turning the opto-coupler ON.
- For PNP lines, connect IN 1 to the output of the detector and connect COMMON IN to 0VDC. When the output turns ON, it pulls IN 1 up to +24VDC, turning the opto-coupler ON.

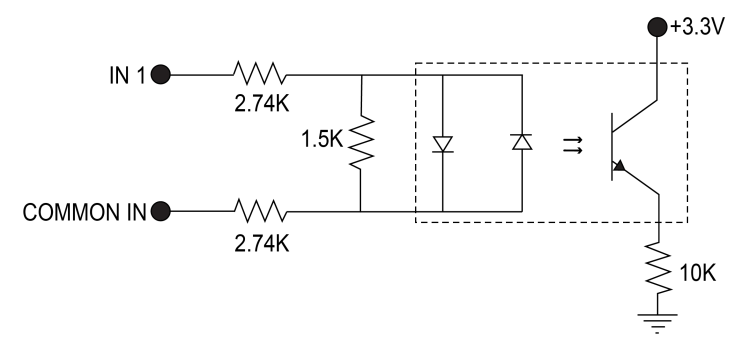

26.4V Max. across input pins - Transition approximately 12V (Min.)

 $1$  When connected to the Breakout cable, the vision system allows for bi-directional high-speed outputs and general-purpose inputs for HS OUT 2 / IN 2 and HS OUT 3 / IN 3. These lines are configured as outputs by default.

### **High-Speed Outputs**

The vision system features four<sup>1</sup> built-in, high-speed outputs, which are optically isolated. The high-speed outputs can be used as either NPN (current sinking) or PNP (current sourcing) lines.

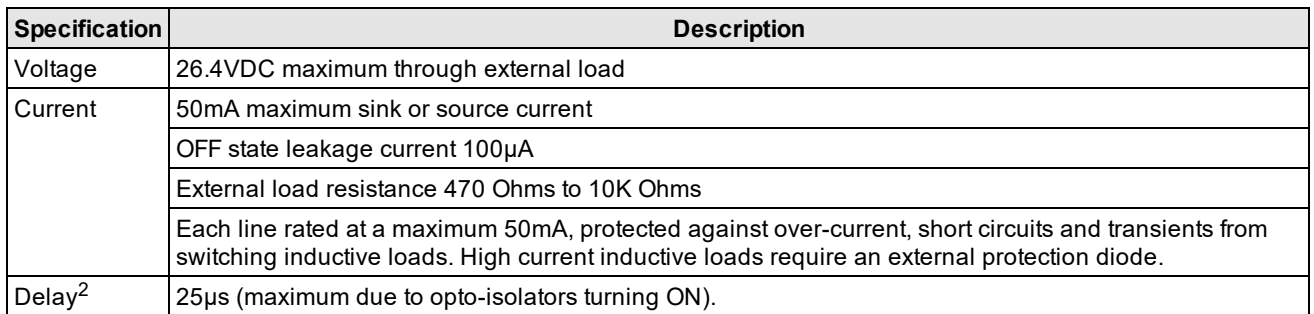

For NPN lines, the external load should be connected between the output and the positive supply voltage (<26.4VDC). The output pulls down to less than 3VDC when ON, which causes current to flow through the load. When the output is OFF, no current flows through the load.

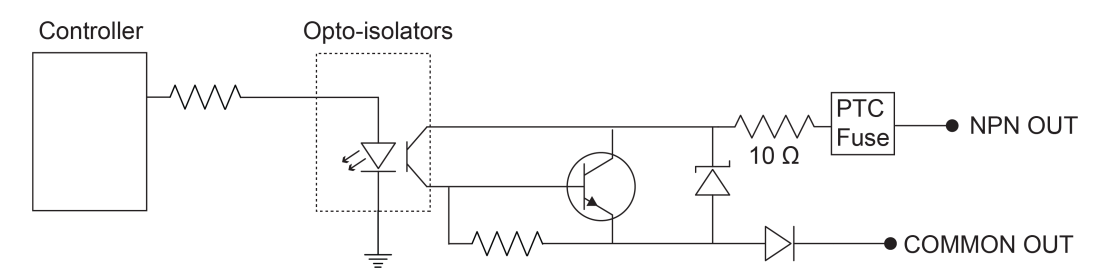

For PNP lines, the external load should be connected between the output and the negative supply voltage (0VDC). When connected to a 24VDC power supply, the output pulls up greater than 21VDC when ON, and current flows through the load. When the output is OFF, no current flows through the load.

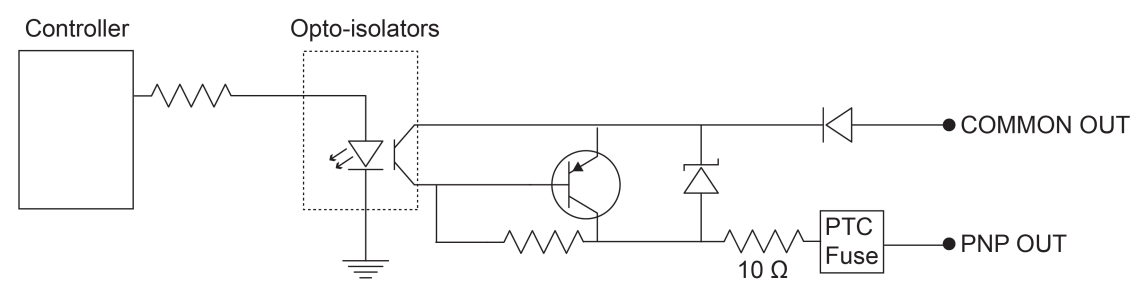

 $1$  When connected to the Breakout cable, the vision system allows for bi-directional high-speed outputs and general-purpose inputs for HS OUT 2 / IN 2 and HS OUT 3 / IN 3. These lines are configured as outputs by default.

<sup>&</sup>lt;sup>2</sup> Delay when opto-isolators turn OFF depends on the load to which the output is connected. With a 470 Ohm load, the maximum delay will be 200μs.

#### **High-Speed Output Wiring**

To connect to an NPN-compatible PLC input, connect one of the vision system's high-speed outputs directly to the PLC input. When enabled, the output pulls the PLC input down to less than 3VDC.

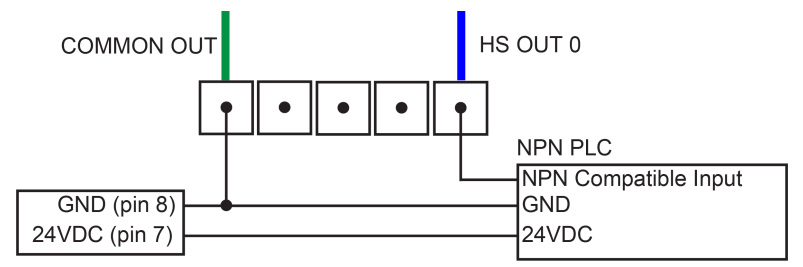

To connect to a PNP-compatible PLC input, connect one of the vision system's high-speed outputs directly to the PLC input. When enabled, the output pulls the PLC input up to greater than 21VDC.

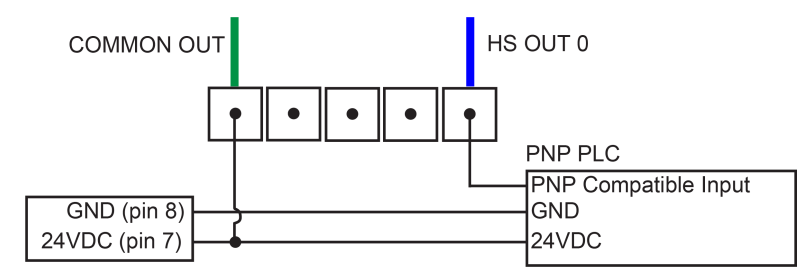

To connect the high-speed outputs to a relay, LED or similar load, connect the negative side of the load to the output and the positive side to +24VDC. When the output switches on, the negative side of the load is pulled down to less than 3VDC, and 24VDC appears across the load. Use a protection diode for a large inductive load, with the anode connected to the output and the cathode connected to +24VDC.

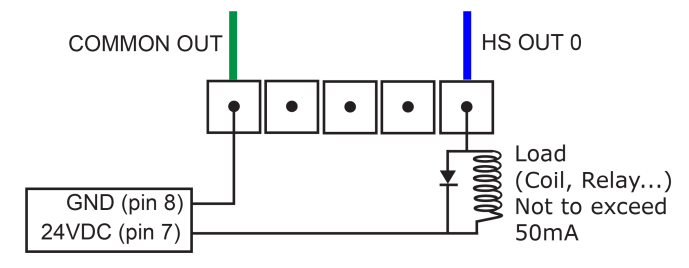

# **External Light Connector**

The vision system's LIGHT connector is used to connect the External Light cable to an external lighting device, providing power and strobe control. The External Light cable can be connected to either a continuous or strobed lighting device. Before using an external lighting device, you must configure the light settings within In-Sight Explorer. For more information, refer to the Light Settings topic in the *In-Sight ® Explorer Help* file.

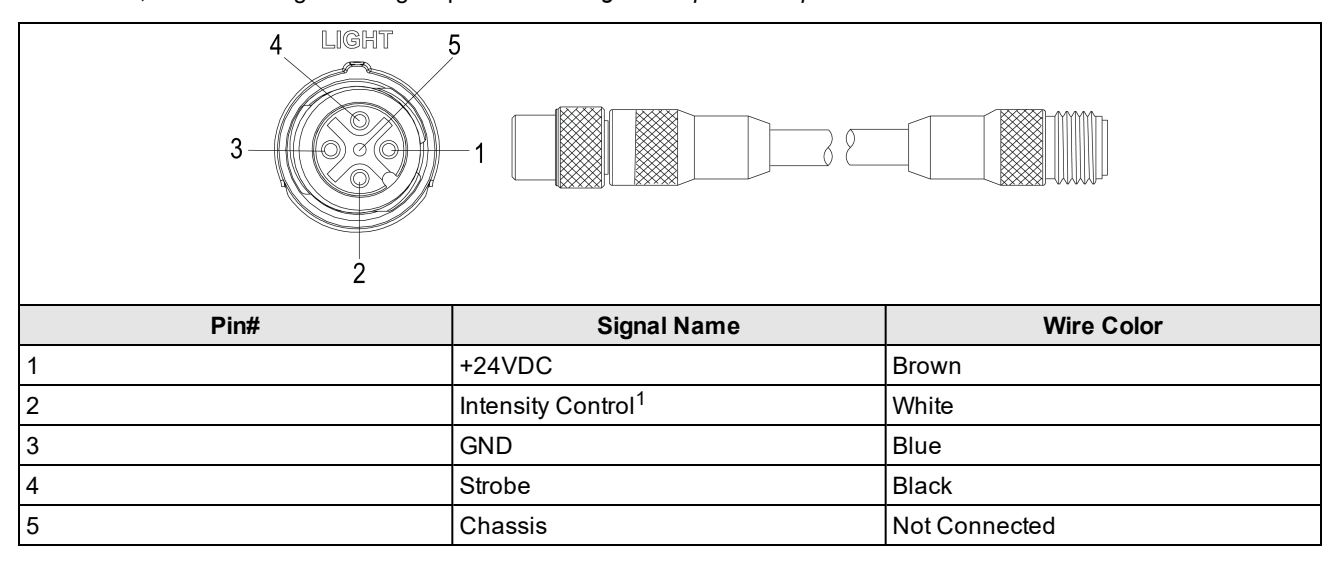

#### **Note**:

 $\mathbf \Omega$ 

- Cables are sold separately.
- Current load: 750 mA maximum. Only the +24VDC pin is capable of sourcing 750mA.
- Intensity Control is an analog signal that ranges from 0 to +10VDC, and is configurable within In-Sight Explorer. It is a control signal only, and must not be used to power an external device. Power should be sourced from +24VDC and GND.
	- <sup>l</sup> The Strobe output is active low 0VDC and active high +12VDC, with the Polarity configurable within In-Sight Explorer. It is a control signal only and may not to be used for power. Power should be sourced from +24VDC and GND.

<sup>&</sup>lt;sup>1</sup> The External Light cable CCB-M12LTF-xx does not support intensity control. If intensity control is required, use External Light cables with the following product IDs: IVSL-5PM12-J300, IVSL-5PM12-J500, IVSL-5PM12-J1000 and IVSL-5PM12-J2000.

### **Ethernet Cable**

The Ethernet cable provides Ethernet connectivity to the vision system.

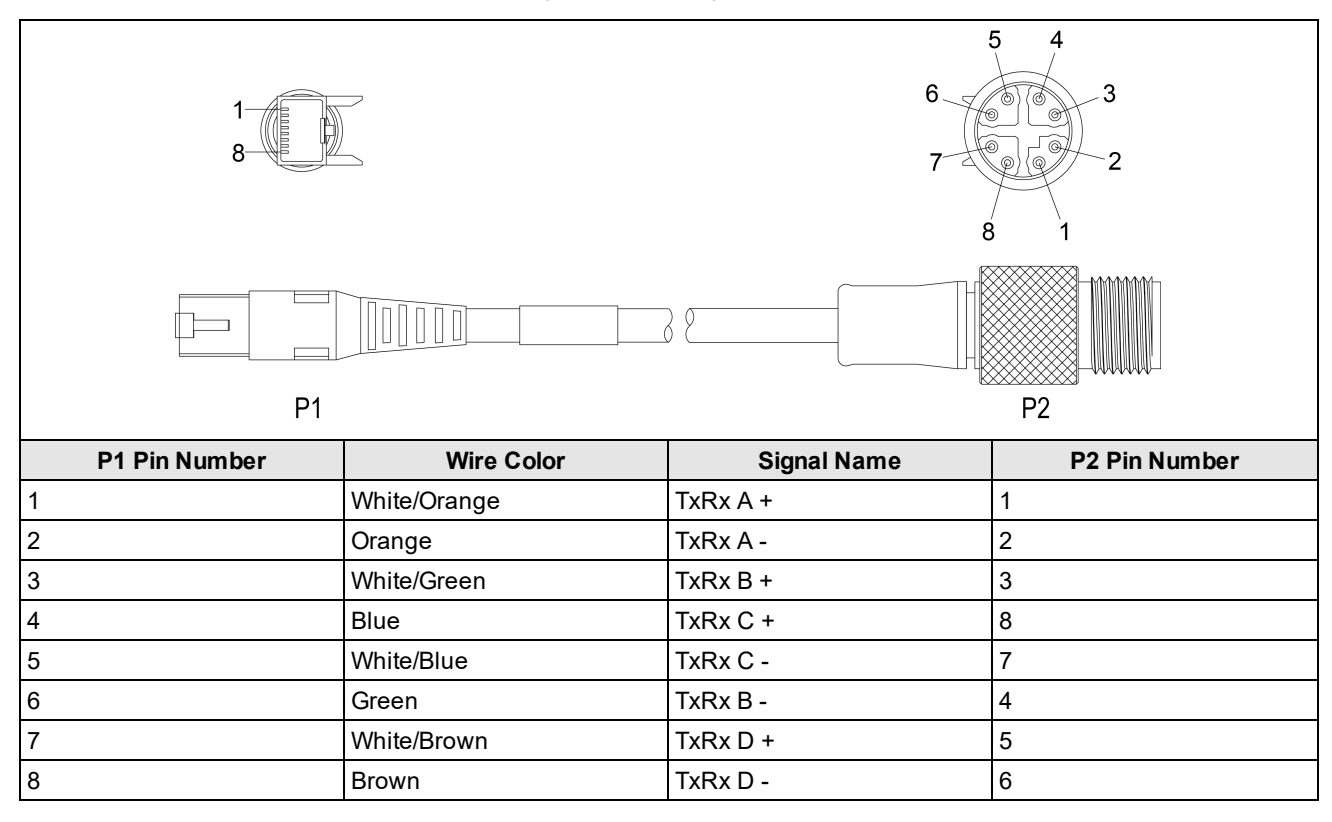

**CAUTION**: The Ethernet cable shield must be grounded at the far end. Whatever this cable is plugged into (typically a switch or router) should have a grounded Ethernet connector. A digital voltmeter should be used to ⚠ validate the grounding. If the far end device is not grounded, a ground wire should be added in compliance with local electrical codes.

#### **Note**:

 $\bigcirc$ 

• Cables are sold separately.

. The wiring for this cable follows standard industrial Ethernet M12 specifications. This differs from the 568B standard.

#### <span id="page-81-0"></span>**Breakout Cable**

The Breakout cable provides connections to an external power supply, the acquisition trigger input, general-purpose inputs, high-speed outputs, and RS-232 serial communications. The Breakout cable is not terminated.

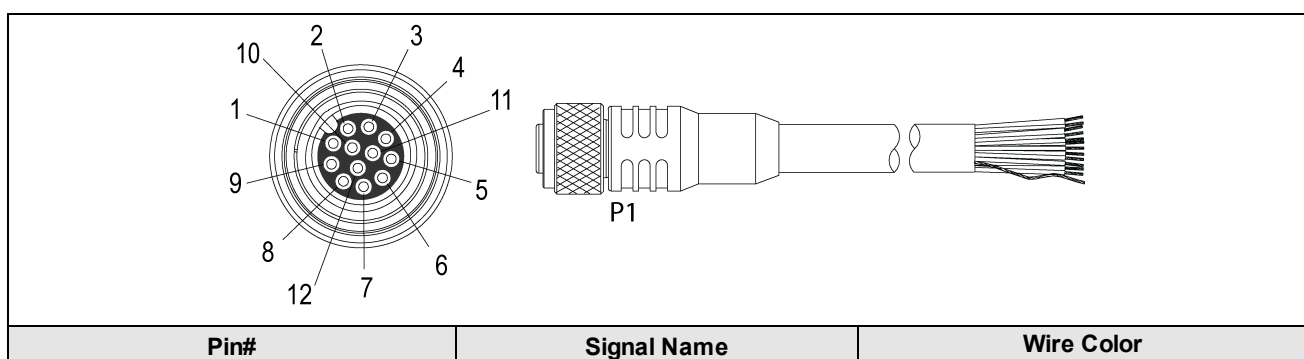

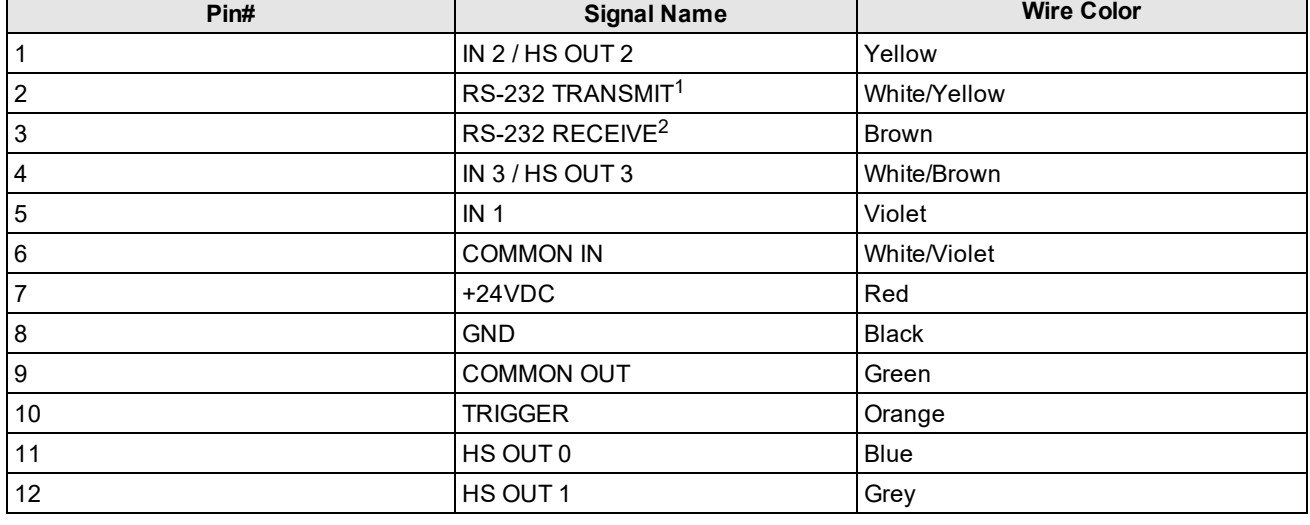

#### **Note**:

 $\bigcirc$ 

• Cables are sold separately.

• Exposed wires can be cut short or wire ends trimmed, and the wires tied back using a tie made of nonconductive material. Keep all bare wires separated from the +24VDC wire.

• Perform wiring or adjustments to I/O devices when the vision system is not receiving power.

<sup>1</sup> If hardware handshaking is required, an I/O module must be used.

<sup>2</sup> If hardware handshaking is required, an I/O module must be used.

### **I/O Module Cable**

The I/O Module cable connects the vision system directly to a compatible I/O module via the DB15 connector. When the I/O module is used, all power and communication lines used by the vision system are connected using the I/O Module cable.

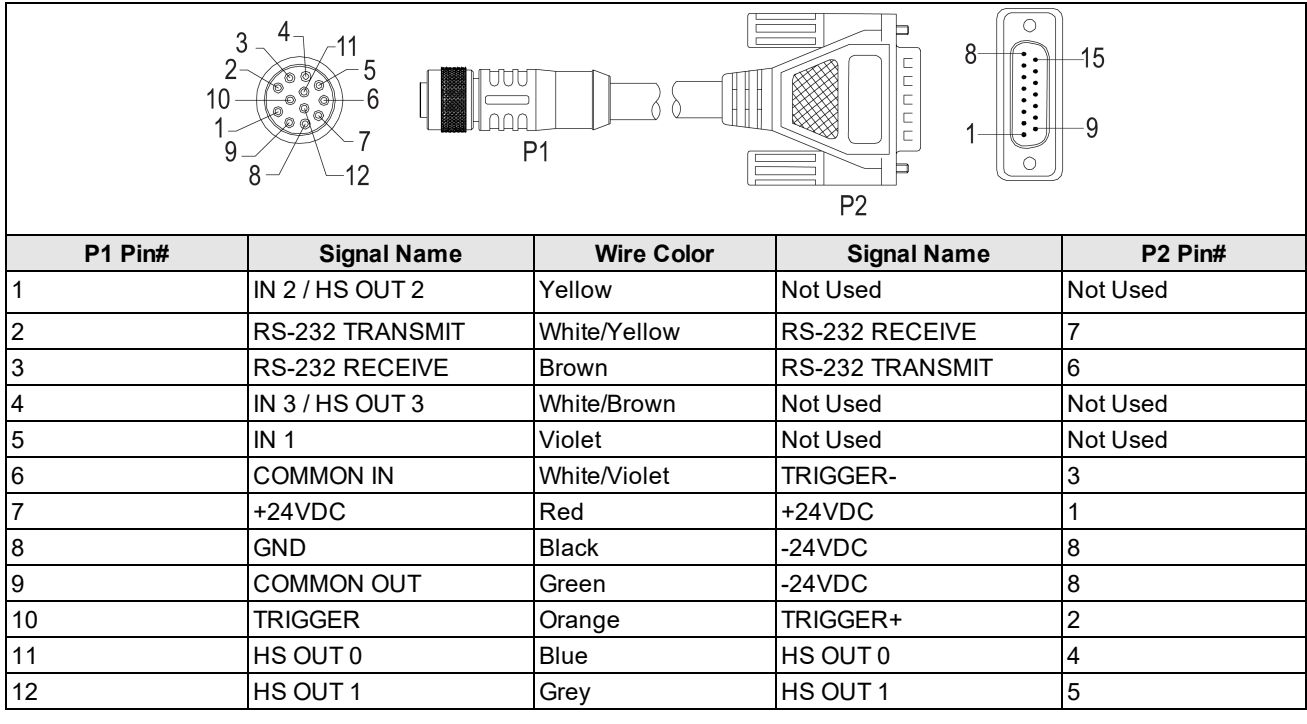

**Note**: Cables are sold separately.

### **Dimensions**

The following sections list dimensions of the vision system and optional accessories.

#### **7600/7800 Series, 7900/7901/7902 Vision System**

#### **Note**:

 $\bigcirc$ 

- All dimensions are in millimeters [inches] and are for reference purposes only.
	- All specifications are for reference purpose only and may be changed without notice.

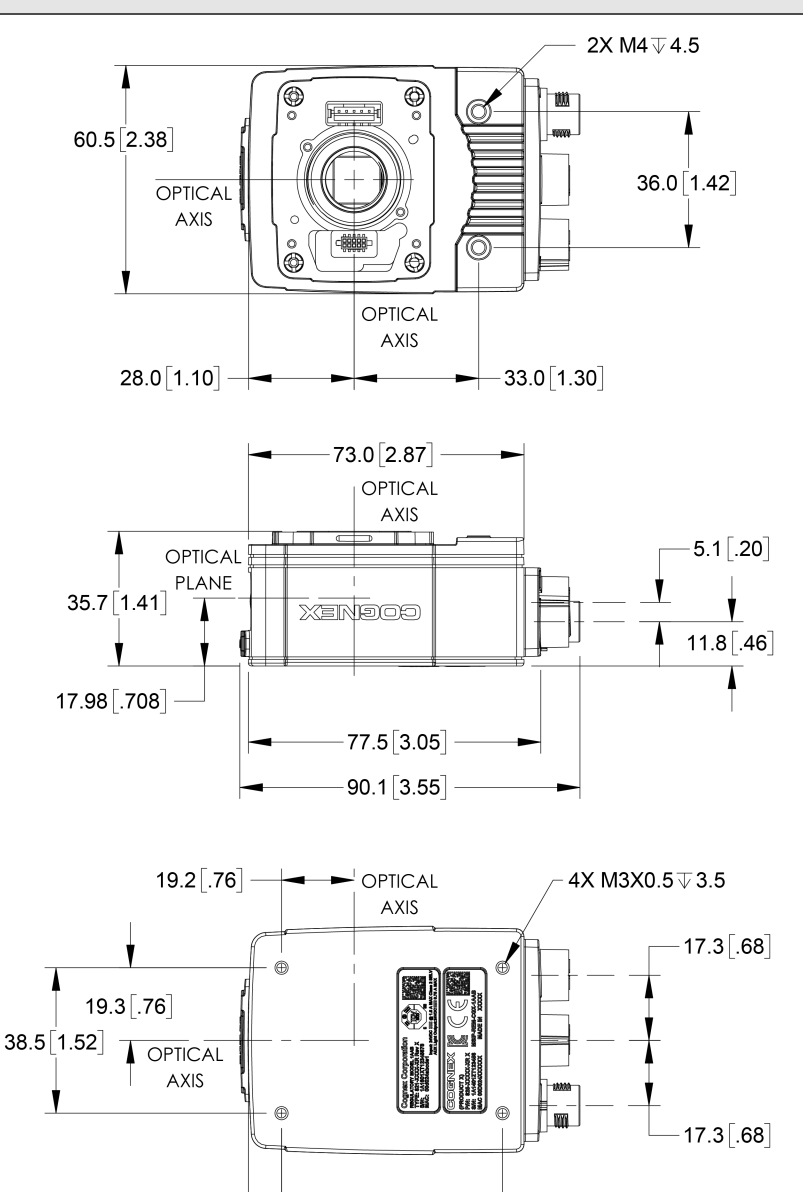

 $58.5[2.30]$  -

 $8.8 [ .34 ] -$ 

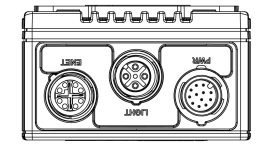

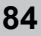

### **7600/7800 Series, 7900/7901/7902 Vision System with Cover (COV-7000-CMNT)**

**Note**:

- All dimensions are in millimeters [inches] and are for reference purposes only.
- All specifications are for reference purpose only and may be changed without notice.

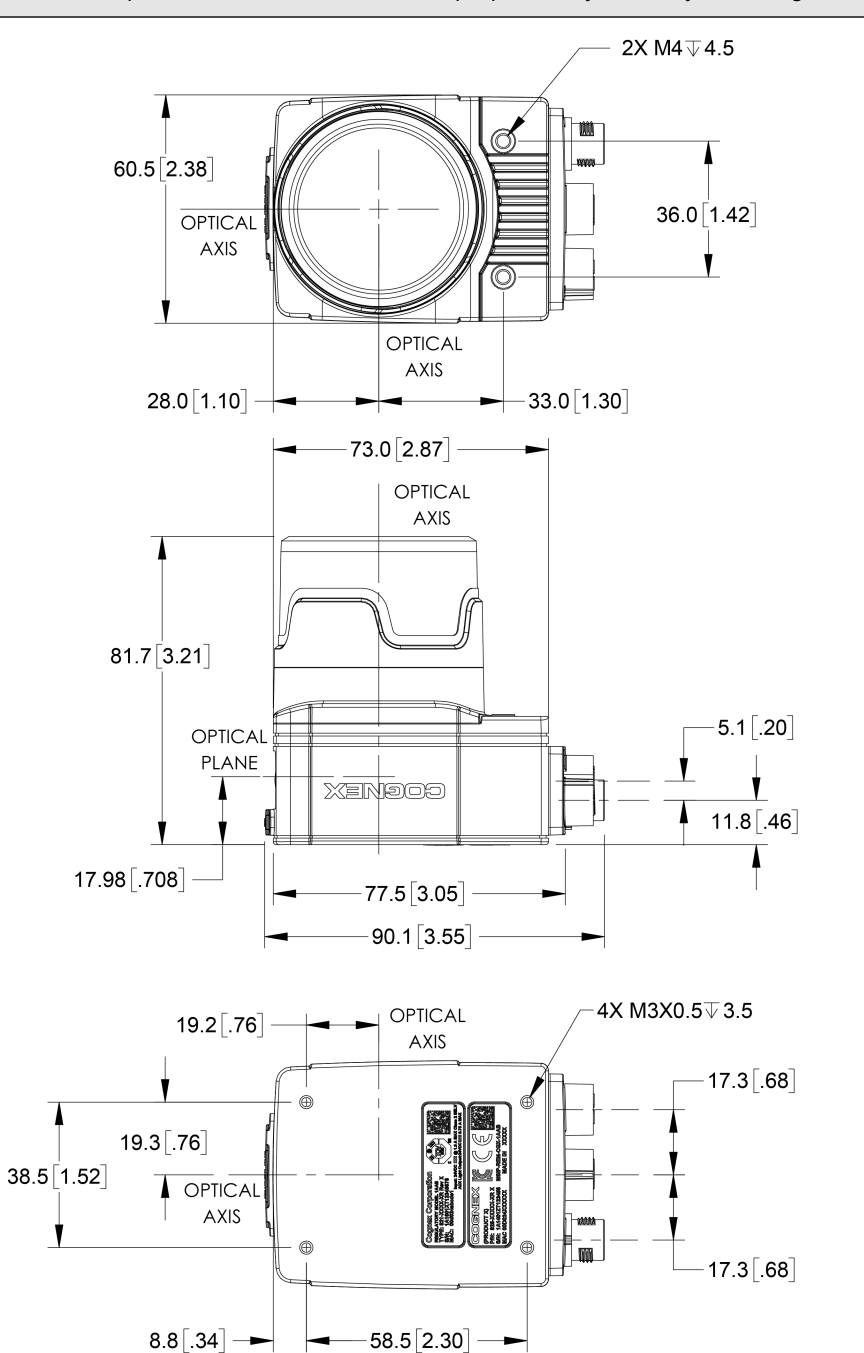

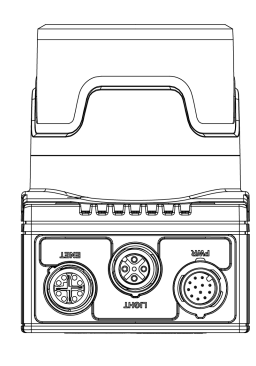

### **7600/7800 Series, 7900/7901/7902 Vision System with Cover (COV-7000-CMNT-EX)**

**Note**:

- All dimensions are in millimeters [inches] and are for reference purposes only.
- All specifications are for reference purpose only and may be changed without notice.

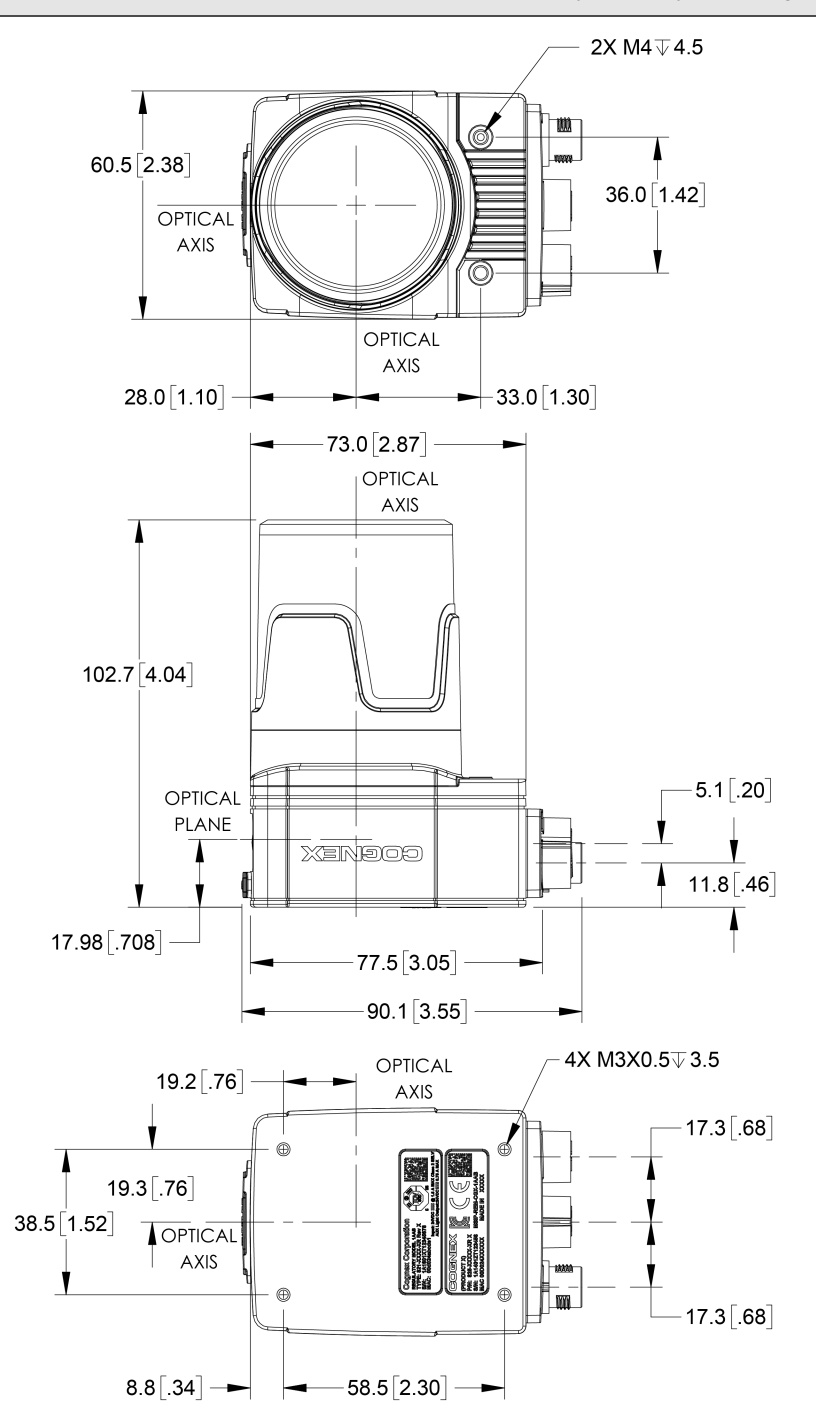

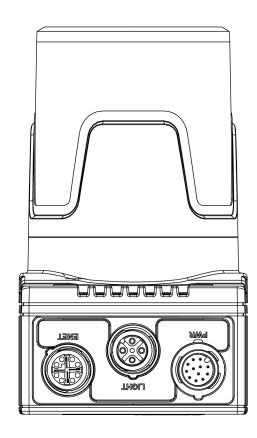

#### **7600/7800 Series, 7900/7901/7902 Vision System with Illumination (ISLM-7000-xx)**

**Note**:

- All dimensions are in millimeters [inches] and are for reference purposes only.
- All specifications are for reference purpose only and may be changed without notice.

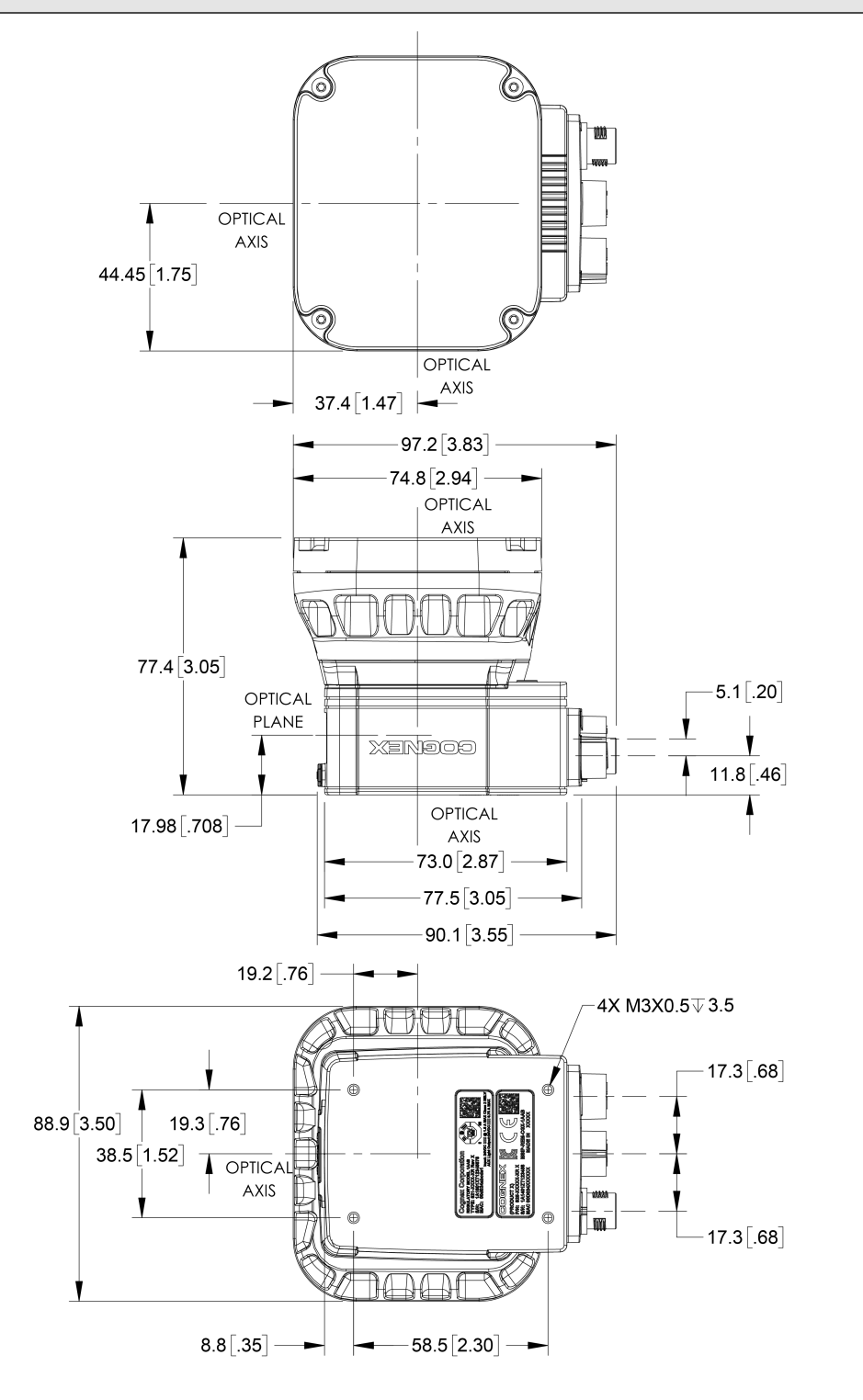

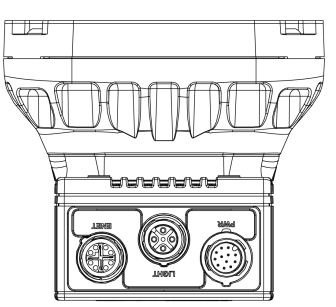

#### **7905 Vision System**

#### **Note**:

- All dimensions are in millimeters [inches] and are for reference purposes only.
	- All specifications are for reference purpose only and may be changed without notice.

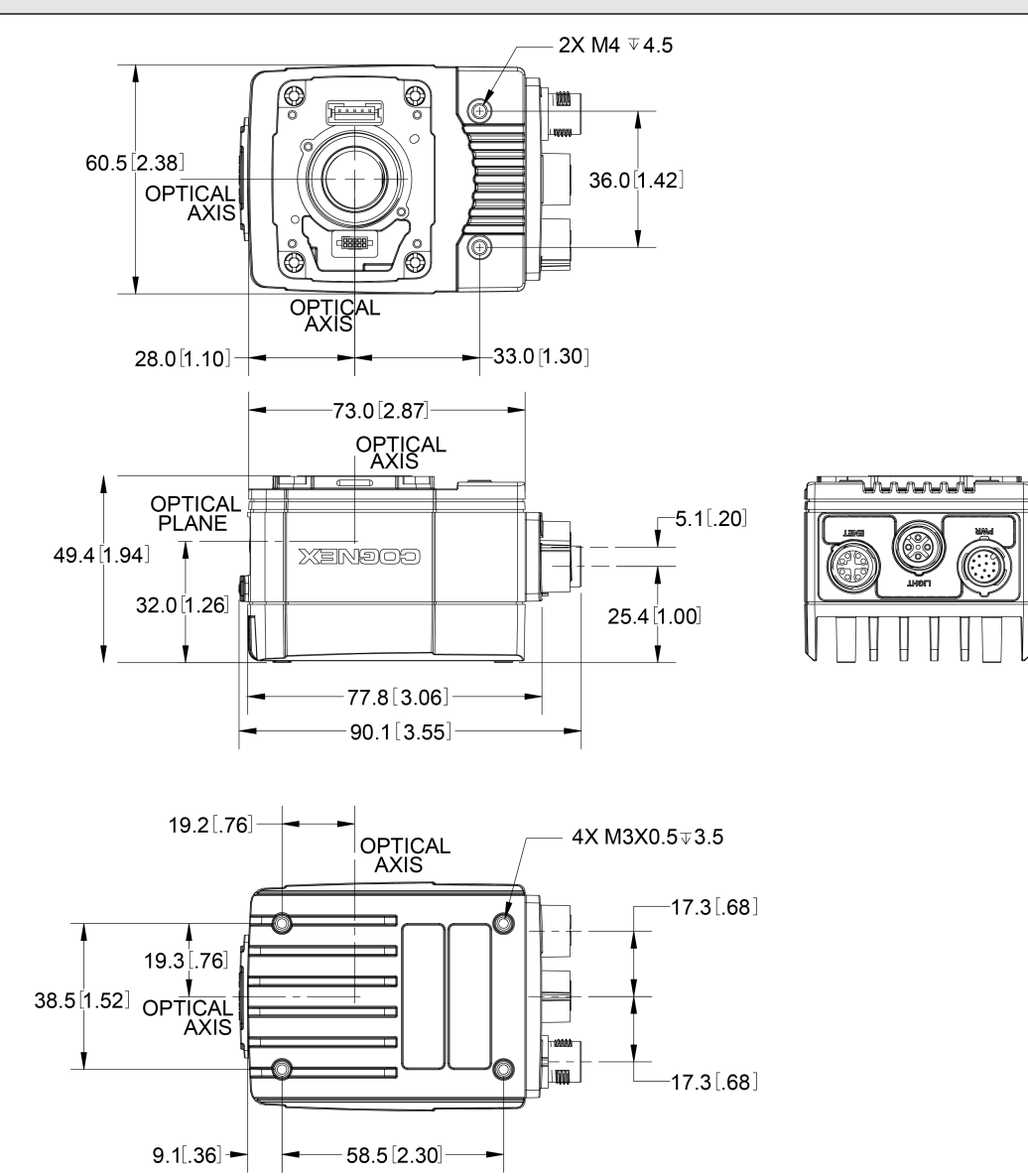

### **7905 Vision System with Cover (COV-7000-CMNT)**

#### **Note**:

- All dimensions are in millimeters [inches] and are for reference purposes only.
	- All specifications are for reference purpose only and may be changed without notice.

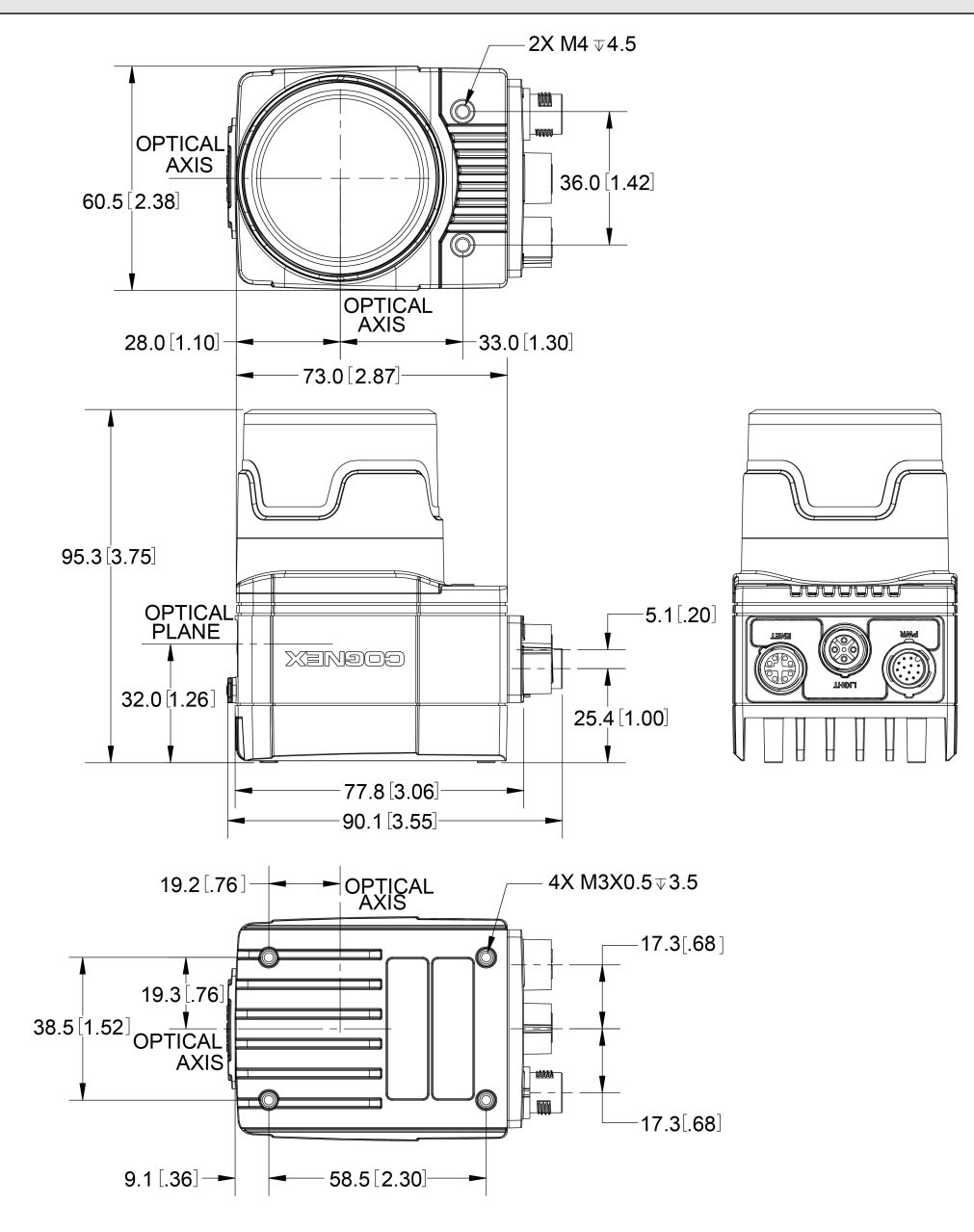

### **7905 Vision System with Cover (COV-7000-CMNT-EX)**

#### **Note**:

- All dimensions are in millimeters [inches] and are for reference purposes only.
	- All specifications are for reference purpose only and may be changed without notice.

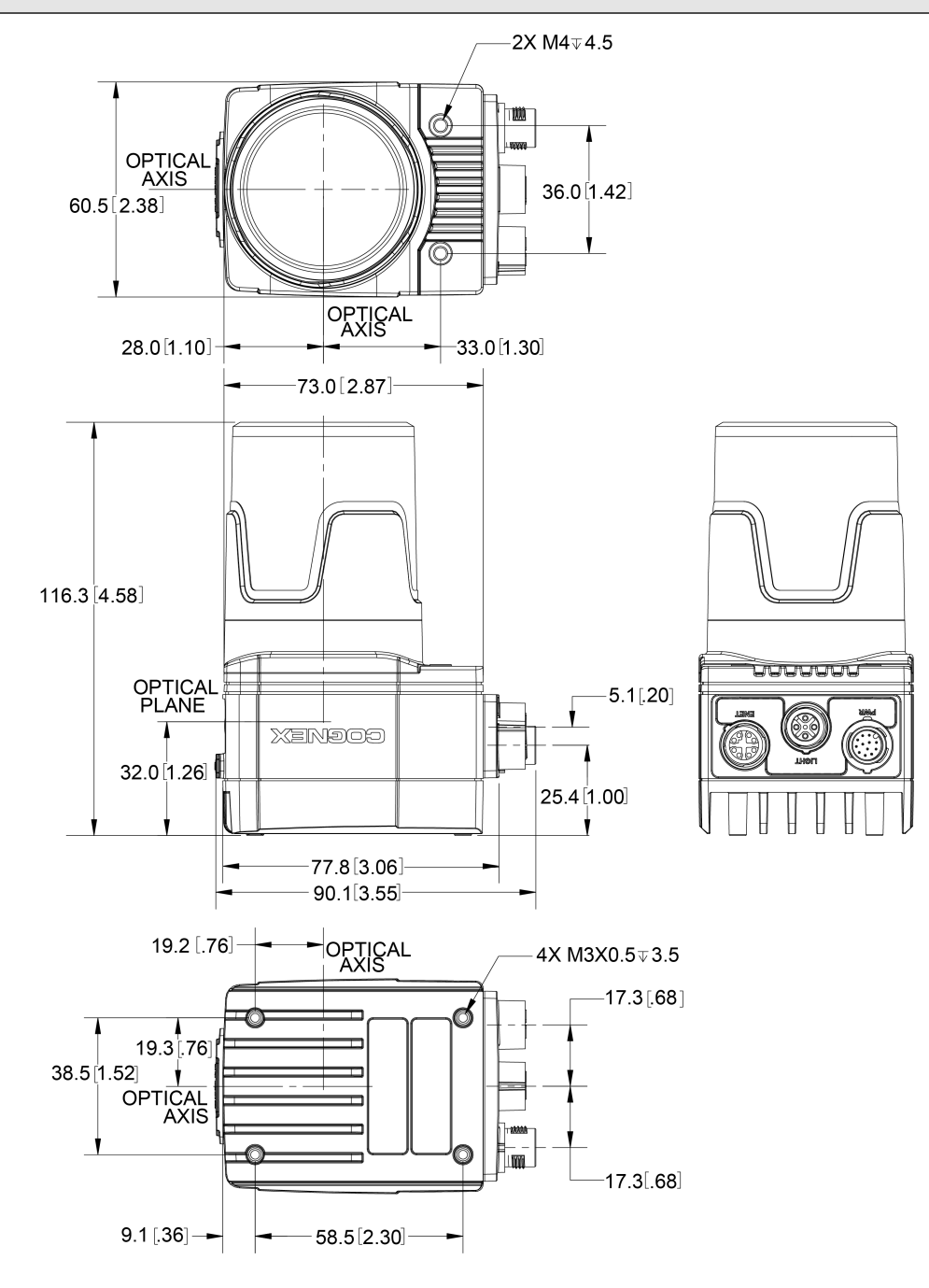

### **7905 Vision System with Cover (COV-7000-CMNT-LG)**

#### **Note**:

- All dimensions are in millimeters [inches] and are for reference purposes only.
	- All specifications are for reference purpose only and may be changed without notice.

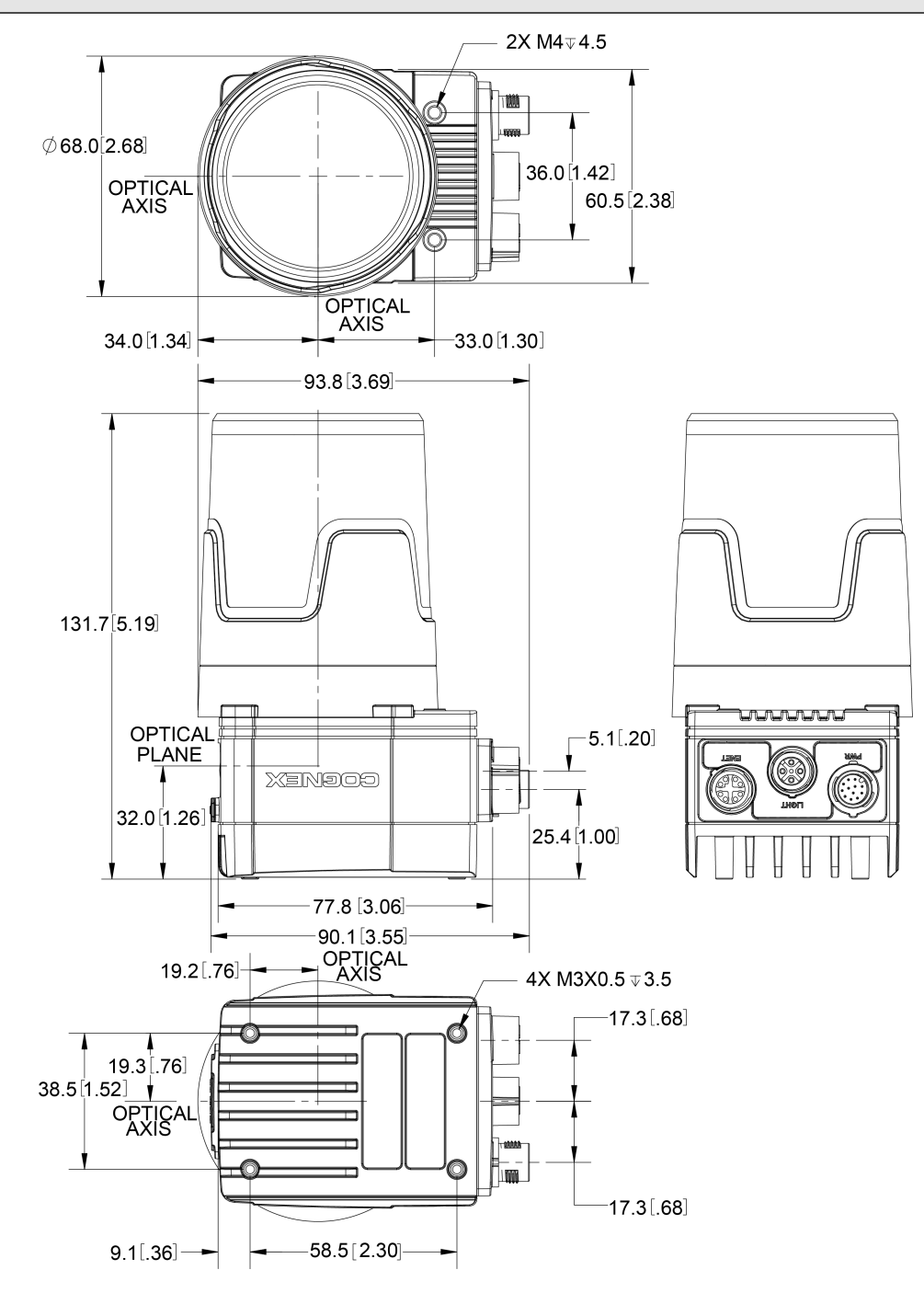

### **7905 Vision System with Cover (COV-7000-CMNT-LG) and Extender (COV-7000-CMNT-LGX)**

**Note**:

- All dimensions are in millimeters [inches] and are for reference purposes only.
- All specifications are for reference purpose only and may be changed without notice.

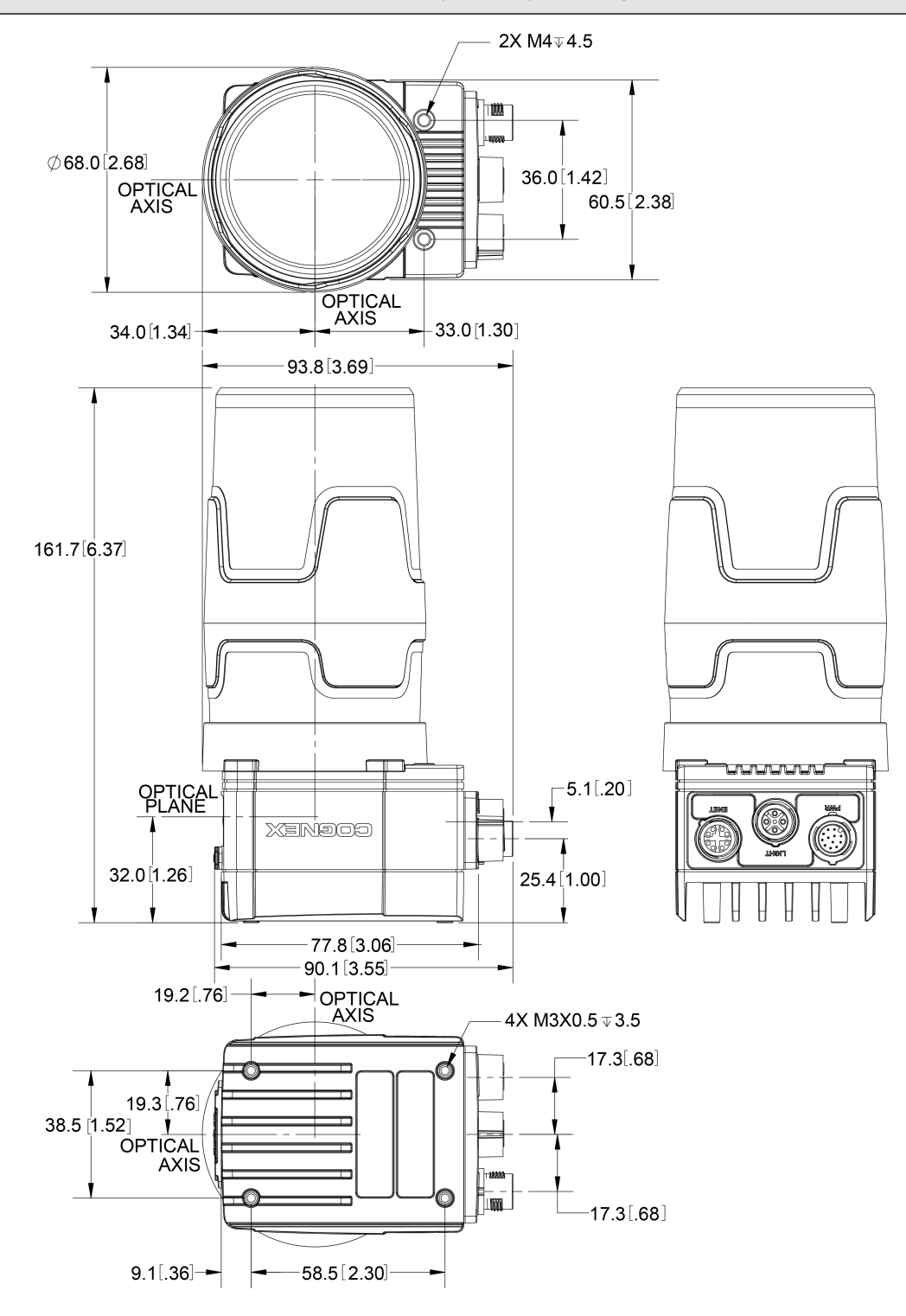

### **7905 Vision System with Illumination (ISLM-7000-xx)**

#### **Note**:

- All dimensions are in millimeters [inches] and are for reference purposes only.
	- All specifications are for reference purpose only and may be changed without notice.

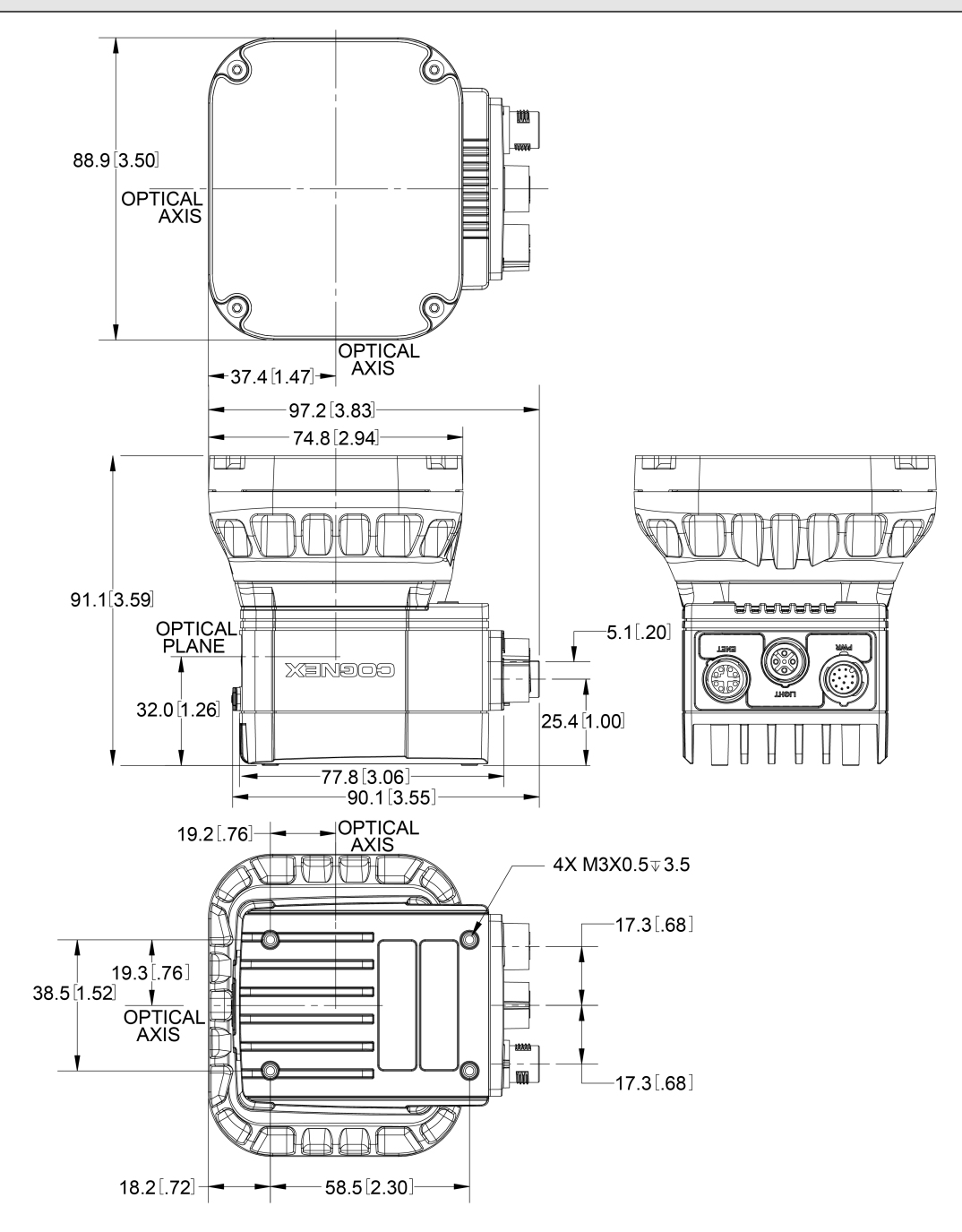

#### **Mounting Bracket (ISB-7000-7K)**

#### **Note**:

 $\bigcirc$ 

• All dimensions are in millimeters [inches] and are for reference purposes only.

• All specifications are for reference purpose only and may be changed without notice.

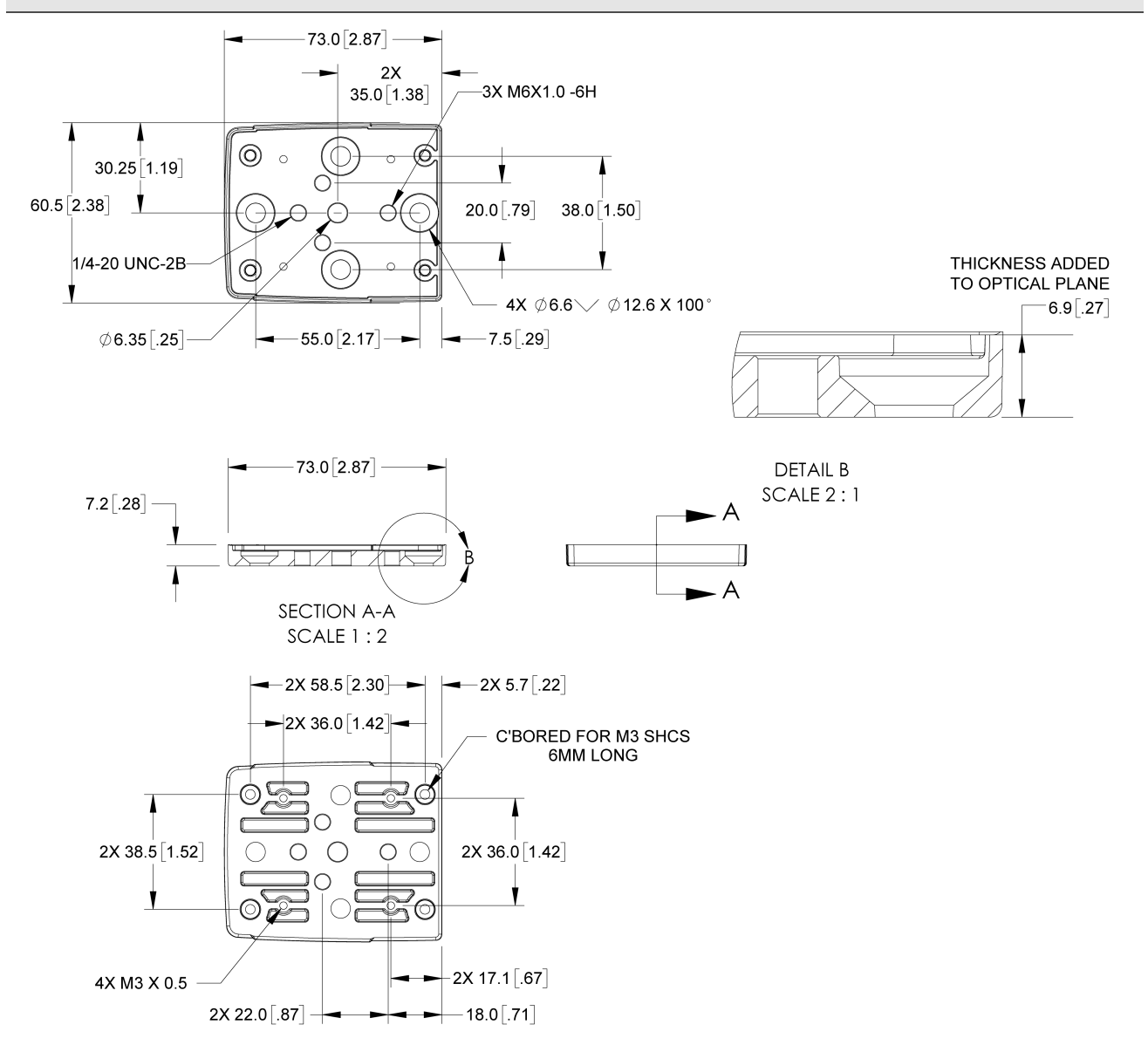

#### **Mounting Bracket (ISB-7000-5K)**

#### **Note**:

- All dimensions are in millimeters [inches] and are for reference purposes only.
	- All specifications are for reference purpose only and may be changed without notice.

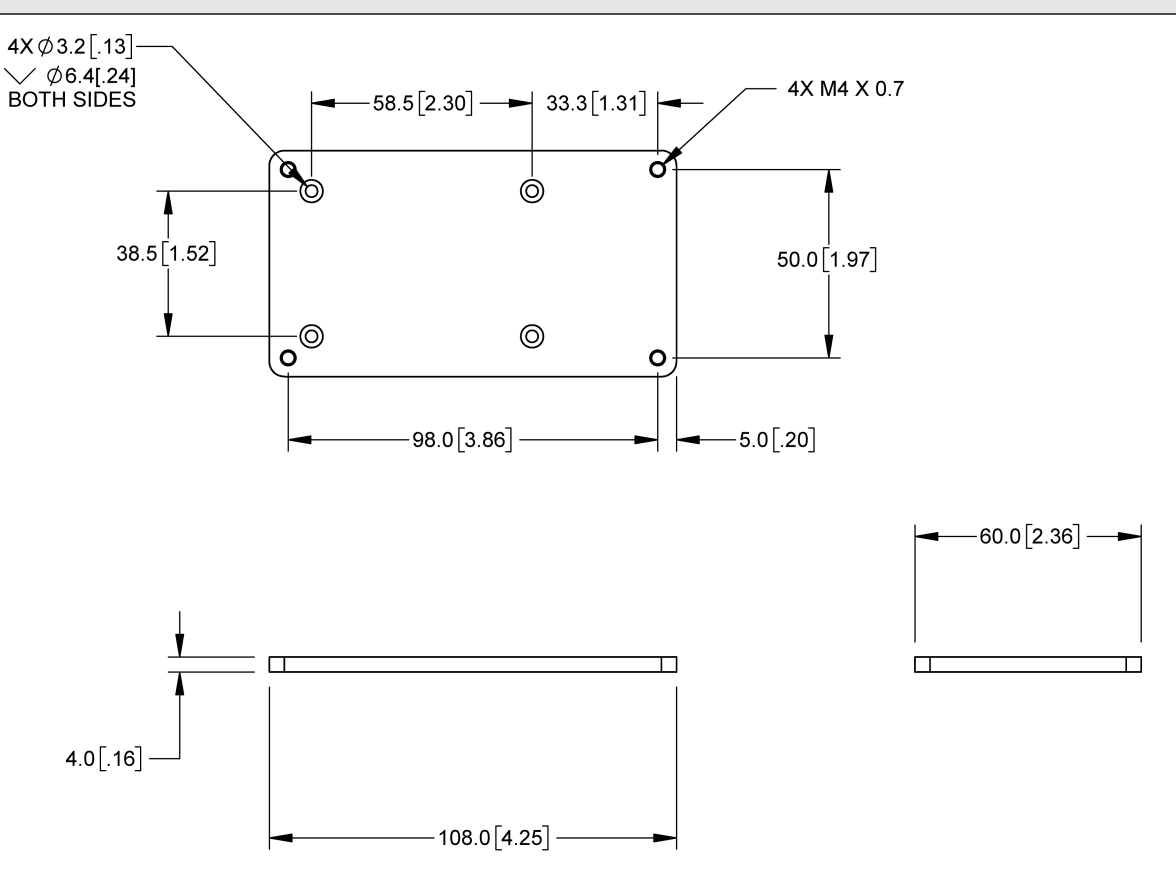

#### **C-Mount Lens Clearance Dimensions**

#### **Note**:

- A C-Mount lens has the following restrictions:
	- Maximum thread length is 5.25mm.
	- The C-Mount lens threads and body cannot protrude more than 6.5mm in length into the vision system when screwed in unless the diameter of the back lens is smaller than 14.75mm. If the C-Mount lens threads and body protrude more than 6.5mm, you can add a spacer between the lens and vision system. However, the spacer decreases the working distance.
- All dimensions are in millimeters [inches] and are for reference purposes only.
- All specifications are for reference purpose only and may be changed without notice.

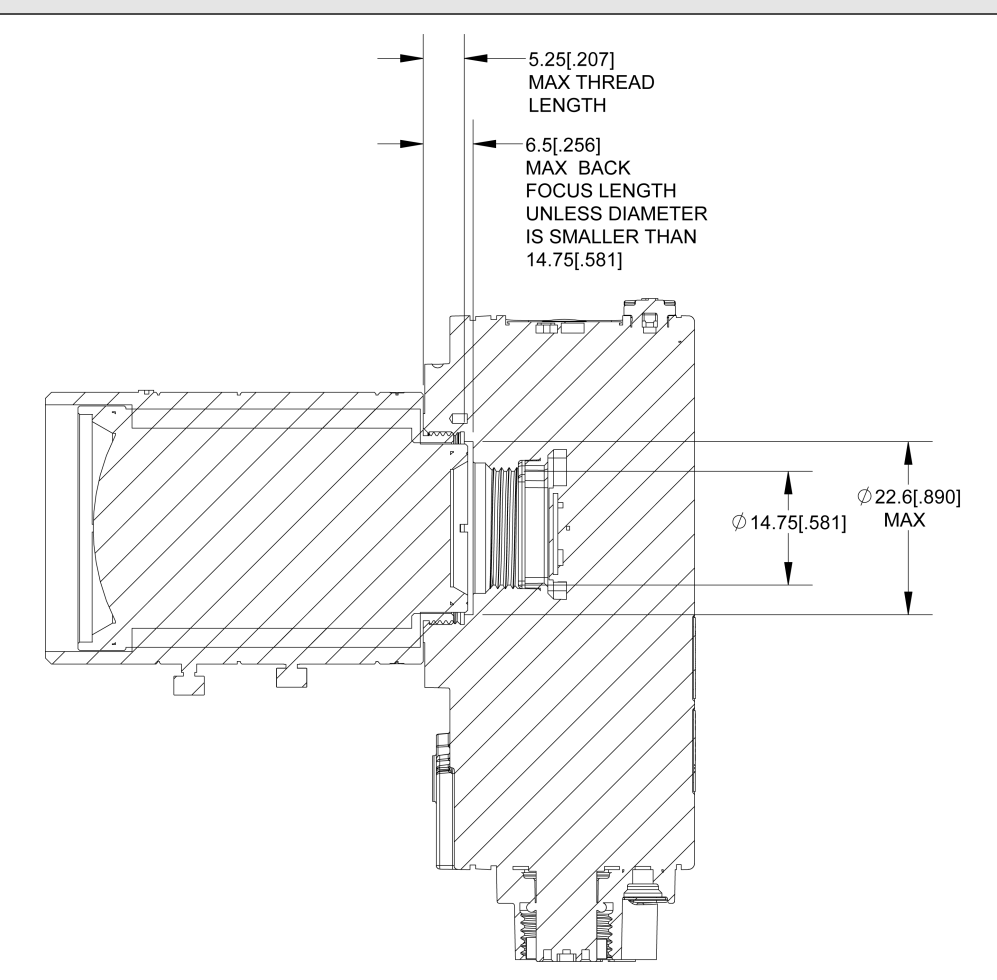

# **Cleaning/Maintenance**

# **Clean the Housing**

To clean the outside of the vision system housing, use a small amount of mild detergent cleaner or isopropyl alcohol on a cleaning cloth. Do not pour the cleaner directly onto the vision system housing.

**CAUTION**: Do not attempt to clean any In-Sight product with harsh or corrosive solvents, including lye, methyl ethyl  $\blacktriangle$  ketone (MEK) or gasoline.

# **Clean the Image Sensor Window**

To remove dust from the outside of the image sensor window, use a pressurized air duster. The air must be free of oil, moisture or other contaminants that could remain on the glass and possibly degrade the image. Do not touch the glass window. If oil/smudges still remain, clean the window with a cotton bud using alcohol (ethyl, methyl or isopropyl). Do not pour the alcohol directly on the window.

# **Clean the Cover**

To remove dust from the lens cover, use a pressurized air duster. The air must be free of oil, moisture or other contaminants that could remain on the lens cover. To clean the plastic window of the lens cover, use a small amount of isopropyl alcohol on a cleaning cloth. Do not scratch the plastic window. Do not pour the alcohol directly on the plastic window.